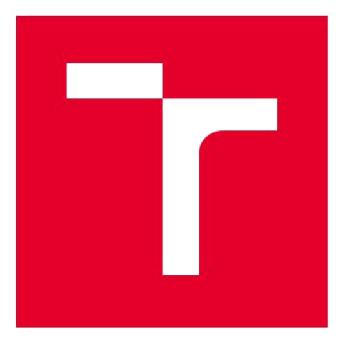

# VYSOKÉ UČENÍ TECHNICKÉ V BRNĚ

BRNO UNIVERSITY OF TECHNOLOGY

### FAKULTA STROJNÍHO INŽENÝRSTVÍ

FACULTY OF MECHANICAL ENGINEERING

### ÚSTAV VÝROBNÍCH STROJŮ, SYSTÉMŮ A ROBOTIKY

INSTITUTE OF PRODUCTION MACHINES, SYSTEMS AND ROBOTICS

### DIGITÁLNÍ ZPROVOZNĚNÍ ROBOTIZOVANÉHO SYSTÉMU PRO LASEROVÉ ŘEZÁNÍ

DIGITAL COMMISSIONING OF A ROBOTIC PRODUCTION SYSTÉM FOR LASER **CUTTING** 

### DIPLOMOVÁ PRÁCE

MASTER'S THESIS

AUTOR PRÁCE Bc. Jan Žaludek AUTHOR

**SUPERVISOR** 

VEDOUCÍ PRÁCE Ing. Jan Vetiška, Ph.D.

BRNO 2021

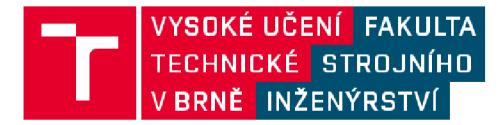

## **Zadaní diplomové práce**

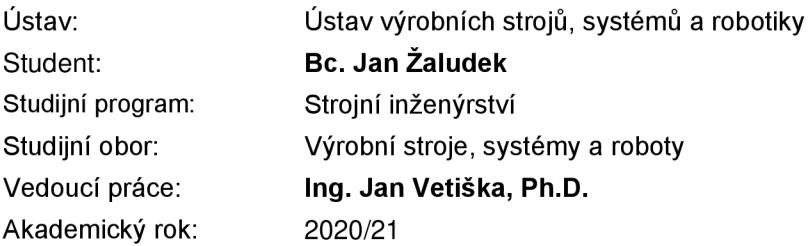

Ředitel ústavu Vám v souladu se zákonem č.111/1998 o vysokých školách a se Studijním a zkušebním řádem VUT v Brně určuje následující téma diplomové práce:

#### **Digitální zprovoznění robotizovaného systému pro laserové řezání**

#### **Stručná charakteristika problematiky úkolu:**

Současná doba klade stále větší důraz na rychlé zprovoznění nových výrobních systémů a jejich flexibilitu. Jednou z cest jek tohoto cíle dosáhnout je využití tzv. digitálního zprovoznění nově navrhovaného nebo již provozovaného výrobního systému. Cílem práce bude digitální zprovoznění robotizovaného pracoviště pro laserové řezání. Práce je založena na syntéze znalostí z mechaniky, elektroniky, automatizace, robotiky a programování.

#### **Cíle diplomové práce:**

Rešerše dané problematiky. Systémový rozbor laserového robotizovaného pracoviště. Digitální zprovoznění pracoviště. Testování modelové úlohy.

#### **Seznam doporučené literatury:**

SICILIANO, Bruno a Oussama. KHATIB. Springer handbook of robotics. Berlin: Springer, 2008. ISBN 978-3-540-23957-4.

KOLÍBAL, Zdeněk. Roboty a robotizované výrobní technologie: 1. Brno: Vysoké učení technické v Brně - nakladatelství VUTIUM, 2016. ISBN 978-802-1448-285.

NOF, Shimon Y. Springer handbook of automation. 1. New York: Springer, 2009. ISBN 978-354-07- 8-300.

Termín odevzdání diplomové práce je stanoven časovým plánem akademického roku 2020/21

V Brně, dne

L. S.

doc. Ing. Petr Blecha, Ph.D. doc. Ing. Jaroslav Katolický, Ph.D. ředitel ústavu děkan fakulty

### **ABSTRAKT**

Tato diplomová práce se zabývá virtuálním zprovoznění robotického systému pro laserové řezání. V první části práce jsou shrnuty teoretické znalosti z oblasti virtuálního zprovoznění, základní principy laseru a laserového řezání a systémový rozbor pracoviště. V praktické části bylo pracoviště navrhnuto včetně způsobů upínaní vybraných dílů. Návrh pracoviště a samotné virtuální zprovoznění proběhlo v softwaru RobotStudio. V programovacím jazyku RAPID byl vytvořen a odladěn program pro řízení systému a virtuální pracoviště bylo zprovozněno. Pro snadnější ovládání bylo vytvořeno uživatelské rozhraní na FlexPendant.

### **ABSTRACT**

This diploma thesis deals with digital commissioning of a robotic production system for laser cutting. First part of this thesis sums up teoretical knowledge of virtual commissioning, fundamentals of laser and laser cutting and system analysis of such a workplace. In practical part of this thesis, the workplace was designed including the workpiece clamping. The design and the digital commissioning itself was mediated by the software RobotStudio. In the programming language RAPID a control program was made and tuned. The workoplace was then virtually commissioned. For easier handling a user interface on FlexPendant was made.

## **KLICOVA SLOVA**

Virtuální zprovoznění, robotické řezání laserem, ABB RobotStudio, RAPID programování, průmyslový robot, robotizované pracoviště

### **KEYWORDS**

Virtual Commissioning, Robotic Laser Cutting, ABB Robotstudio, RAPID Programming, Industrial Robot, Robotic Workplace

## **BIBLIOGRAFICKÁ CITACE**

ŽALUDEK, Jan. *Digitální zprovoznění robotizovaného systému pro laserové řezání* [online]. Brno, 2021 [cit. 2021-03-23]. Dostupné **z:** [https://www.vutbr.cz/studenti/zav-prace/detail/131884.](https://www.vutbr.cz/studenti/zav-prace/detail/131884) Diplomová práce. Vysoké učení technické v Brně, Fakulta strojního inženýrství, Ústav výrobních strojů, systémů a robotiky. Vedoucí práce Jan Vetiška.

## **PODĚKOVÁNÍ**

Tímto bych chtěl poděkovat především svému vedoucímu panu Ing. Janu Vetiškovi, Ph.D. za cenné rady a připomínky a za přístup, jakým tuto práci vedl. Dále bych chtěl poděkovat panu doc. RNDr. Liboru Mrňovi, PhD. za uvedení do problematiky laserového řezání. Velké poděkování také patří mé rodině a přátelům za podporu během celého studia.

## **ČESTNÉ PROHLÁŠENÍ**

Prohlašuji, že tato práce je mým původním dílem, zpracoval jsem ji samostatně pod vedením Ing. Jana Vetišky, Ph.D. a s použitím literatury uvedené v seznamu.

V Brně dne

Bc. Jan Žaludek

### **OBSAH**

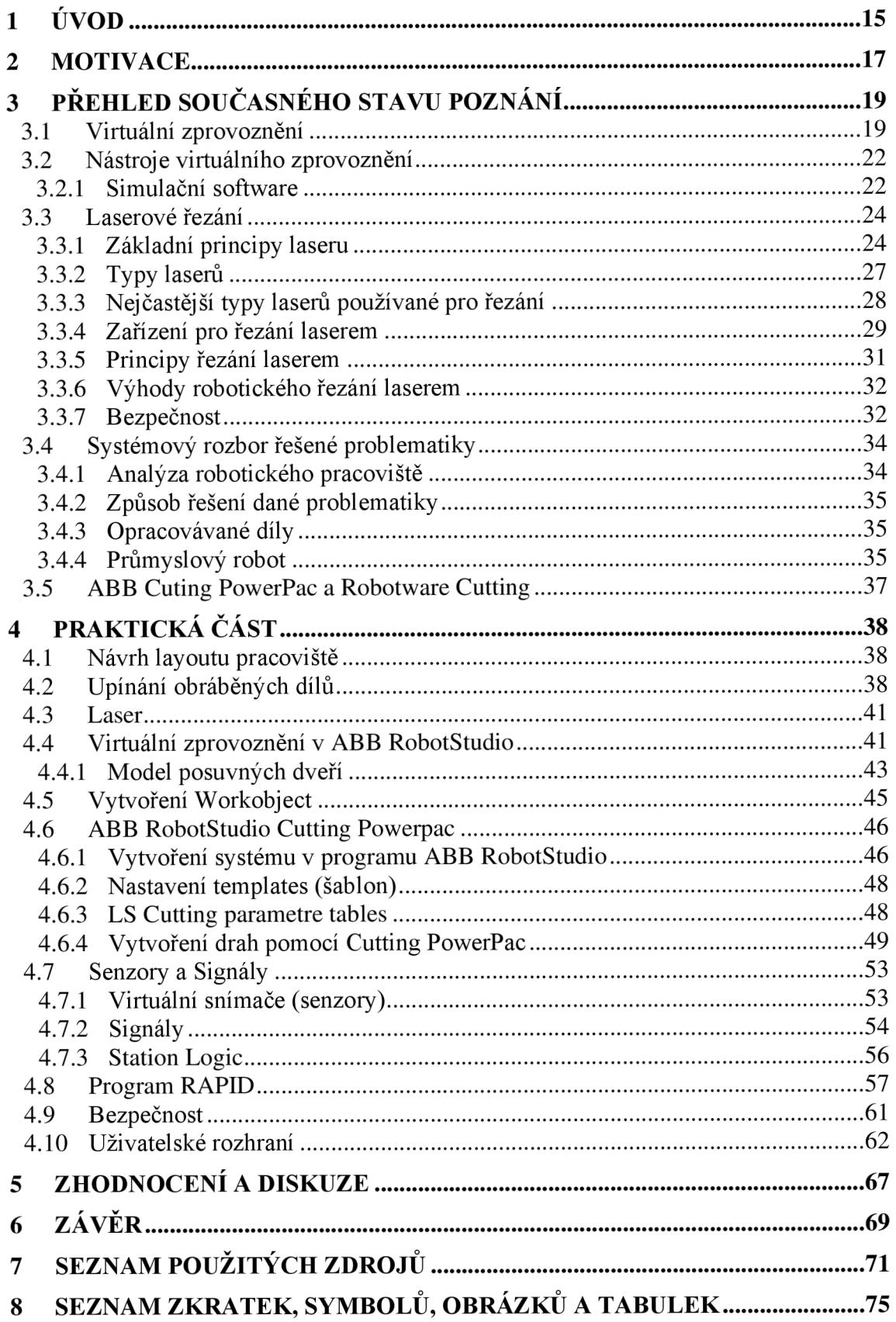

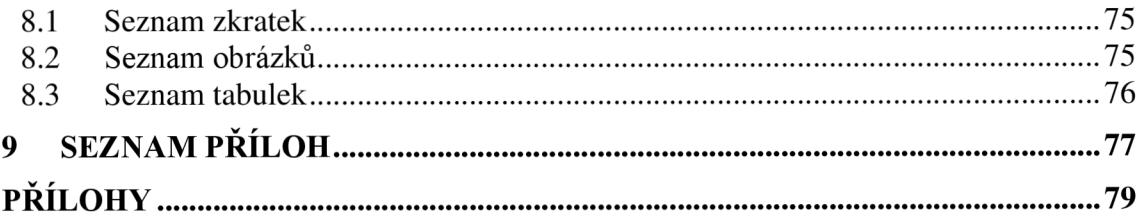

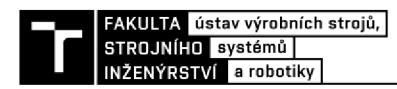

### **1 ÚVOD**

Moderním trendem ve výrobních systémech je zcela nepochybně automatizace výroby a s ní spojená robotizace. Práce, která byla dříve vykonávána lidmi, je z velké části nahrazena průmyslovými roboty. To přináší výhody po stránce ekonomické i po stránce humanitní. Automatizací výrobních systémů se většinou dosahuje vyšší produktivity a kvality výroby. Roboty ze své definice slouží člověku za účelem ulehčení od monotónní a mnohdy fyzicky náročné práce, a v neposlední řadě také nahrazují práci lidí v nebezpečných prostředích. Zároveň nabízí člověku možnosti profesního růstu vznikem nových kvalifikovaných profesí. Nesmírnou výhodou robotů je možnost pracovat téměř neustále se stejnou výkonností a přesností.

Automatizace je prakticky nezbytná pro splnění požadavků zákazníků. Dalo by se říct, že nároky na snížení nákladů, větší efektivitu, kvalitu a flexibilitu by bez průmyslových robotů nebylo možné splnit.

Proces návrhu výrobního systému je komplexní záležitost a každá úspora času při jeho vytváření a následném zprovozňování je velice důležitá. Podle rovnice *čas = peníze* je zřejmé, že jakákoliv časová úspora při realizaci nového, nebo modernizaci starého pracoviště vede k finančním úsporám. Nástrojem pro tuto úsporu může být tzv. virtuální zprovoznění. Jedná se o zprovoznění virtuálního systému vytvořeném v simulovaném 3D prostředí. V tomto prostředí je možno vyzkoušet veškeré scénáře, které by mohly nastat při reálném zprovozňování a lze tak jednoduše odhalit chyby v konstrukci nebo v řídícím programu. Tyto chyby lze pak jednoduše opravit ještě ve fázi vývoje a vyhnout se tím časovým a finančním ztrátám při realizaci. Nutno podotknout, že primárně musí být splněna funkčnost systému, a úspor je možno dosáhnout až dobrými znalostmi virtuálního zprovoznění.

Podstatou virtuálního zprovoznění je sestavení 3D modelu v simulačním softwaru doplněného o kinematiku jednotlivých struktur, virtuálních snímačů a signálů a následném testování řídícího programu na tomto virtuálním modelu. Tím lze předejít možným kolizním stavům a problémům, které by mohly nastat při montáži a reálném zprovozňování. Výhodu má virtuální model i při provozu reálného pracoviště, a to především v úpravách nebo v modifikacích dle případných požadavků zákazníka.

Tato diplomová práce se zabývá virtuálním zprovozněním výrobního systému pro laserové řezání. V rešerši je popsána teorie laserového řezání a virtuálního zprovoznění. V praktické části je popsán návrh výrobního systému, vytvoření 3D modelů pro simulaci a postup samotného virtuálního zprovoznění. Na závěr je provedeno testování řídícího programu a zhodnocení.

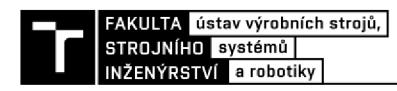

### **2 MOTIVACE**

Tato práce byla vytvořena z důvodu zájmu o robotizované systémy a progresivní technologii robotického řezání laserem. Virtuální zprovozňování hraje v dnešní době významnou roli při uvádění robotických systémů do provozu, které je běžným způsobem zdlouhavé a ekonomicky nevýhodné. Virtuální zprovoznění umožňuje validaci jednotlivých částí systému a při neshodách nebo konfliktech je možné tyto problémy řešit již ve stádiu návrhu.

Pro studenta je zpracování tohoto tématu velice přínosné, jelikož si může udělat představu o náplni práce jednotlivých profesí, které se běžně na zprovoznění systému podílejí. Motivací byla i návštěva Ústavu přístrojové techniky Akademie věd České republiky v Brně, kde se nachází obdobné pracoviště pro řezání laserem.

Robotické řezání laserem je výhodné pro firmy, které potřebují řezat složité 3D tvary. Využití nachází spíše v kusové, či malosériové výrobě, kde se firmám nevyplatí investice do speciálních strojů, které jsou drahé a vyžadují odborně zaškolenou obsluhu. Snahou bylo vytvořit universální pracoviště, které může sloužit například i pro laserové svařování. Toho lze docílit výměnou řezné hlavy za svařovací.

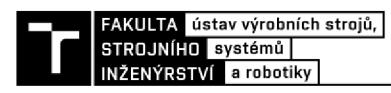

## **3 PŘEHLED SOUČASNÉHO STAVU POZNÁNÍ**

#### **3.1 Virtuální zprovoznění**

V dnešní době mnoho společností a firem stále navrhuje výrobní systémy svým starým zavedeným způsobem. Což znamená, že se při prvním zprovoznění systému jednotlivé části (mechanické, elektrické a softwarové) setkávají poprvé a zpravidla mezi sebou nějak kolidují. Je tedy potřeba jednotlivé prvky upravovat. Moderní společnost klade stále větší nároky na výrobce systémů - nízká cena, vysoká produktivita a kratší termíny dodání. Tito výrobci ze snahy vyhovět těmto požadavkům a zajistit si konkurenceschopnost, musí hledat nové možnosti navrhování a zprovozňování těchto systémů. Jako novou, stále se rozvíjející možností je tzv. virtuální zprovoznění.

Rozumíme tím virtuální 3D model rozšířený o kinematiku pohyblivých komponent, funkční virtuální senzory a řídící logiku. Díky tomu lze přesně simulovat chování virtuálního modelu, verifikovat návrh systému, kontrolovat možné kolize, měřit časy jednotlivých operací, hledat riziková místa a testovat různé scénáře, které by mohly nastat při zprovozňování a provozu daného systému. [1]

Virtuální zprovoznění je propojení 3D simulačního modelu s reálnou řídící jednotkou (např. PLC). Existují dvě možnosti virtuálního zprovoznění. První možností je *Software in the loop* (SIL), kde je virtuální výrobní systém propojen s virtuálním controllerem, který je kopií reálného controlleru. Další metodou je *Hardware in the loop* (HIL), kde je virtuální systém propojen s reálným controllerem. Obecně je virtuální zprovoznění způsob, který výrazně urychluje proces fyzického zprovoznění a ladění systému. Mezi základní výhody virtuálního zprovoznění patří: [1] [2]

- Kontrola a odladění programů v řídících jednotkách;
- Časová úspora při návrhu systému;  $\mathbb{L}^+$
- Verifikace vhodného výběru senzorů a propojení jejich vstupních a výstupních signálů s řídícím systémem;
- Snížení rizika vzniku chyb při fyzickém zprovoznění;  $\overline{\phantom{a}}$
- Kontrola bezpečnostních prvků;  $\overline{a}$
- Snížení rizika poškození reálných strojů a zařízení při testování v reálném prostředí;  $\overline{a}$
- Lehká optimalizace a rychlá možnost změn;  $\overline{a}$
- Propojení mechanické, elektrické a softwarové části systému.

Schéma virtuálního zprovoznění výrobního systému je zobrazeno na obrázku 1.

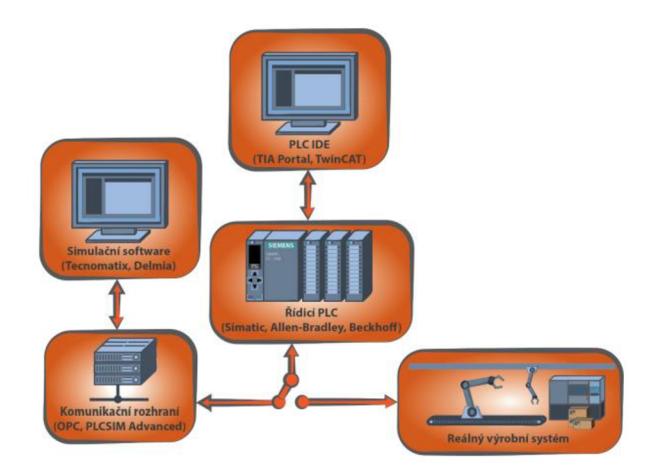

Obr. 1) Schéma virtuálního zprovoznění [3]

Základem virtuálního modelu jsou tzv. chytré komponenty. Jedná se o komponenty systému, kterým je vytvořena vnitřní logika definující jejich chování. Tyto komponenty většinou bývají zastoupeny 3D modelem, ale lze se setkat i s chytrými komponentami bez modelového zastoupení (například nášlapná rohož v této práci není zastoupena modelem). Schéma sestavení pracovní buňky z chytrých komponent je zobrazena na obrázku 2 níže. [4]

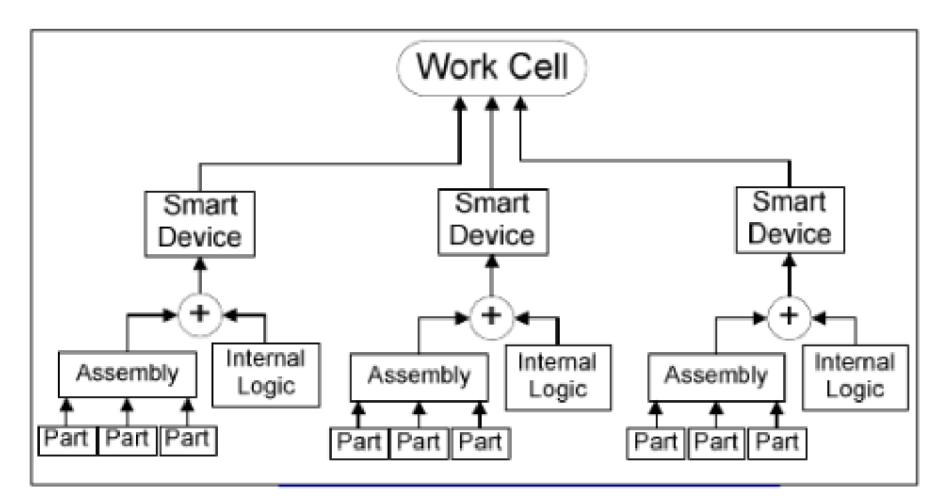

Obr. 2) Schéma sestavení virtuální buňky [4]

Postup virtuálního zprovoznění je zobrazen schématem na obrázku 3. Prvním krokem je kompletace 3D modelů jednotlivých komponent systému, které se následně spojují do sestav. Sestavám se dále přiřadí vazby a definují se jejich pohyby (simulování mechanického chování komponent). Dalším krokem je vytvoření logiky pro každou součást. Tím je dokončena kompletace virtuálního prostředí a nastává fáze simulace a ověřování řídícího programu. [4]

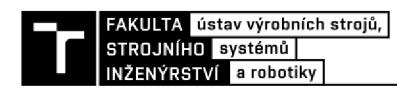

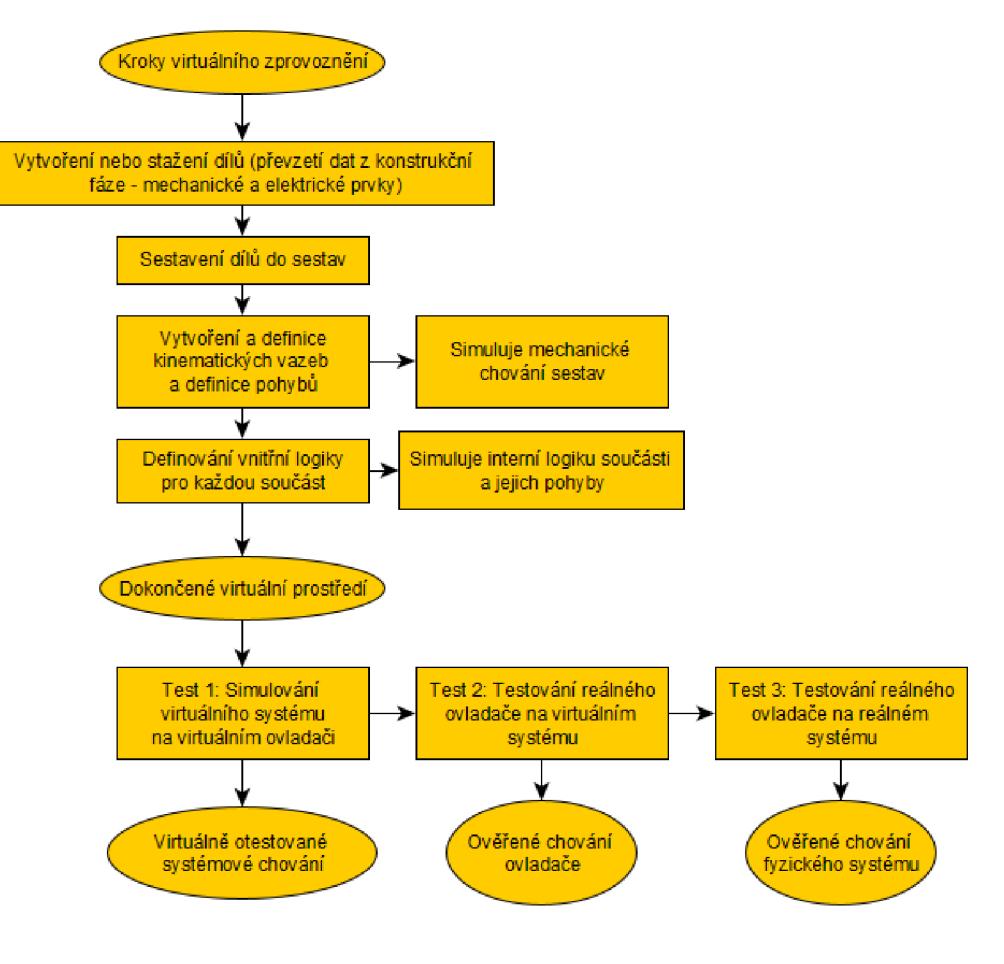

Obr. 3) Kroky virtuálního zprovoznění [4]

#### **3.2 Nástroje virtuálního zprovoznění**

Jak již bylo nastíněno v předchozí kapitole, k virtuálnímu zprovoznění pracoviště je potřeba několika softwarových nástrojů. Základním nástrojem virtuálního zprovoznění je simulační software, ve kterém je simulována mechanika výrobního systému a jsou zde naprogramovány dráhy robotu. Takovému programování robotů říkáme tzv. offline programování.

Simulační software obsahuje 3D modely jednotlivých částí systému doplněných o kinematiku. V simulačním softwaru jsou vytvořeny virtuální signály sloužící pro ovládání jednotlivých komponent. Tento systém je pak ovládán řídícím programem, který lze vytvořit například pomocí externího PLC, nebo lze systém řídit i systémem robotu.

#### **3.2.1 Simulační software**

#### **• ABB RobotStudio**

RobotStudio je software vytvořen speciálně pro offline programování a simulování robotů značky ABB. Hlavním konceptem je postavení simulace na virtuálním controlleru, který je věrnou kopií controlleru reálného. Tím se dá dosáhnout velice přesné simulace reálného pracoviště. RobotStudio obsahuje rozsáhlé knihovny robotů značky ABB, perifrerních zařízení a také spoustu přídavných modulů, které jsou přímo uzpůsobeny konkrétní aplikaci, tzv. addin (např. obrábění, 3D tisk, řezání, paletizace atd.)

Hlavním prvkem logiky jsou *smart components* neboli chytré komponenty zmiňované již dříve. To ulehčuje vytváření logiky pracoviště.

Pro vytváření složitých drah je zde modul *auto-path,* který automaticky vytváří dráhy na základě geometrie importovaného dílu. Kolize je možno sledovat pomocí funkce *collision detection.* Obsahuje i programový editor RAPID, ve kterém lze programovat logiku pracoviště. Funkce *Virtual Flexpendant* umožňuje simulaci teach pendantu, pomocí kterého lze ovládat pracoviště z hlediska obsluhy. Aplikací *Screenmaker* lze vytvářet uživatelské rozhraní přímo pro konkrétní aplikace. Virtuální zprovoznění lze tedy vytvořit pouze pomocí RobotStudia. Další možností je pak propojení se softwarem SIMIT, které je umožněno pomocí *Smart Componenty SIMITConnection.* 

#### **• Technomatix Process Simulate**

Process Simulate je univerzálním programem pro všechny roboty různých výrobců. PS Robotics umožňuje uživateli navrhovat a simulovat složité výrobní systémy s možností kontroly kolizí pro všechny roboty v rámci systému a optimalizaci jejich cyklů. Zahrnuje velké množství robotických aplikací jako například standartní *Pick and Place* operace, svařování, balení, lepení, řezání laserem a další. Díky propojení s PS Human, PS Virtual Commissioning a PS Assembly nabízí řešení nejen pro offline programování robotů, ale také simulaci celých výrobních systémů. [5] Programy vytvořené pomocí Process Simulate lze propojit například s programem TIA Portál, který slouží pro programování PLC značky Siemens. Propojení je možné provést také přes PLCSIM Advanced, což je software, který simuluje chování reálného PLC.

#### **• KUKA.Sim**

Jedná se o program určený pro roboty značky KUKÁ, který slouží pro offline programování a simulaci. Obsahuje obsáhlou knihovnu aktuálně dostupných robotů a periferních zařízení od firmy KUKA . Součástí je i virtuální ovladač robotů KUKA.OfficeLite, pomocí kterého lze

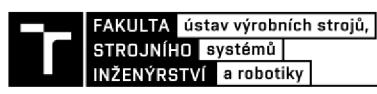

programovat a optimalizovat programy obdobně jako v softwaru RobotStudio. Funkcemi se velmi podobá výše zmiňovanému RobotStudiu, kde je také možná kontrola kolizních stavů, také obsahuje rozsáhlou knihovnu dílů a také umožňuje vlastní definování chytrých komponent. Navíc obsahuje možnost propojení s PLC přes rozhraní OPC UA pro softwary Beckhoff TwinCAT, CodeSys, nebo Siemens TIA Portál. [6]

#### **• Delmia V5 Robotics**

Tento simulační software slouží pro kompletní navrhování, offline programování a optimalizaci robotických systémů v prostředí digitální továrny. Velkou výhodou tohoto softwaru je fakt, že využívá velmi rozsáhlou knihovnu výrobních zařízení, mezi kterými je přes 700 modelů robotů. Je vhodný pro použití v automobilovém průmyslu, konkétněji v oblasti svařování a manipulace s materiálem. Do Delmia V5 Robotics lze integrovat vlastní software řídících jednotek robotů, díky čemuž lze přesně simulovat chování reálného výrobního systému. [7]

#### **3.3 Laserové řezání**

Řezání patří mezi nejrozšířenější laserovou technologii. První průmyslové využití laseru se datuje do roku 1965, kdy byl ve Velké Británii vyvinut laserový systém pro vrtání diamantových raznic a dva roky poté systém na řezání ocelových plechů za použití kyslíku jakožto asistenčního plynu. V 70. letech docházelo k rozšíření laserového řezaní pomocí tzv. **CO2** laserů. Velké průmyslové nasazení laserů mělo za důsledek významné zdokonalovaní laserové technologie. Docházelo ke zdokonalování nejen laserových hlavic, ale i laserových zdrojů, pohonů řezacích strojů, řídících systémů apod. Ke konci minulého století se v konstrukci řezacích strojů začaly využívat lineární motory. **CO2** lasery byly velmi výkonné, což umožnilo zvýšení rychlosti řezání. Zároveň se začaly využívat pevnolátkové lasery, a to především pro řezání tenkých plechů. V poslední době se stále více využívá vláknových laserů, díky kterým se 3D řezání stává daleko jednodušším. [8]

#### **3.3.1 Základní principy laseru**

Základním principem metody řezání (obecně obrábění) laserem je přeměna světelné energie na energii tepelnou. Slovo laser pochází ze zkratky, která popisuje jeho funkci: "Light Amplification by Stimulated Emission of Radiation". Tato anglická definice by se dala přeložit jako zesílení světla pomocí vynucené (stimulované) emise záření. [9]

Hlavním prvkem laseru je nějakým způsobem, například elektricky, buzené aktivní prostředí. Tímto buzením dodáváme laseru energii, která je následně procesem zvaným jako stimulovaná emise vyzářena ve formě laserového svazku. Poté je nutné vytvořit ještě optický rezonátor, který je nejčastěji tvořen odraznými zrcadly, z nichž jedno je zcela nepropustné a druhé polopropustné. Obecné schéma laseru je zobrazeno na obrázku 4. [10]

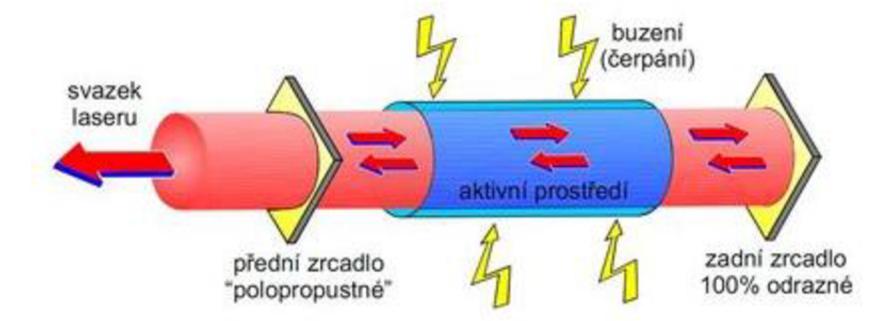

Obr. 4) Obecné schéma laseru [10]

Světlo obecně vzniká přechodem atomů mezi energetickými stavy, a to z vyššího energetického stavu do nižšího. Elektrony mohou být umístěny v různých energetických hladinách a platí, že čím dále jsou od jádra atomu, tím větší mají energii. Absorpcí fotonu dojde k přeskoku elektronu na vyšší energetickou hladinu. K přeskokům elektronů mezi hladinami dochází pouze v nejvýše obsazených sférách atomu. Pokud by docházelo k přeskokům elektronů mezi sférami, které jsou blíž k jádru, jednalo by se o emisi fotonů s velkými energiemi (řádově megaelektronvolty). Pak by se jednalo o Roentngenovo záření nebo záření gama.

Aktivní prostředí vždy obsahuje element, který se může nacházet v základním stavu s nižší energií, ale i ve vybuzeném neboli excitovaném stavu s energií vyšší. Tento element (nejčastěji atom) má vždy snahu být ve stavu s co nejnižší energií, tedy ve stavu termodynamické rovnováhy. Ve vybuzeném stavu setrvává velmi krátkou dobu (řádově

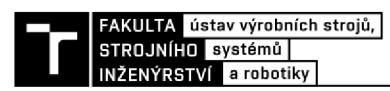

nanosekundy). Následně přechází do základního stavu za vyzáření fotonu. Při tomto jevu, jenž se nazývá spontánní emise, se vyzářil foton náhodného směru šíření, náhodné fáze a polarizace o vlnové délce rovné rozdílu energetických hladin. Tento stav se nazývá běžné (nekoherentní) světlo. Dle obrázku 5 níže lze energii *E* a vlnovou délku *A* lze vypočítat ze vztahů (1) a (2).

$$
E = h \cdot \nu = E_2 - E_1 \tag{1}
$$

$$
\lambda = \frac{c}{\nu} \tag{2}
$$

Kde *h* je Planckova konstanta, **v** je frekvence záření a c je rychlost světla.

Ke stimulované emisi dojde tehdy, je-li již k vybuzenému atomu přiveden foton právě o energii rovné rozdílu energetických hladin. Doposud se uvažovalo pouze o atomu s dvěma energetickými hladinami. Atom v excitovaném stavu vydrží jen velmi krátký okamžik, a proto se využívají látky, u kterých existuje tzv. metastabilní hladina. Atom v metastabilním stavu má nepatrně menší energii než ve stavu excitovaném, avšak vydrží v tomto stavu mnohonásobně déle (řádově milisekundy). Přeskok mezi excitovaným stavem a stavem metastabilním nastává téměř ihned avšak bez vyzáření fotonu. Energie je v tomto případě odvedena pomocí tepla. [11]

Přivedený foton pak stimuluje přechod atomu do základního stavu, přičemž je vyzářen další foton o stejné vlnové délce, polarizaci a směru šíření jako stimulující foton. Stimulujícím fotonem rozumíme foton, jenž způsobil přechod vybuzeného atomu do základního stavu. Jelikož stimulující foton pouze vyvolal přechod a nebyl přitom pohlcen, vznikají tak dva koherentní fotony. Takto proces postupuje až dojde k vytvoření koherentního laserového paprsku.

V látce, do níž je přiváděna energie, probíhá za normálních podmínek (v termodynamické rovnováze) jak spontánní tak i stimulovaná emise, přičemž spontánní emise převládá. Za běžných podmínek totiž v látce převládá počet uvažovaných kvantových soustav v základním stavu. Základní podmínkou sestrojení laseru je vytvoření tzv. inverzní populace. Přiváděním vhodného množství energie (buzením) se dostává látka do nerovnovážného stavu, ve kterém převládá počet excitovaných soustav a vzniká tzv. aktivní laserové prostředí schopné zesilovat světlo. [10] [12] [13] [14]

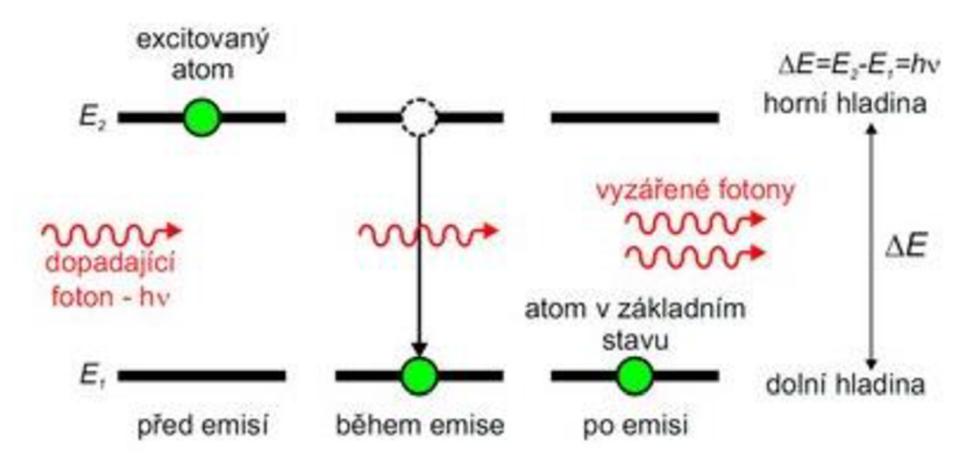

Obr. 5) Energetické schéma stimulované emise [10]

Fotony je nutno udržet uvnitř aktivního prostředí dostatečně dlouhou dobu, aby se uvnitř seskupilo dostatečné množství energie. Toho je dosaženo pomocí optického rezonátoru, který

je sestaven dvěma rovnoběžnými zrcadly, z nichž jedno je dokonalé (odrazivost až 99,9 %) a druhé polopropustné. Z principu odrážení světla od zrcadel vyplývá i další vlastnost laseru, a to je jeho soustředěnost. Paprsek laseru je kolimovaný, čili nerozbíhá se. Při stimulované emisi se vzniklé fotony šíří všemi směry. Fotony, které se nešíří v ose zrcadel, po pár odrazech uniknou z aktivního prostoru bez užitku, jak je patrno z obrázku 6. [10] [12]

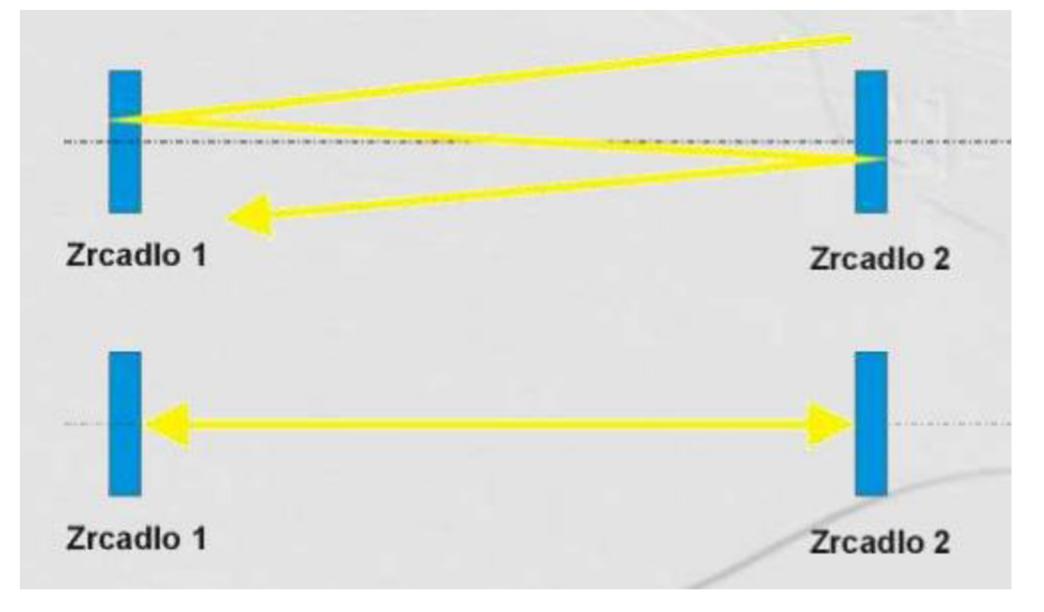

Obr. 6) Pohyb fotonů v optickém rezonátoru [15]

Na obrázku 7 je znázorněno schéma zařízení pro obrábění laserem. V laserové hlavici (1) se nachází laserové médium (3), které určuje vlnovou délku záření. Zpravidla se jedná o směs několika materiálů s vhodnými energetickými hladinami atomů v nosném materiálu, který je průhledný a je schopen odvádět vzniklé teplo. Laserové médium může být v pevném, tekutém i plynném stavu.

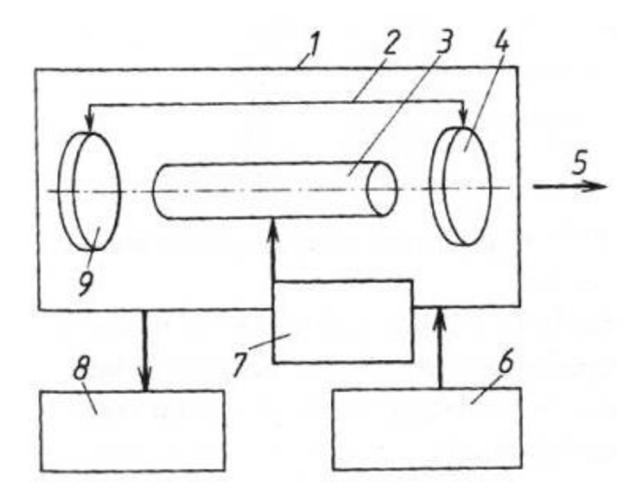

Obr. 7) Schéma zařízení pro obrábění laserem [12]

Optický systém (rezonátor) (2) zesilující záření je tvořen nejméně dvěma zrcadly (4, 9). Konstrukční uspořádání tohoto optického systému ovlivňuje koherenci, intenzitu záření, pravidelnost záření a spektrální a prostorové charakteristiky laserového záření. Provedení

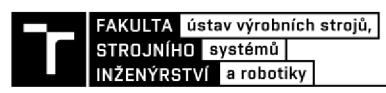

zrcadel určuje tzv. divergenci paprsku. Divergenci je možno chápat jako rozdělení intenzity záření a energetickou rozbíhavost paprsku. Laděním zrcadel v optickém rezonátoru lze dosáhnout různého rozložení intenzity záření v průřezu paprsku. Typy těchto rozložení vyjadřuje tzv. MOD. Existuje mnoho možností rozložení intenzity paprsku. U laseru s cylindrickou symetrií je TEM (Transvere Electromagnetic Mode) popsán kombinací profilu Gaussova paprsku a Laguerreho polynomu. Módy jsou značeny TEM<sub>pl</sub>, kde p a l jsou celočíselné hodnoty značící radiální a úhlové uspořádání. Nejlepší kvalitu a sílu paprsku má M OD s označením TEMoo a je používán pro většinu technologických operací. Rozložení intenzity v průřezu paprsku u tohoto módu má stejné rozložení jako Gaussův paprsek, jenž se řídí Gaussovou křivkou (obrázek 8a). Prostorové rozložení vybraných módu je zobrazeno na obrázku 8b. [12] [15] [16] [17]

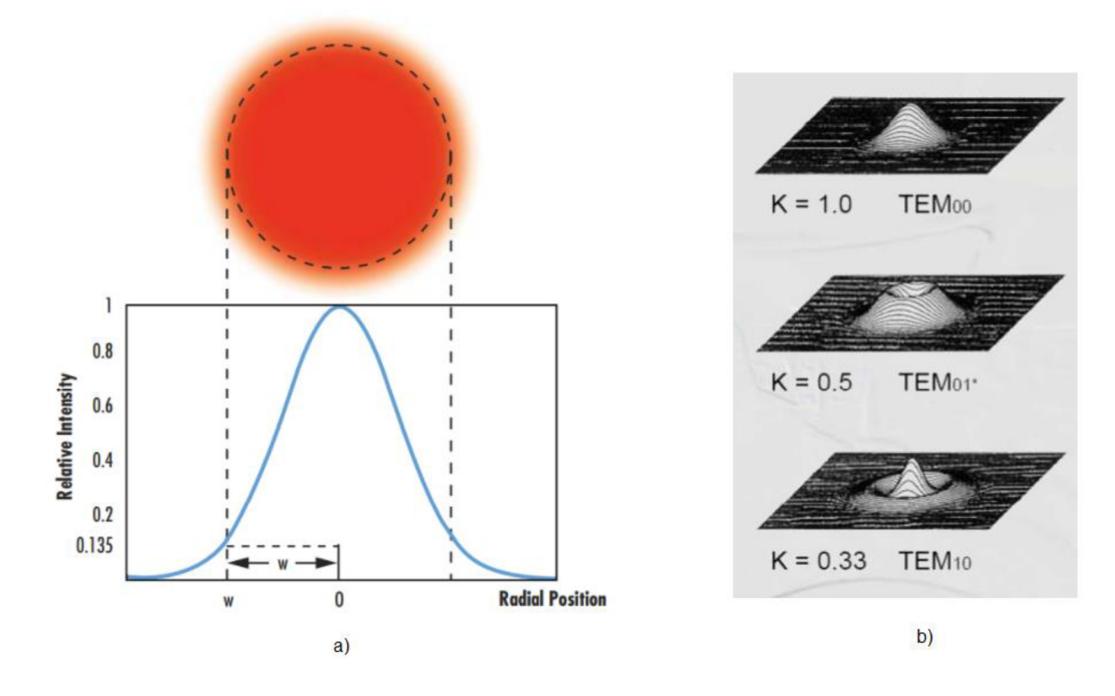

Obr. 8) a) rozložení intenzity TEM<sub>00</sub> paprsku v průřezu [18], b) TEM módy laserového paprsku [15]

Pracovní režim laseru ovlivňuje budící zařízení (7). Způsob buzení je dán laserovým médiem, přičemž plynné médium bývá buzeno elektrickým výbojem AC nebo DC proudu a pevné médium výbojkami nebo diodami. Zdrojem energie buzení (6) je speciální síťový napáječ. Jelikož laser nevyužívá veškerou energii na tvorbu paprsku, tak se hlavice zahřívá. Musí zde proto být chladící systém (8), který odvádí přebytečné teplo mimo zařízení. Chladící zařízení má vnitřní okruh, ve kterém se používá deionizovaná voda a okruh vnější, ve kterém se používá voda z vodovodní sítě. [12]

#### **3.3.2 Typy laserů**

V dnešní době existuje velké množství laserů, které se liší konstrukcí, ale principiálně jsou stejné. Nejčastěji se uvádí dělení dle aktivního prostředí, na jehož základě dělíme lasery na:

#### **• Pevnolátkové**

U pevnolátkových laserů tvoří aktivní prostředí pevná látka, nejčastěji monokrystal. Využívá se nejčastěji optického buzení výbojkami, nebo laserovými diodami. Nejtypičtějším představitelem je Nd:YAG (monokrystal ytrium aluminium granátu dopovaný atomy neodymu). Nejčastěji se využívá v průmyslu pro laserové řezání, svařování a značení. [10]

#### **• Plynové**

Aktivním prostředím je plyn buzený elektricky, radio-frekvenčními vlnami nebo opticky. Nej významnějším představitelem je HeHe (helium neodymový) a **CO2** laser, který je v průmyslu nejvíce používaný pro laserové řezání. [10]

#### **• Kapalinové**

Aktivním prostředím jsou speciální kapaliny dopované ionty vzácných zemin, nebo roztoky organických barviv. Nejčastěji se využívají ve spektroskopii a medicíně. [9]

#### **• Polovodičové**

Aktivním prostředím je elektricky čerpaná polovodičová dioda. Výhodou těchto laserů je jejich kompaktnost a velká účinnost. Nevýhodou je však nízká kvalita výstupního svazku. Malé lasery se používají v CD/DVD mechanikách, větší lasery například pro svařování (kovů i plastů) a tepelné zpracování. [10]

Další klasifikace laserů může být například dle časového režimu provozu laseru (impulsivní, kontinuální), délky vygenerovaného pulsu (s dlouhými pulsy, krátkými a velmi krátkými pulsy), vlnové délky vysílaného záření (infračervené, UV, viditelné pásmo) nebo typu buzení.

#### **3.3.3 Nejčastější typy laserů používané pro řezání**

#### **• Vláknové lasery**

Jedná se o speciální typ pevnolátkového laseru, u kterého je aktivním prostředím dlouhé optické vlákno dopované yterbiem nebo erbiem. V dnešní době se jedná o nejmodernější typ pevnolátkového laseru a je nej lepší řešení pro laserové řezání. Schéma optického laseru je na obrázku 9. [19]

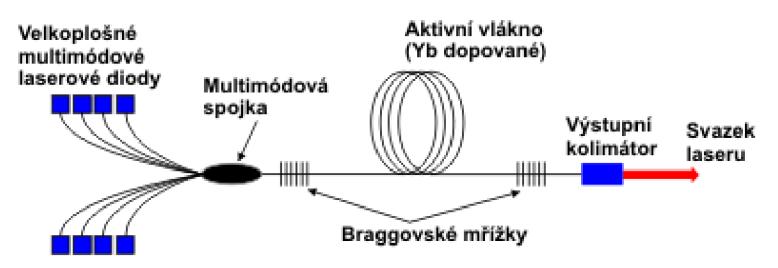

Obr. 9) Schéma vláknového laseru [19]

Nej větší výhodou vláknového laseru je jeho jednoduchá konstrukce (skoro celý je tvořen optickým vláknem). Laser je tvořen laserovými moduly, jejichž spojováním lze postupně navyšovat výkon. Dalšími výhodami jsou: velká účinnost (až 35 %), dlouhá

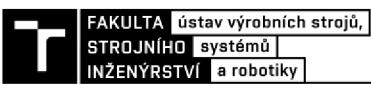

životnost (100 000 hod), vysoká kvalita laserového svazku, nízké provozní náklady a nulové nároky na údržbu. [19]

#### **• CO2 laser**

Jedná se o plynový laser s aktivní směsí **CO2.** Dříve byl hojně využíván pro řezání kovových i nekovových materiálů. Nyní se spíše využívají na řezání a gravírovaní nekovů (plasty, kůže, sklo...). Záření **CO2** laseru nelze vést optickým kabelem a je nutno pro vedení využívat zrcadla, což je velkou nevýhodou. Je nutná pravidelná kalibrace a jsou zde velké nároky na čistotu zrcadel. [19]

**• Diskový laser** [20]

Diskový laser je technologie, kterou se zabývá především firma Trumpf. Je možno dosáhnout velkých výkonů s dobrou kvalitou výstupního svazku, což byl nedostatek předchůdců diskových laserů, Nd:YAG laserů. Využití nachází v aplikacích, kde je potřeba velkého výkonu laseru (řezání, svařování). Nevýhodou je menší účinnost (15-20 %) a menší životnost oproti vláknovým laserům.

#### **• Porovnání CO2 laseru, vláknového laseru a diskového laseru** [21]

Obecně lze říct, že pro řezání plechů do tloušťky 3 mm je vhodnější použití vláknového laseru, který má menší stopu paprsku a lze pracovat s většími řeznými rychlostmi. Naopak pro řezání plechů o tloušťce větší než 3 mm je vhodné použít **CO2** laser, a to s ohledem na výkon zařízení i kvalitu řezu.

Při výběru mezi **CO2** laserem a vláknovým laserem je také nutno zvažovat pořizovací a provozní náklady. U vláknového laseru budou pořizovací náklady vyšší, ale bude mít menší provozní náklady, jelikož vláknové lasery jsou méně energeticky náročné. U **CO2** laserů tomu bude naopak. Navíc je u nich nutná častá kontrola a seřízení optických prvků.

Hlavním rozdílem mezi diskovým a vláknovým laserem je účinnost, která může být u vláknového laseru větší až o 20 %. Zároveň se vláknové lasery vyznačují vyšší životností než lasery diskové.

#### **3.3.4 Zařízení pro řezání laserem**

Je nutno podotknout, že řezání laserem za použití robotu je vhodné jen pro komplexní 3D profily, kdy se nevyplatí investice do střihačích lisů a speciálních strojů. Pro řezání méně složitých částí je vhodnější použití pětiosého stroje, který disponuje větší tuhostí konstrukce. Tyto stroje jsou většinou koncipovány jako stroje typu gantry s úhlovou řezací hlavou (viz obr. 10).Nejčastěji používanými stroji pro laserové řezání jsou 2D řezací stroje, které slouží pro řezání, případně značení rovných plechů.Výhody a nevýhody výše zmíněných možností laserového řezání jsou zobrazeny v tabulce 1.

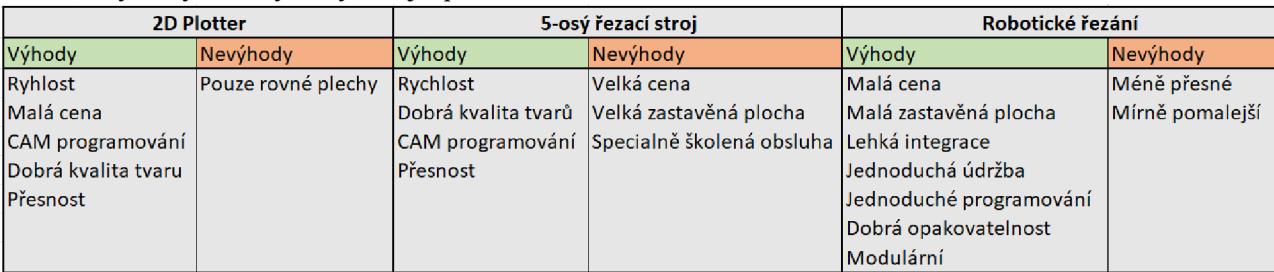

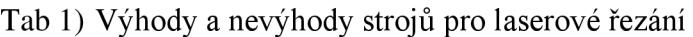

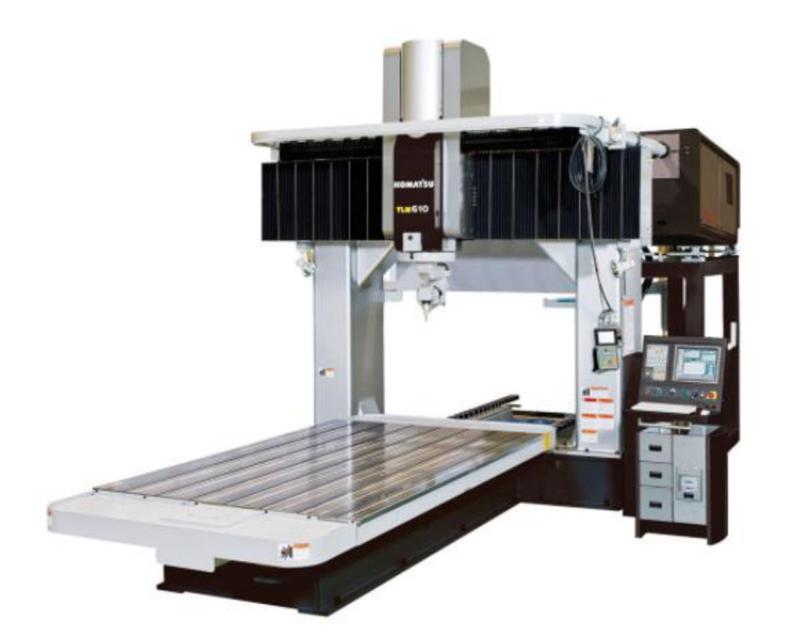

Obr. 10) Pětiosý laserový řezací stroj NTC Laser TLM series 5-axis [22]

Celý laserový aparát se skládá ze tří základních článků. Prvním a stěžejním článkem je zdroj laseru. Jak již bylo zmíněno v minulé kapitole, existuje mnoho typů laserů a způsobů generování laserového paprsku a výběr správného typu záleží na konkrétní aplikaci. Pro řezání tlustých plechů je nejvhodnější plynový CO<sub>2</sub> laser, zatímco pro řezání tenkých plechů nemá konkurenci vláknový laser.

Zdroj laseru je umístěn mimo pracovní prostor robotu. Laserový paprsek lze v případě použití pevnolátkového zdroje jednoduše vést druhou důležitou komponentou, kterou je optický kabel až do místa aplikace. Na tomto místě se nachází třetí nedílná součást, kterou je laserová řezací hlava (obrázek 11b).

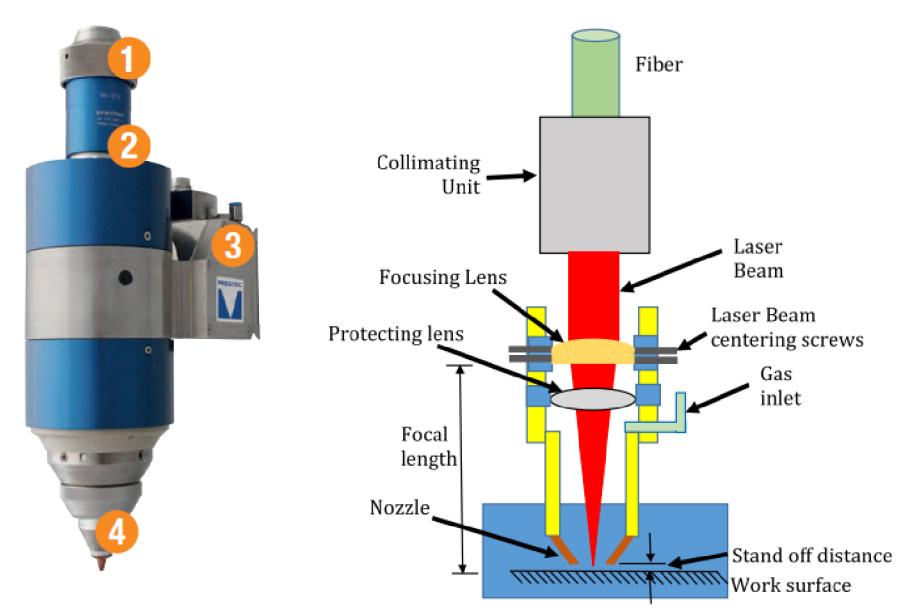

Obr. 11) a) Laserová řezací hlava Precitec SolidCutter (vlevo) [23], b) Schéma laserové řezací hlavy (vpravo) [24]

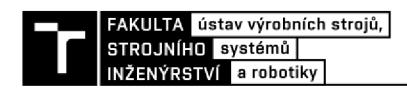

Na laserové řezací hlavě se nacházejí šroubky pro naladění optimální vzdálenosti ohniska, konektory na připojení optického kabelu (1), vodního chlazení a řezného plynu (2) a řídícího systému pro motor a kontrolní obvod (3), obrázek 11a. Řezací hlava Precitec SolidCutter je schopna vertikálního posuvu nezávisle na robotu. To je hlavně z důvodu, aby se zachovala optimální vzdálenost od řezaného dílu vlivem nepřesnosti robotu. Tato hlava s váhou cca 5 kg je tedy uzpůsobena pro připevnění na robot. Měření vzdálenosti je realizováno kapacitním snímačem umístěným na hlavě (4). Celá sestava pak může vypadat jako na obrázku 12.

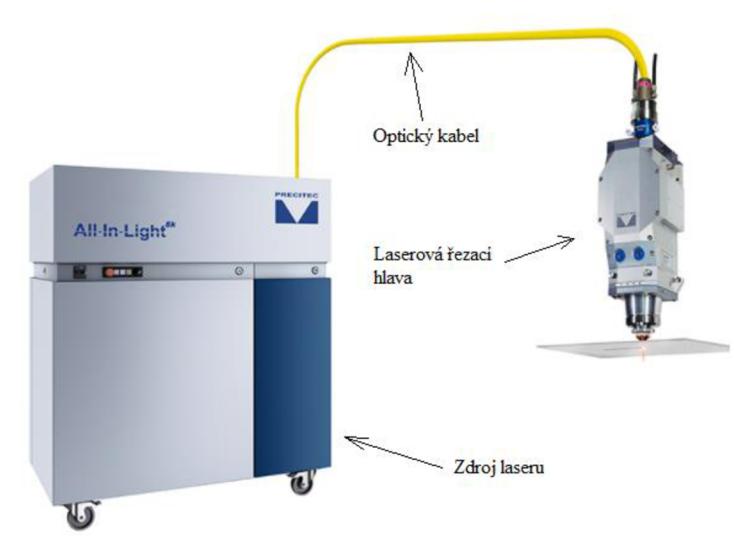

Obr. 12) Zařízení pro řezání laserem značky Precitec [25]

#### **3.3.5 Principy řezání laserem**

Laser má schopnost koncentrovat velké množství energie, díky které je možno dělit všechny technické materiály bez ohledu na jejich fyzikální, chemické a tepelné vlastnosti. Laserový svazek zaostřený na materiál ho roztaví, přičemž okolní materiál je nataven. Samotný řez je pak zprostředkován odstraněním par kovů a taveniny procesním plynem, který proudí vysokým tlakem kolem laserového svazku. Vzdálenost trysky od povrchu řezaného materiálu se pohybuje do 1 mm a je sledována a řízena pomocí kapacitního senzoru. Metody řezání se dělí následovně [26]:

#### **• Sublimační řezání**

Používá se pulsní laserový paprsek vysoké intenzity, který roztavuje materiál a dochází tak k jeho okamžitému odpaření. Páry jsou odstraňovány z místa řezu slabým proudem asistenčního plynu (převážně dusík nebo argon). Výsledný řez je velmi kvalitní, hladký a bez otřepů. Používá se převážně pro řezání tenkých plechů. [26] [8]

#### **• Oxidační řezání**

Základním principem oxidačního řezání je exotermická reakce kyslíku, který se používá jako procesní plyn, s řezaným materiálem. Materiál je zahřán na reakční teplotu kovu a přivedením kyslíku dojde k exotermické reakci. Řezná rychlost i tloušťka řezu je vyšší než u dalších typů řezání. Byť kvalita řezu není tak dobrá jako u ostatních metod, je pro většinu technických aplikací je tato metoda dostačující. [26] [8]

#### **• Tavné řezání**

Kontinuální paprsek taví materiál, který je následně vyfukován proudem neaktivního plynu **(N2).** K řezání není potřeba tak výkonný laser jako u sublimačního řezání, aleje potřeba velkého tlaku plynu. Rez je kovově lesklý bez charakteristického oxidického zbarvení. Proces řezání je poměrně pomalý. Používá se především pro vysokolegované oceli, měď, hliník a nikl, ale i pro nekovové materiály jako je například keramika nebo dřevo. [26] [8]

#### **3.3.6 Výhody robotického řezání laserem [27]**

- Nižší pořizovací cena oproti tradičním pětiosým řezacím strojům;
- Minimalizovaná zastavěná plocha;
- Možnost odstranění některých operací (zastřihovací lisy);
- Jednoduchá integrace do výrobního systému;
- Produktivita srovnatelná s pětiosými řezacími stroji;
- Rychlá adaptace na nový díl a možnost vyzkoušení programu v off-line prostředí;
- Rychlé ladění, kalibrace, integrace a vytváření programů pomocí controlleru robotu;  $\overline{a}$
- Vhodné pro tvarově náročné díly.

#### **3.3.7 Bezpečnost**

Bezpečnost práce s lasery určuje nařízení vlády č. 291/2015 Sb. o ochraně zdraví před neionizujícím zářením, norma ČSN EN 60825-1 Bezpečnost laserových zařízení. Laser jako koherentní záření vyvolané stimulovanou emisí, kde je jasně daná jeho frekvence a fáze, je považován za neionizující záření. Toto nařízení vlády určuje nejvyšší přípustné hodnoty neionizujícího záření ve frekvenční oblasti od 0 Hz do  $1,7 \cdot 10^{15}$  pro osoby, které by mohly být ve styku s tímto zářením, způsoby zjišťování těchto hodnot a minimální rozsah opatření k ochraně zdraví. [28]

Lasery se rozdělují do několika tříd: [29]

- Třída 1 Tato zařízení jsou bezpečná během používání i při dlouhodobém přímém sledování výstupního svazku i v případě sledování pomocí optických pomůcek (lupa, mikroskop). Do této třídy patří i vysokovýkonové lasery, které jsou zcela zakrytovány a záření během jejich používání není dostupné.
- Třída 1M Tato zařízení jsou bezpečná při používání i při dlouhodobém přímém sledování výstupního svazku, ne však při sledování pomocí optických pomůcek.
- Třída 2 Jsou bezpečné pro chvilkové ozáření, ale mohou být nebezpečné po přímém pohledu do svazku. Jako ochrana stačí mrknutí nebo otočení hlavy.
- Třída 2M Jsou bezpečné pro oči bez využití optických pomůcek. K poškození oka by  $\mathbf{r}$ mohlo dojít při sledování skrz optickou pomůcku.

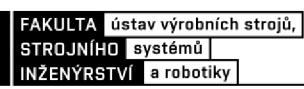

- Třída 3R Při přímém sledování svazku nejsou běžně nebezpečné, avšak nebezpečí poškození zraku hrozí s úmyslným ozářením zraku a s délkou ozáření. Tyto lasery by se měly používat jen tam, kde je přímý pohled do svazku nepravděpodobný.
- Třída 3B Při běžném pohledu do svazku jsou nebezpečné, včetně krátkodobých ozáření. Sledování odrazů je však bezpečné. Mohou vytvářet malé poškození pokožky a mohou představovat riziko zapálení hořlavých materiálů.
- Třída 4 Tyto zařízení jsou nebezpečné pro oko i pro pokožku. Nebezpečný je i pohled do rozptýlených svazků. Představují nebezpečí vzniku požáru.

Lasery třídy 3B a 4 jsou vybaveny signalizací chodu. Světelná signalizace musí být upravena tak, aby byla viditelná i při použití ochranných brýlí. Musí být zabezpečeny proti uvedení do chodu nepovolanou osobou. Prostory musí být označeny bezpečnostními značkami (obrázek 13) a značkami zákazu vstupu nepovolaným osobám. Není-li možné zajistit, aby nedošlo k odrazu paprsku do skla v oknech, musí být skla zakryta materiálem nepropouštějícím záření použité vlnové délky. [29] [28]

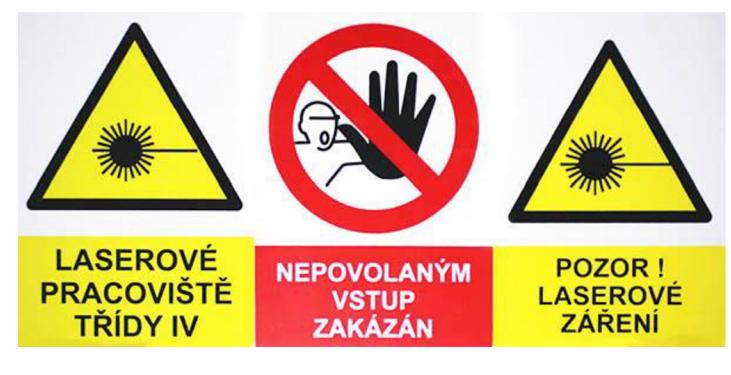

Obr. 13) Výstražné tabulky laserového pracoviště [30]

#### **3.4 Systémový rozbor řešené problematiky**

Výsledkem robotického řezání laserem mají být kvalitně a přesně vyřezané díry a tvary do tvarově složitých tenkostenných dílů. Pro systémový rozbor takto specializovaného pracoviště je vhodné mít představu, z čeho se vůbec takový systém skládá a která komponenta má jaký vliv na tížený výsledek.

#### **3.4.1 Analýza robotického pracoviště**

Na obrázku 14 je zobrazeno robotické pracoviště s popsanými jednotlivými komponentami. Pracoviště je složeno z šestiosého robotu, na kterém je namontována laserová řezací hlava. Řezací hlava je spojena se zdrojem laseru pomocí optického kabelu (v tomto případě se jedná o vláknový laser). Robot může být namontován například "na strop" jako je zobrazeno na obrázku 14. Samozřejmou součástí je i řídící systém robotu s teach pendantem. Pracoviště může mít několik podob. Pokud se jedná o malosériovou výrobu, je vhodné doplnit pracoviště o automatickou výměnu obrobků (například otočný stůl).

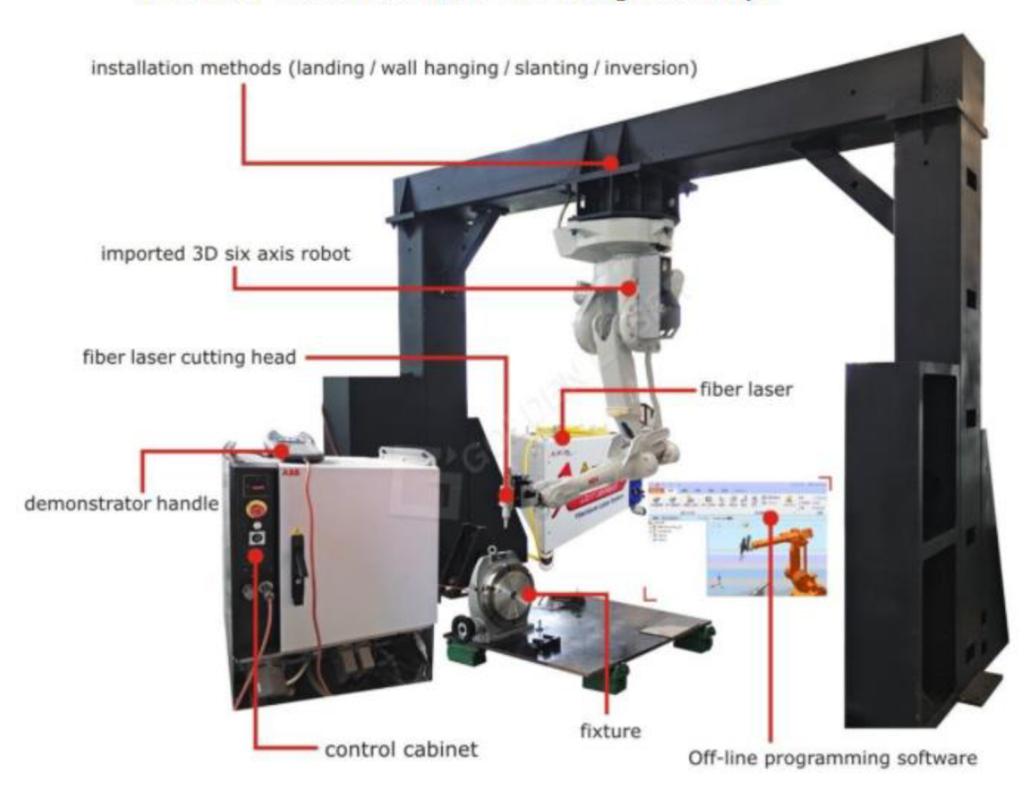

#### **ABB Fiber Laser Robot Arm 3D Cutting Tube / Pipe**

Obr. 14) Popis robotického pracoviště pro řezání laserem [31]

Prvním kritickým parametrem systému pro laserové řezání je **přesnost** řezaných tvarů. Na přesnost má největší vliv robot s jeho řídícím systémem a správné upnutí dílů. Druhým kritickým parametrem je **kvalita** samotného řezu. Kvalitu řezu lze ovlivnit výběrem vhodného typu laseru a optimálním nastavením řezných podmínek.

V zadání práce nebyl žádný požadavek na výrobní takt. Pokud by byl požadavek určitého výrobního taktu, byl by ovlivněn výběr laserového zdroje. Dobu jednoho cyklu nejvíce ovlivňuje řezná rychlost, která roste se zvyšujícím se výkonem laseru. Řeznou rychlost však

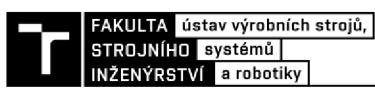

nelze volit libovolně velkou. Při velkých rychlostech robot již nedosahuje požadované přesnosti. Je tedy důležité brát v potaz dynamiku robotu.

#### **3.4.2 Způsob řešení dané problematiky**

- 1. Analýza opracovávaných dílů.
- 2. Výběr laserového zdroje a laserové řezací hlavy.
- 3. Volba vhodného robotu.
- 4. Návrh layoutu robotického pracoviště včetně periferních zařízení.
- 5. Návrh upínacích přípravků pro jednotlivé díly.
- 6. Programování drah robotu.
- 7. Vytvoření logiky pracoviště včetně bezpečnostních prvků.
- 8. Virtuální zprovoznění a testování pracoviště.

#### **3.4.3 Opracovávané díly**

Uvažovanými řezanými díly jsou tvarově složité tenkostenné plechy. Pro účely této práce se uvažují dva druhy dílů, které jsou zobrazeny na obrázku 15. Díly byly staženy z knihovny GrabCAD a jsou volně dostupné na internetu. Použití modelů bylo schváleno jejich autorem. Pro účely práce byly díly mírně upraveny.

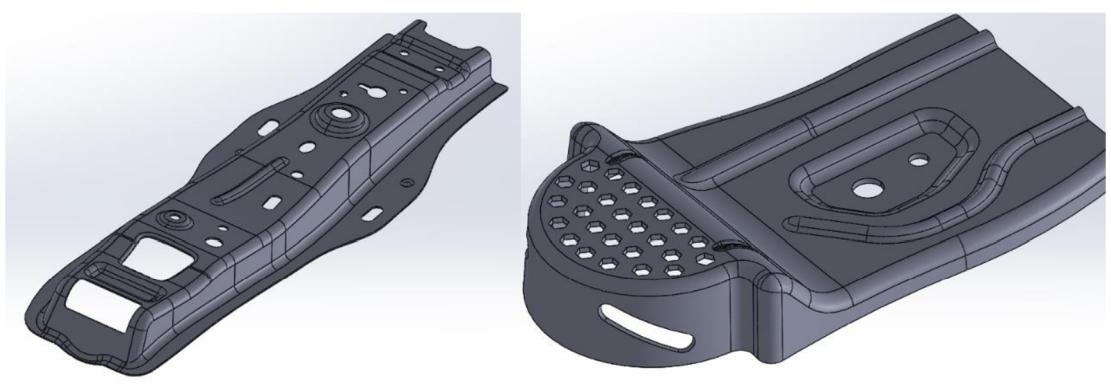

Obr. 15) Uvažované řezané díly [32]

Dané plechové díly jsou vyrobeny z oceli S235 JR dle EN 10025-2. Tloušťka plechu je 2 a 4 mm. Orientační rozměry dílů j sou 650x200x80 (první díl-vlevo) a 375x220x60 mm (druhý díl-vpravo). Rozměry jsou udány ve formátu délka x šířka x výška.

#### **3.4.4 Průmyslový robot**

Hlavními parametry pro výběr pro výběr robotu jsou přesnost, opakovatelnost, pracovní prostor a užitečné zatížení. Pojmy přesnost a opakovatelnost se mnohdy zaměňují nebo dokonce slučují, ale jejich význam je odlišný a je důležité vědět, o čem se vlastně mluví.

Pojem přesnost vyjadřuje maximální odchylku skutečné pozice špičky nástroje (TCP = Tool Center Point) od pozice požadované. Přesnost robotu lze vylepšit zavedením další zpětné vazby nebo kalibrací. [33]

Opakovatelnost vyjadřuje, s jakou přesností se dokáže TCP vrátit do stejné polohy. Dalo by se říct, že opakovatelnost je rozptyl poloh, do kterých se TCP dostane při stejné zadané požadované pozici. Chybu opakovatelnosti nelze jednoduše kompenzovat. Jedná se totiž o parametr, který je závislý na konstrukci robotu. Je dán především rozlišením kloubových

enkodérů, tuhostí ramen a vůlí v převodech. Rozdíl mezi přesností a opakovatelností je zobrazen na obrázku 16. [33]

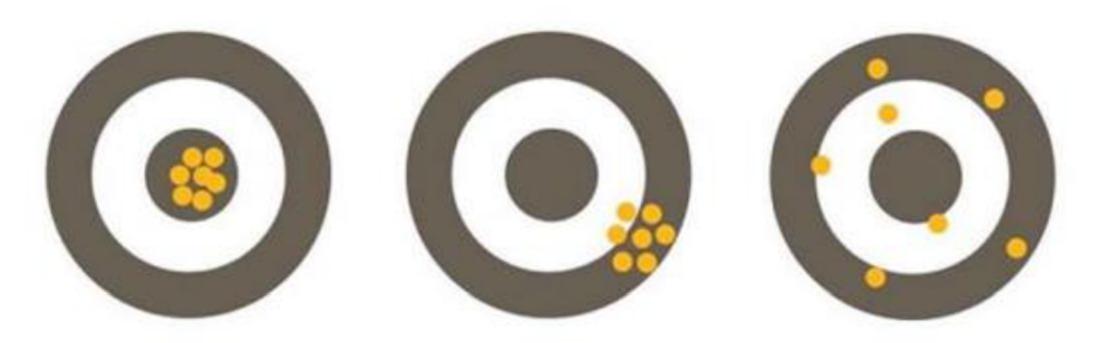

Obr. 16) Zobrazení pojmů přesnost a opakovatelnost (vlevo - dobrá přesnost i opakovatelnost, uprostřed - dobrá opakovatelnost a špatná přesnost, vpravo - špatná opakovatelnost a dobrá přesnost) [33]

Pro aplikace, u kterých je důležitá i přesnost trajektorie pohybu (laserové řezání, obrábění, 3D tisk...), je důležitým parametrem přesnost robotu na dráze. Jedná se o schopnost robotu pohybovat svým mechanickým propojením n-krát ve stejném smyslu po zadané dráze. Přesnou definici a způsoby měření lze nalézt v normě ČSN EN ISO 9283. Nutno podotknout, že tato norma byla zrušena bez náhrady, tudíž slouží pouze k informačnímu účelu.

Jednotliví výrobci robotů řeší otázku přesnosti na dráze svými vlastními prostředky. Níže jsou uvedeny řešení některých výrobců.

- **ABB** Absolute Accuracy  $\mathbf{r}$
- **KUKA** modelová řada High Accuracy
- **Fanuc** Secondary Encoder (druhý enkodér na kloubech robotu)
- **Yaskawa** MotoCalV EG (kalibrační software)

Pro aplikaci laserového řezání by měla být opakovaná přesnost cca ±0,2 mm.
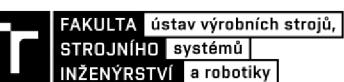

### **3.5 ABB Cuting PowerPac a Robotware Cutting**

V roce 2012 uvedla společnost ABB na trh dva produkty, které velkým způsobem ovlivnily robotické řezání laserem. To se stalo přesnější, vysoce flexibilní a jednodušší na programování a používání. [34]

Prvním zmíněným produktem je **Cuting PowerPac,** což je tzv. Add-in do softwaru A BB RobotStudio. Tato nástavba RobotStudia umožňuje programátorovi, případně operátorovi, generovat, upravovat a optimalizovat řezací dráhy založené na geometrii součásti nebo CAD modelu, nastavovat parametry laserového aparátu a například kontrolu kolizí. Zároveň obsahuje i virtuální předdefinované signály pro ovládání laseru. Jedná se tedy o nástroj pro kompletní offline programovaní robotů pro laserové řezání. [34] [27]

Dalším zmiňovaným nástrojem je **RobotWare Cutting.** Jedná se o přídavný modul do controlleru (řídícího systému) robotu, který obsahuje nástroje pro integraci periferního vybavení robotických systému pro laserové řezání, ladění a kalibraci a programování komplexních drah. Obsahuje instrukce pro provádění 2D a 3D řezů. Spolu s tímto modulem je instalována i aplikace Robotware Cutting do Flexpendantu, ve kterém je vytvořeno uživatelské rozhraní pro jednodušší ovládání a nastavení laseru. [34] [27]

RobotWare Cutting obsahuje i nástroje pro pokročilé ovládání pohybu. Jedná se o ILC neboli Iterative Learning Control, která umožňuje robotu v podstatě učit se tím, že pracuje. Dochází tedy ke kontinuálnímu zlepšovaní řezného procesu a přesnosti řezaných tvarů v průběhu času. [34]

# **4 PRAKTICKÁ ČÁST**

## **4.1 Návrh layoutu pracoviště**

Aby bylo vždy možno zajistit optimálni polohu robotu vůči řezanému dílu, je výrobní systém doplněn o polohovací stůl se dvěma stupni volnosti. Pracoviště se tím stane univerzálnější a bude ho v budoucnu možno použít i pro jiné účely, než pro které bylo konstruováno.

Výrobní systém se skládá z průmyslového robotu ABB IRB 1600 10 145 s přimontovanou laserovou řezací hlavou. Řezací hlava byla importována z knihovny, která byla nainstalována spolu s cutting powerpacem. Bylo zvoleno umístění robotu na pedestalu. Pro detailnější zpracování layoutu by bylo vhodné vytvořit více variant návrhů a vybrat nej vhodnej ší možnost například pomocí multikriteriální analýzy. Toto však nebylo cílem práce. Pracoviště bylo dále doplněno polohovadlem ABB IRBP A s nosností 250 kg. Pomocí polohovadla je možno vždy orientovat řezaný díl tak, aby byla zaručena vhodná konfigurace robotu. Při laserovém řezání je nutno brát v úvahu kabeláž, která vede k řezací hlavě. V modelovém příkladu byl kabel veden skrze přípravek umístěný na rameni robotu. V reálném případě by bylo možné kabeláž vést například pomocí balancéru připevněném na stropě.

Dále je layout doplněn o zdroj laseru, chladič laseru a řídící jednotku robotu. Tyto komponenty se nacházejí vně výrobní buňky. Dále by byl v reálném případě layout doplněn o odsávání a například světelnou signalizaci chodu. U bezpečnostních dveří se nachází stojan s ovládacím FlexPendantem.

Layout je zobrazen dále v práci na obrázku 20.

#### **4.2 Upínání obráběných dílů**

Ze systémového rozboru vyplývá, že způsob upínání ovlivňuje přesnost řezaných tvarů. Proto je nutné zvolit vhodný způsob upínání. Upínání by mělo být spolehlivé, pokud možno jednoduché, rychlé a nemělo by deformovat díly. Způsob upínání určuje přesnost řezaných tvarů. Při návrhu upínacích přípravků je nutno analyzovat díly a uvažovat všechny možnosti upínání.

#### **• Mechanické upínání**

Nejběžnějším způsobem upínání plechových dílů jsou například ruční upínače (při automatizaci nahrazeny například pneumatickými upínači), přítlačné šrouby nebo různé upínky. Různé provedení těchto upínek je zobrazeno na obrázku 17.

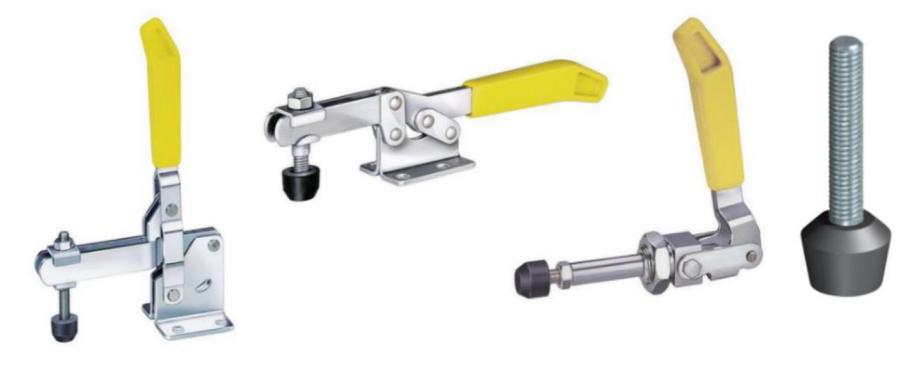

Obr. 17) Mechanické upínky od firmy Túnkers [35]

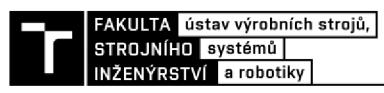

Nevýhodou tohoto způsobu upínání je, že upínky překrývají část obvodu součásti, kterou tím pádem nelze odřezat. Navíc je zde nutnost speciálně školené obsluhy na správné upnutí a kontrolu správného upnutí dílu. Naopak výhodami tohoto způsobu upínaní je nízká cena, jednoduchá konstrukce a montáž, absence kabelů a spolehlivá upínací síla.

Alternativou k ručním upínkám jsou například pneumaticky ovládané upínky, které je vhodné použít při větší sérii vyráběných kusů. Zde se opět vyskytuje nevýhoda v podobě kabelů ke snímačům a trubic na vedení stlačeného vzduchu. Pokud by byl obrobek upnut na pevném stole, nebyla by tato nevýhoda tak znatelná, ale pokud bychom uvažovali použití otočného stolu, bylo by při konstrukci a programování nutno počítat s kabely. Variantou by mohlo být například softwarové omezení natočení jednotlivých os otočného stolu.

Návrh mechanického upínání zvolených dílů je zobrazen na obrázku 18. V prvním případě (obrázek 18 nahoře) je díl aretován na dva aretační válce a upnut třemi úpinkami na krajích dílu. V druhém případě (obrázek 18 dole) je díl aretován pomocí rádiusu nacházejícím se v prostřední části dílu a v druhém směru je aretován na závitovou tyč, která je upevněna ve stejném dílu upínacího přípravku. Upnut je pak pomocí jedné vertikální a jedné horizontální upínky. Upínky jsou konstruovány tak, aby bylo možno upnout plech i s přídavkem na odřezání.

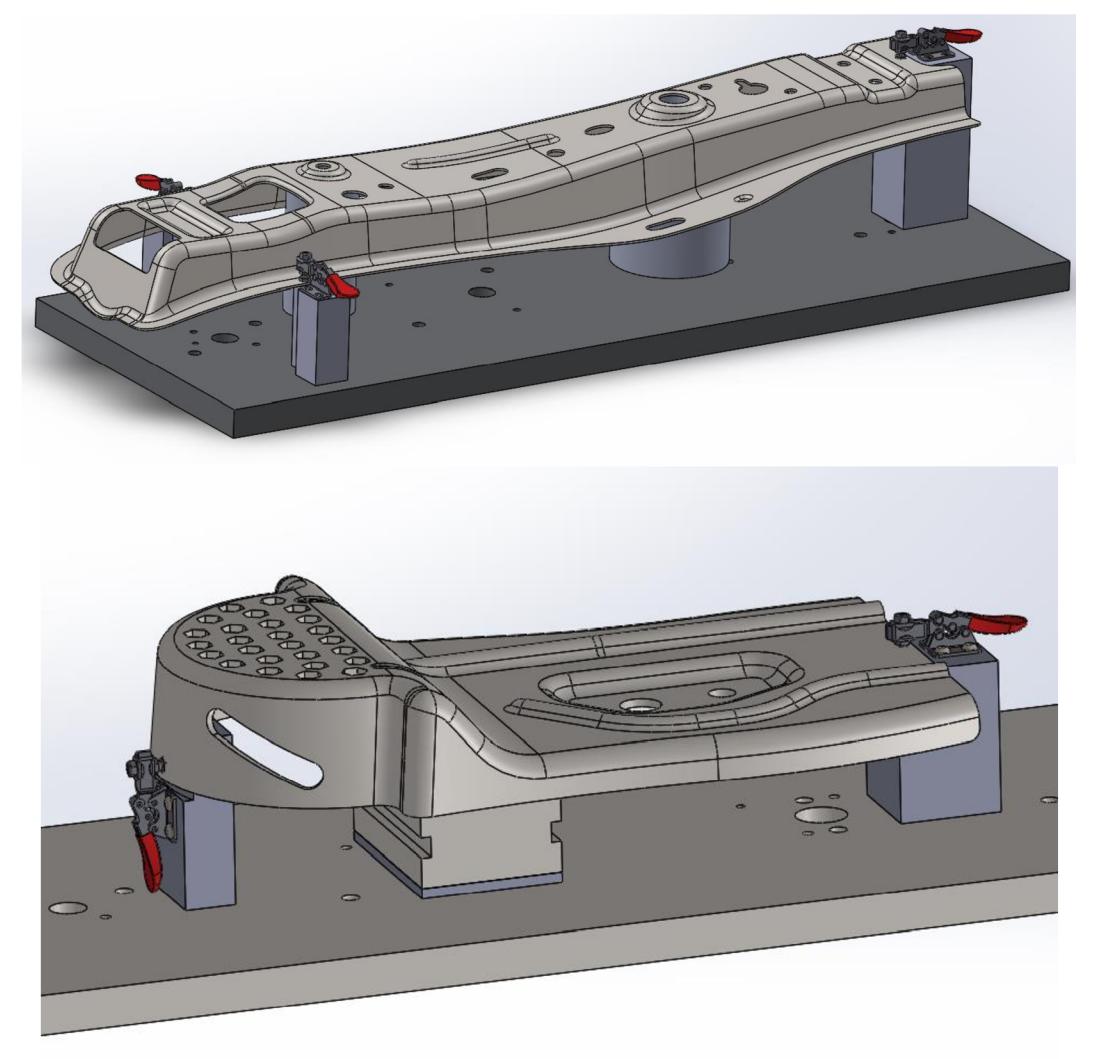

Obr. 18) Návrh manuálního upínání dílů

#### **• Upínání elektromagnety**

Značnou nevýhodou ručního upínání pomocí upínek je neschopnost odřezání celého obvodu součásti. Uvažujeme-li, že se v operaci bude odřezávat celý obvod obou součástí, je vhodné vymyslet jiný způsob upínání, kde to bude možné. Jednou z možností je využití přídržných elektromagnetů. Tyto elektromagnety po připojení proudu nebo odpojení proudu (permanentní elektromagnety) vytváří magnetické pole a vybuzují přídržnou sílu mezi feromagnetickým předmětem. Velkou výhodou tohoto typu upínání je možnost řezat po celém obvodu daného dílu, jelikož se elektromagnety nacházejí na spodní straně dílu. Nevýhodou použití přídržných elektromagnetů je kabeláž, jejíž vedení je nutno při využití otočného stolu vyřešit. Zároveň musí být řezaný materiál feromagnetický. Návrh upínacího přípravku s použitím přídržných elektromagnetů je zobrazen na obrázku 19.

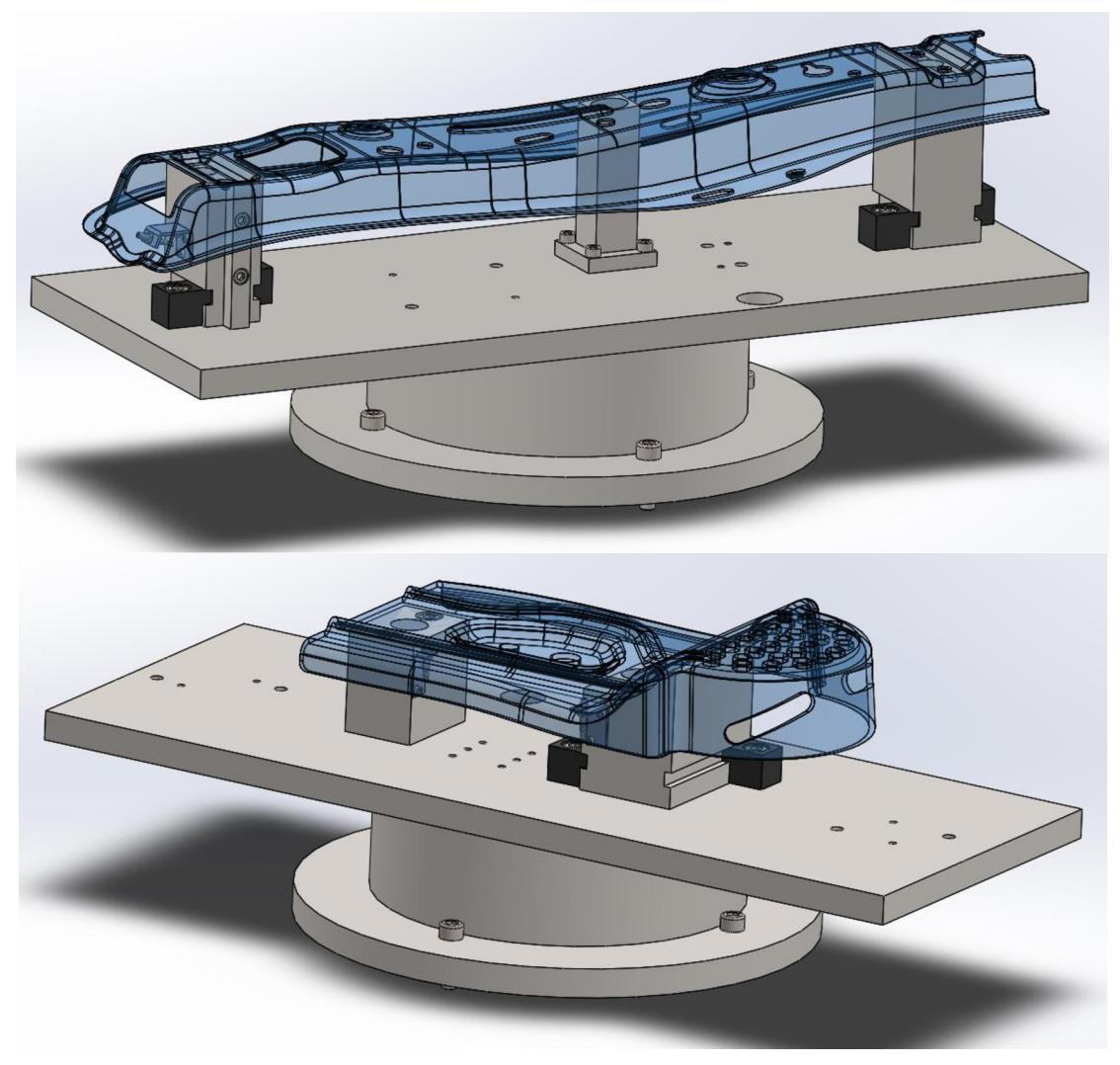

Obr. 19) Návrh upínacího přípravku s použitím přídržných elektromagnetů

V obou případech je díl aretován pomocí tvarové plochy. Ve všech přípravcích, na které se díl pokládá, je umístěn minimálně jeden a maximálně dva elektromagnety dle možností. Jedná se o elektromagnety Kendrion GT018B001 s maximální upínací silou 45 N a GT025B001 s maximální upínací silou *140 N* [36].

Upínací deska je stejná pro oba díly a jednotlivé upínky jsou výměnné. Aby se zajistilo správnosti umístění jednotlivých upínek, jsou na základní desku aretovány pomocí kolíků. Na úpinkách jsou umístěny indukční snímače pro kontrolu správného upnutí. Celý upínací přípravek bude umístěn na otočném stole. Kabely ke snímačům a elektromagnetům budou vyvedeny k otvoru v upínací desce, kde se sloučí do svazkovací kabelové hadice. Svazek kabelů pak bude s dostatečnou vůlí omotán kolem válce pod upínací deskou, aby bylo možné stolem otáčet. Následně bude nutno softwarově omezit rozsah otáčení stolu.

Další možností upínání, kdy bude možné řezat celý obvod součásti, jsou magnetické grippery, které jsou ovládány pneumaticky. Fungují na obdobném principu jako klasické pneumatické písty, jen místo pístnice jsou ovládány magnety, které se pohybují uvnitř mechanismu. Tyto grippery dodává firma SMC, která udává přídržnou sílu až *120 N* a garanci úchopu, i když dojde k přerušení dodávky vzduchu. Nevýhodou tohoto typu upnutí může být v tomto konkrétním případě velikost mechanismu. [37]

# **4.3 Laser**

# **• Zdroj laseru**

Ze znalostí získaných z rešeršní části práce a konzultace s panem doc. RNDr. Liborem Mrňou, Ph.D. z ústavu přístrojové techniky akademie věd České republiky, byl pro účely práce vybrán vláknový laser IPG YLS-3000U. Vláknový laser byl volen hlavně z důvodu mnoha výhod, které byly uvedeny v rešerši, a z důvodu kvalitního výstupního svazku. Výkon laseru je 3kW. Výkon laseru je jeden z hlavních parametrů k určení řezné rychlosti. Je možné zvolit i laser o nižším výkonu, aleje potřeba brát v úvahu řeznou rychlost, která se bude s klesajícím výkonem snižovat. Výkon 3 kW byl zvolen právě kvůli možnosti dosažení optimální řezné rychlosti.

K určení řezné rychlosti pro danou aplikaci lze použít tabulku referenčních řezných rychlostí (viz příloha 1). Jedná se ovšem pouze o referenční hodnoty, které mohou být použity pro počáteční nastavení laseru. Následně musí být parametry laseru nastaveny technologem tak, aby bylo dosaženo optimálního výsledného řezu. Řezná rychlost je nutno volit s ohledem na dynamiku robotu.

# **• Laserová řezací hlava**

Laserová řezací hlava musí být kompatibilní s laserovým zdrojem. Je vhodné použití řezací hlavy, která je určena přímo pro robotické aplikace. Jednou z takových řezacích hlav je Precitec Solidcutter, která byla popsána v rešeršní části (viz obrázek 9 a).

Tato řezací hlava je schopna nezávislého pohybu ve vertikální ose. Je vybavena kapacitním snímačem, který neustále snímá vzdálenost mezi dílem a špičkou nástroje. Vzdálenost je řízena uzavřenou smyčkou, takže je vždy zaručena optimální vzdálenost ohniska a tím i kvalita řezu. Váha řezací hlavy je 5 kg.

Laserový paprsek je ze zdroje veden optickým kabelem. Efektivita laseru není 100%, tudíž při jeho používání vzniká odpadní teplo. Toto teplo je potřeba odvádět, aby nedocházelo k přehřívání. K laserovým aparátům je potřeba dodat chladící zařízení.

# **4.4 Virtuální zprovoznění v ABB RobotStudio**

Jak již bylo mnohokrát zmíněno, k virtuálnímu zprovoznění jsou potřeba 3D modely jednotlivých komponent výrobního systému. ABB Robotstudio má připravenou obsáhlou knihovnu robotů, polohovadel, různých přípravků a dalších obvyklých součástí robotických pracovišť.

Prvním krokem je vytvoření layoutu pracoviště. Pro tento případ byl importován z knihovny ABB průmyslový robot ABB IRB 1600 10 145. Jedná se o robot s nosností 10 kg s prodlouženým ramenem. Dále bylo z knihovny importováno polohovadlo ABB IRBP A s nosností 250 kg.

Pro import uživatelem definovaných modelů je potřeba převést 3D model do formátu ACIS text (přípona .SAT). Modely upínacích přípravků s plechy byly vytvořeny v programu SolidWorks 2019. Umístění těchto modelů v prostředí ABB RobotStudio je provedeno standartními příkazy pro nastavení pozice součásti, jako je například "set position", "rotate", "offset position" nebo "place".

Bezpečnostní dveře jsou reprezentovány zjednodušeným modelem, který bylo nutné vytvořit taktéž v programu SolidWorks.

RobotStudio nabízí velké množství tzv. Add-inů. Jedním z nich je i Add-in "equipment builder", kde se nachází modul na návrh oplocení. V případě laserového řezání bylo použito zdí, které jsou osazeny speciálními průhledovými okny umožňující vizuální kontrolu kompletně zakrytovaných laserových systému, aniž by bylo vně buňky nutno používat ochranné brýle. [38] Uvažuje se tedy, že laserový systém bude kompletně zakrytován (i z horní strany).

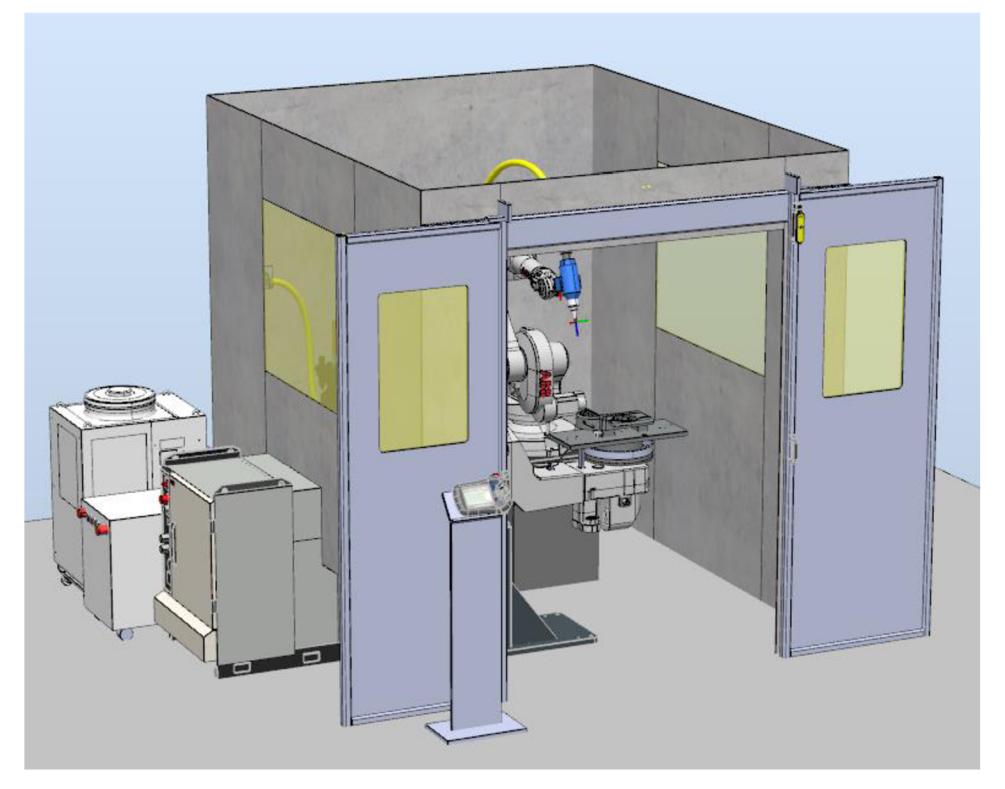

Návrh layoutu je zobrazen na obrázku 20.

Obr. 20) Návrh layoutu laserového systému

V praxi se musí při návrhu layoutu splnit požadavek zákazníka na maximální zastavěnou plochu a musí se brát v potaz začlenění pracoviště do kontextu výrobních prostor, kde má být systém realizován.

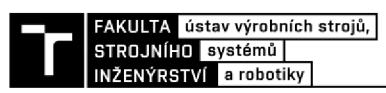

V reálu by mohlo být celé pracoviště postaveno na svařovaném ocelovém rámu. To by umožnilo jednoduchou manipulaci v případě stěhování pracoviště v rámci výrobních prostor nebo při samotné dodávce pracoviště. Toto řešení obsahuje další výhody například v najíždění referenčních bodů, jelikož by byla pevně dána vzájemná poloha robotu a polohovadla. Zároveň by nebylo potřeba kotvit jednotlivé komponenty do podlahy, což v některých případech nemusí být možné.

Základní schéma komunikace jednotlivých částí systému je uvedeno na obrázku 21. Detailnější popis signálů a propojení signálů je zobrazeno na obrázku 34.

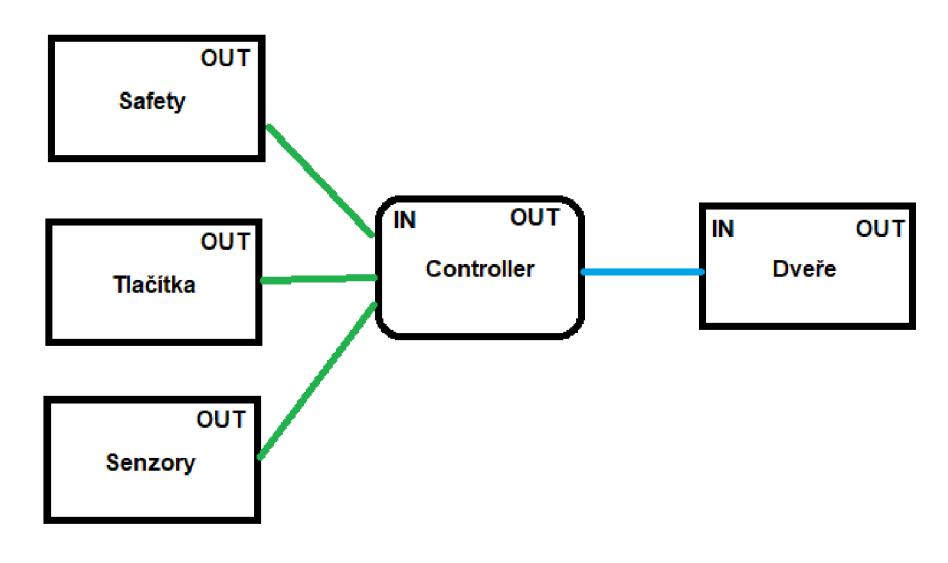

Obr. 21) Schéma komunikace jednotlivých součástí

Do controlleru vstupují signály ze *Smart Component* reprezentující bezpečnostní prvky, tlačítka a senzory. Z controlleru vystupují signály pro ovládání posuvných dveří.

#### **4.4.1 Model posuvných dveří**

Pro účely virtuálního zprovoznění byl vymodelován zjednodušený model pneumaticky ovládaných posuvných dveří. Po exportu do RobotStudia byla definována kinematika součásti. Nejprve byly definovány jednotlivé pohyblivé a nepohyblivé části dveří a následně pohyb levé a pravé části dveří viz obrázek 22.

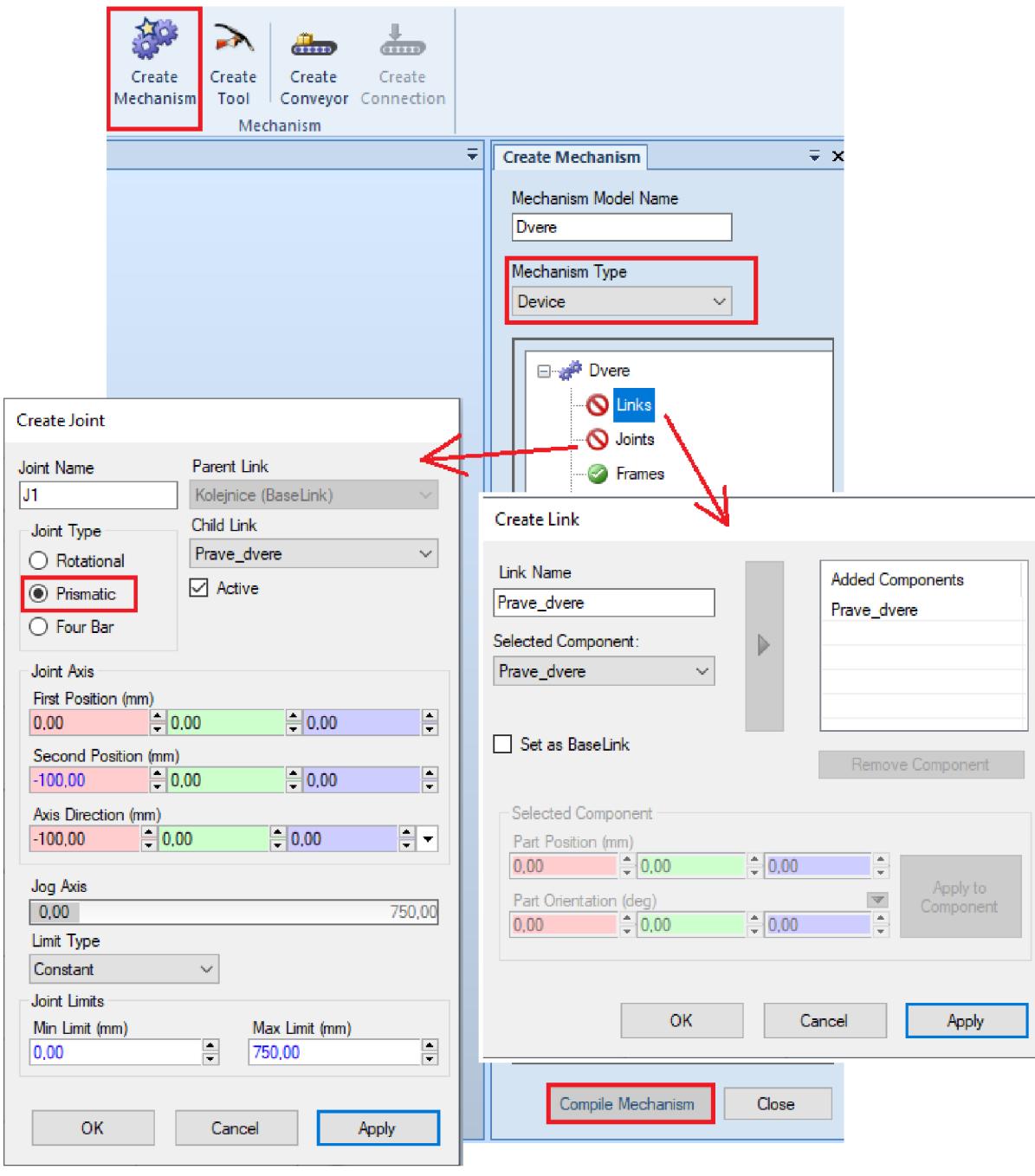

Obr. 22) Rozpohybování posuvných dveří

Tento mechanismus lze v této fázi ovládat manuálně. Vytvořením "smart component" se umožní ovládání mechanismu v automatickém cyklu pomocí vhodných signálů. Před samotným vytvořením signálů je potřeba znát mechanickou strukturu. Pneumatické válce jsou ovládány 5-3 ventilem (obrázek 23) a v koncových polohách jsou umístěny indukční snímače. Po přivedení signálu ,14' se dveře otevřou (zavřou), píst dojede do koncové polohy, kde to zaznamená indukční snímač na válci aresetuje signál ,14'. Obdobně to bude se zavřením dveří.

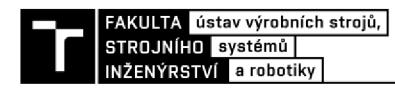

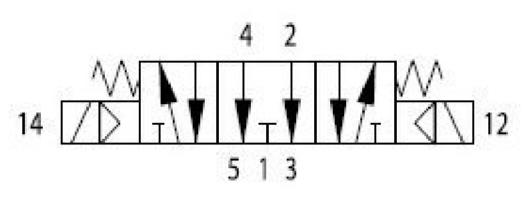

Obr. 23) 5-3 Ventil ovládání dveří - schéma [39]

U mechanismu se nastaví jednotlivé polohy - otevřeno a zavřeno a v návrhu *smart componenty* se poté pohyby do těchto pozice vyvolají vstupními signály viz obrázek 24. Pro simulování pohybu dveří bylo použito funkce *PoseMover.* 

**Popis logiky:** Zavření dveří se vyvolá přivedením signálu na *SC\_DI\_CloseDoor.* Pokud je při zavírání dveří přiveden signál na *SC\_DI\_Dvere\_Pause* (který je spojen s výstupem z optické brány), dojde k zastavení pohybu dveří. Zámek dveří je ovládán vstupem *SC\_DI\_Lock.* Pokud je jeho hodnota *TRUE* (neboli logická 1), dojde k zamčení dveří. Dveře je možné otevřít jen tehdy, pokud je hodnota zámku dveří *FALŠE* (neboli logická 0).

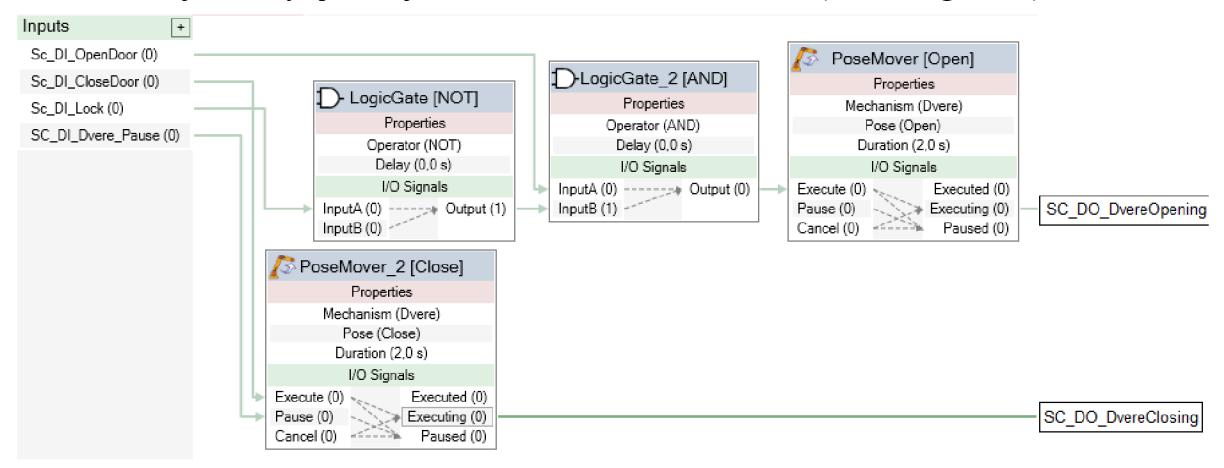

Obr. 24) Smart Component - dveře

#### **4.5 Vytvoření Workobject**

Workobject zastupuje fyzický objekt, na kterém je v procesu vykonávána nějaká činnost (řezaný plech) a skládá se z *User Frame* a *Object Frame.* Při programování drah robotu jsou veškeré body vztaženy k *Object Frame* daného workobjectu. Defaultně je tímto workobjectem *Base Frame* robotu.

Použití workobjectů zajistí jednoduché přenastavení drah robotu, pokud byl díl přesunut, nebo pokud nelze v reálném prostředí zajistit stejnou pozici dílu jako v offline prostředí. Další využití workobjectů je při koordinovaných pohybech, například pokud je díl upevněn na polohovadle jako v řešeném příkladu. Workobject je v tomto případě přichycen k mechanické jednotce (polohovadlu) a pohybuje se zároveň s ním.

Při vytváření *Workobjectu* se zadefinuje *Object Frame.* Definice tohoto framu je třemi body. První dva body definují směr osy X a třetí bod definuje směr osy Y. Je vhodné volit umístění *Object Frame* tam, kde je možné tyto body jednoduše najít. V případě řešeného úkolu bylo zvoleno umístění na rohu upínací desky, jak je zobrazeno na obrázku 25.

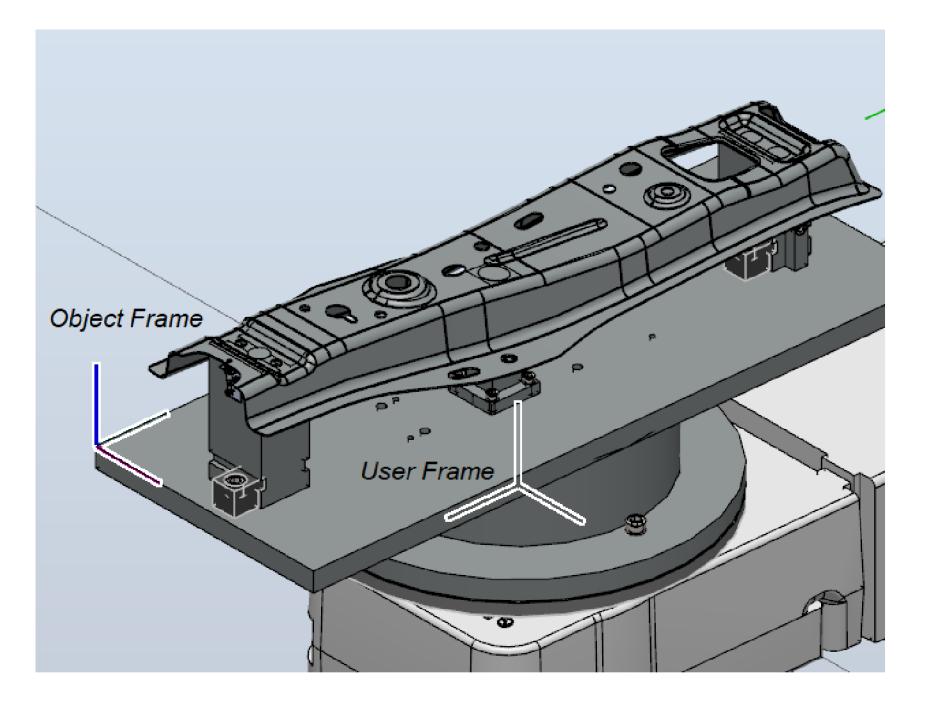

Obr. 25) Workobject – umístění

#### **4.6 ABB RobotStudio Cutting Powerpac**

Cutting PowerPac je rozšíření programu RobotStudio, které je speciálně vytvořeno pro vytváření programů pro řezání materiálu. Je možno vytvářet 2D a 3D dráhy založené na geometrii importovaného dílu. PowerPac Cutting lze přidat do RobotStudia v záložce Add-ins.

Při použití RWCutting jsou ke standartním příkazům jako MoveJ, MoveL a MoveC přidány speciální instrukce jako například *CutL a CutC.* 

#### **4.6.1 Vytvoření systému v programu ABB RobotStudio**

Pro každou stanici je potřeba nakonfigurovat systémové možnosti, na jejichž základě je potom dané pracoviště možno vykonávat specifické funkce. Lze nastavit od základních možností (jako je například jazyk a typ robotu) až po specifické vlastnosti jako například komunikační rozhraní nebo nastavení pohybu. Pro zprovozňovaný systém byly vybrány možnosti zobrazené na obrázku 26.

Při nastavení virtuálního controlleru nejsme omezeni, jaké opce a vlastnosti robotu nastavíme. Při vytváření systému z reálného systému už jsme vázáni licencemi tohoto reálného systému.

Při nastavení virtuálního controlleru byly voleny možnosti, které by měly být instalovány na reálném controlleru pro laserové řezání.

Před samotným nastavení možností ovladače bylo nutno nainstalovat Robotware Cutting.

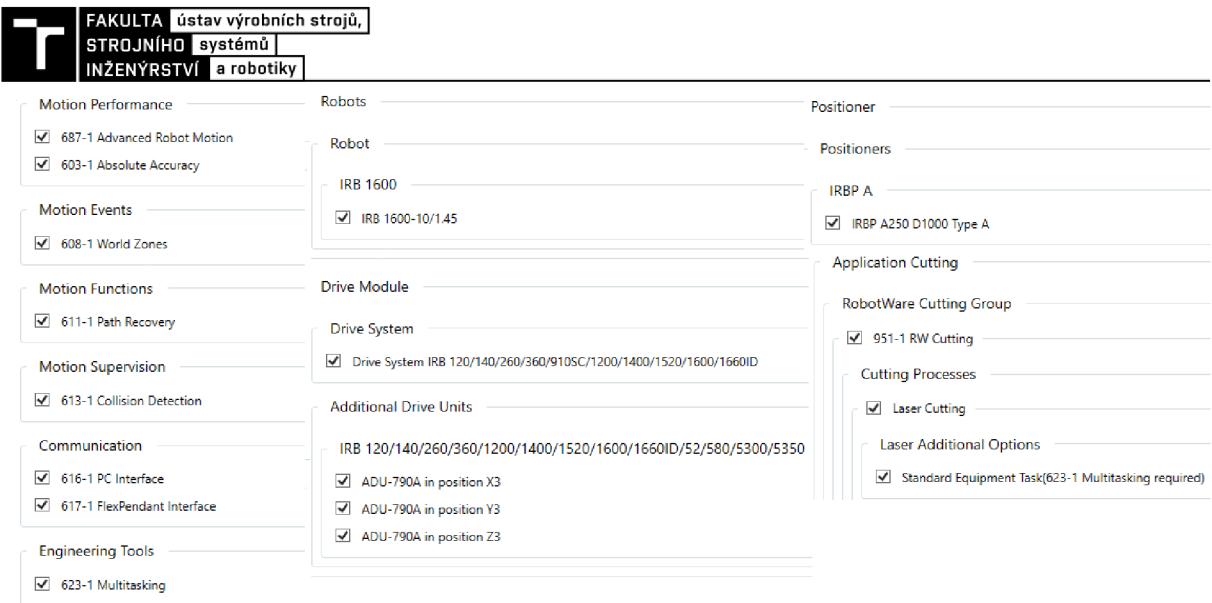

Obr. 26) System options

- Motion Performance Advanced Robot Motion + Absolute Accuracy
	- Pro aplikace s přesným procesem jako je například laserové řezání, obrábění nebo 3D tisk je tato opce vyžadována. Advanced robot motion umožňuje především zlepšování procesu. Umožnuje například funkci WristMove, která je vhodná například pro vyřezání kruhového tvaru do průměru 100 mm, kdy se výsledný pohyb robotu přenese pouze do zápěstí robotu a nehýbe se všemi osami robotu a AdvancedShapeTuning, která pomáhají vylepšit výsledný tvar.
	- Absolute Accuracy je opce reálného controlleru. Ve virtuálním controlleru je tato opce vypnuta, jelikož virtuální systém se považuje za ideální tj., nejsou v něm žádné odchylky.
- FlexPendat Interface
	- Umožňuje spouštění simulace pomocí FlexPendantu. Lze vytvořit uživatelské rozhraní, ze kterého bude obsluha ovládat daný systém.
- **Multitasking** 
	- Multitasking je možnost, která umožňuje provádění několika úloh v rámci controlleru. Při použití *RW cutting* je tato opce nutná, jelikož řízení laseru probíhá v samostatném *tašku,* který běží na pozadí programu ovládající pohyby robotu. Díky funkci multitasking je možno vytvořit další úlohy, které běží souvisle s hlavním programem robotu. V práci bylo využito této funkce pro řízení logiky pracoviště.
- RW Cutting Group Laser Cutting + Standart Equipment Task
	- Tato opce umožňuje ovládání laseru na pozadí vykonávaného programu. Pro tuto opci je nezbytný *Multitasking.* Vytvoří se nová úloha, která slouží k ovládání laseru. Čili v jedné úloze se řídí dráhy robotu a v druhé úloze se řídí laser.

#### **4.6.2 Nastavení templates (šablon)**

Před samotným vytvářením drah robotu je potřeba vytvořit vlastní procesní šablonu, ve které se nastavují parametry řezání a pohybové instrukce. Parametry nastavené v šabloně jsou následně automaticky použity ve vytvořených instrukcích. Po spuštění PowerPacu je možno v uživatelském rozhraní editovat, případně vytvářet nové šablony. Základem jsou předdefinované šablony PowePacu *ProcessAsMove* a *CutDefault.* 

Byla vytvořena šablona na základě šablony *CutDeafault.* Zde byly nastaveny parametry rychlosti pohybu při jednotlivých instrukcích, zóny, nájezd a odjezd řezu a offset nástroje od materiálu. Na základě této šablony pak budou vytvářeny veškeré pohybové instrukce.

Rozhraní pro nastavení šablony je zobrazeno v příloze 2. Jednotlivé instrukce budou popsány dále v textu.

#### **4.6.3 LS Cutting parametre tables**

Tabulka řezných parametrů se skládá ze dvou částí: parametry řezu a parametry průniku. V každé tabulce může být až 5 řezných skupin a 5 průnikových skupin, přičemž v každé skupině mohou být nastaveny jiné parametry, ze kterých si může koncový uživatel vybrat.

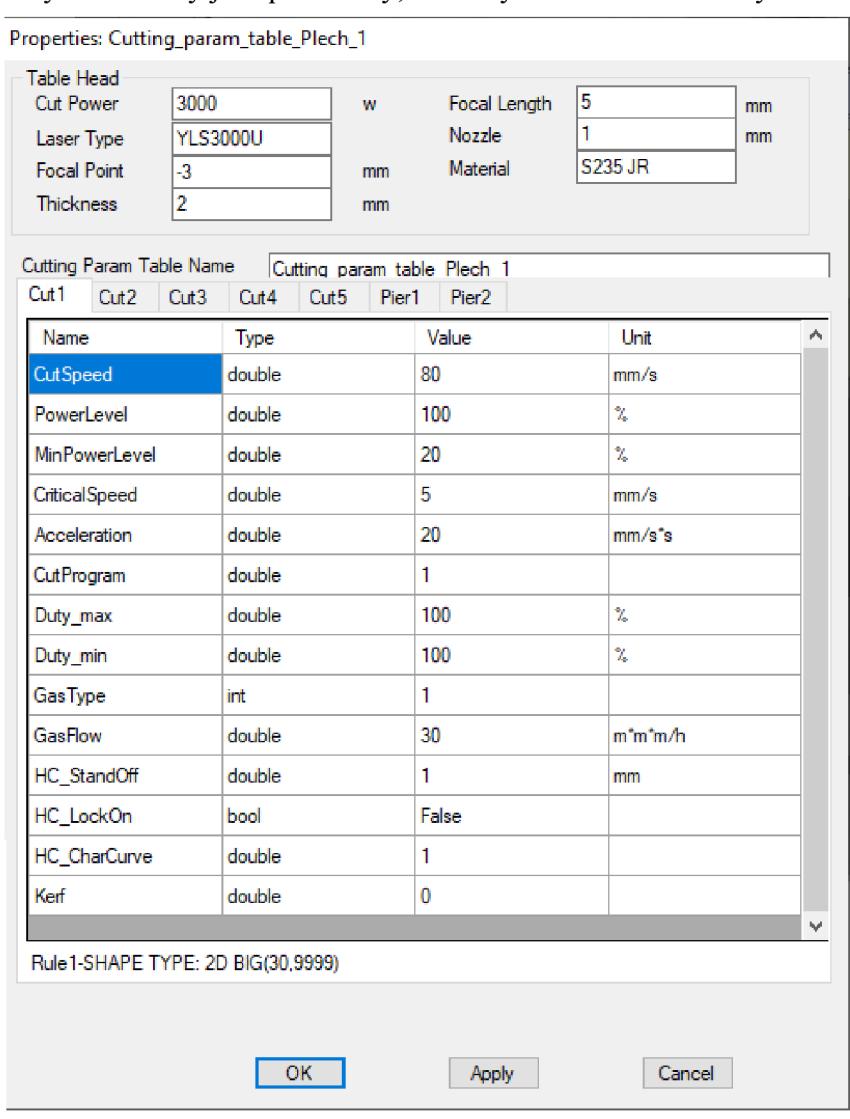

Obr. 27) Cutting parametre table

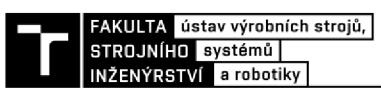

Na obrázku 27 je zobrazeno nastavení parametrů laseru pro plech o tloušťce 2 mm. V první části se nastavují parametry laseru (výkon, typ laseru, vzdálenost ohniska, tloušťka plechu, ohnisková vzdálenost, průměr trysky a materiál). V druhé části jsou nastaveny následující parametry:

- *Cut Speed* Řezná rychlost laseru, která je dána výkonem laseru a vlastnostmi řezaného materiálu.
- *Power level -* Procentuální výkon laseru při řezném procesu. Celkový výkon je dán násobkem tohoto parametru a maximálního výkonu laseru. Při použití hodnoty 100 % lze dosáhnout nejvyšší řezné rychlosti.
- *Min Power Level -* Minimální výkon laseru pro modulaci výkonu vlivem řezné rychlosti. Při menší řezné rychlosti se automaticky mění i výkon laseru. Tato hodnota udává nejmenší procentuální výkon laseru.
- *Critical Speed -* Pokud je aktuální řezná rychlost menší než tato rychlost, dojde k aktualizování průměrného výkonu.
- *Gas type, Gas Flow -* Tyto parametry určují nastavení procesního plynu. *Gas type* je hodnota typu *num,* která určuje ovládaný ventil (v případě, že je připojených více typů procesních plynů).
- *HC StandOff* Určuje vzdálenost trysky od materiálu. Tato vzdálenost je monitorována pomocí kapacitního snímače umístěného na řezací hlavě a řízena v uzavřeném obvodu, který ovládá pohyb nezávislé osy řezací hlavy. Pokud je parametr *HC LockOn* nastaven na hodnotu *true,* je tento pohyb zakázán (využití zpravidla při 2D řezání).
- *Kerf-* Jedná se o parametr, který kompenzuje šířku řezu. Jeho hodnota by měla být nastavena na šířku řezu. Řezná dráha je pak posunuta o polovinu hodnoty tohoto parametru. V práci byla zvolena hodnota *0,* jelikož nejsou přesně známy parametry řezu. Při aplikaci na reálném pracovišti by měla být tato hodnota nastavena odborníkem na laserové řezání.

Pro přesné nastavení těchto parametrů je nutno perfektně znát technologii řezání laserem a znát přesnou hardwarovou konfiguraci laserového aparátu. Pro dosažení požadovaného řezu by měly být hodnoty nastaveny technologem pro řezání laserem, případně otestovány na reálném pracovišti.

#### **4.6.4 Vytvoření drah pomocí Cutting PowerPac**

Po nastavení šablon je možné vytvářet dráhy robotu. Výhodou přednastavení šablon je, že pro dráhy již budou automaticky vytvářeny instrukce, které ovládají pohyb robotu a zároveň instrukce pro ovládání laseru.

#### **Service procedure**

Prvním krokem pro vytvoření procesní dráhy je vytvoření *Service Path.* Jedná se o dráhu, při které nedochází k řezání (například pohyb robotu z *Home* pozice k materiálu).

Servisní dráha se vytvoří kliknutím na pole *Service path* v modulu *Cutting.*  V navigačním stromě *Controlleru* se pod složkou *Service Procedures* vytvoří prázdná úloha. Dvoj tým kliknutím se procedura otevře v *Path view,* ve kterém lze upravovat a definovat dráhy. V případě servisní procedury se přidá *Air Instruction,* do které se uloží aktuální pozice robotu a polohovadla. Pozici lze změnit standartními postupy pro volné hýbání s robotem.

#### **• Part program**

Pohybové instrukce, ve kterých dochází k řezání, se nastavují prostřednictvím *Part program.*  Nastavení part program je zobrazeno na obrázku 28. Po zvolení vhodného názvu dráhy se volí *Part Component,* na kterém je operace vykonávána, nástroj, workobject a dráha, která je volána před a po samotné procesní dráze (servisní dráha vytvořená v minulém odstavci).

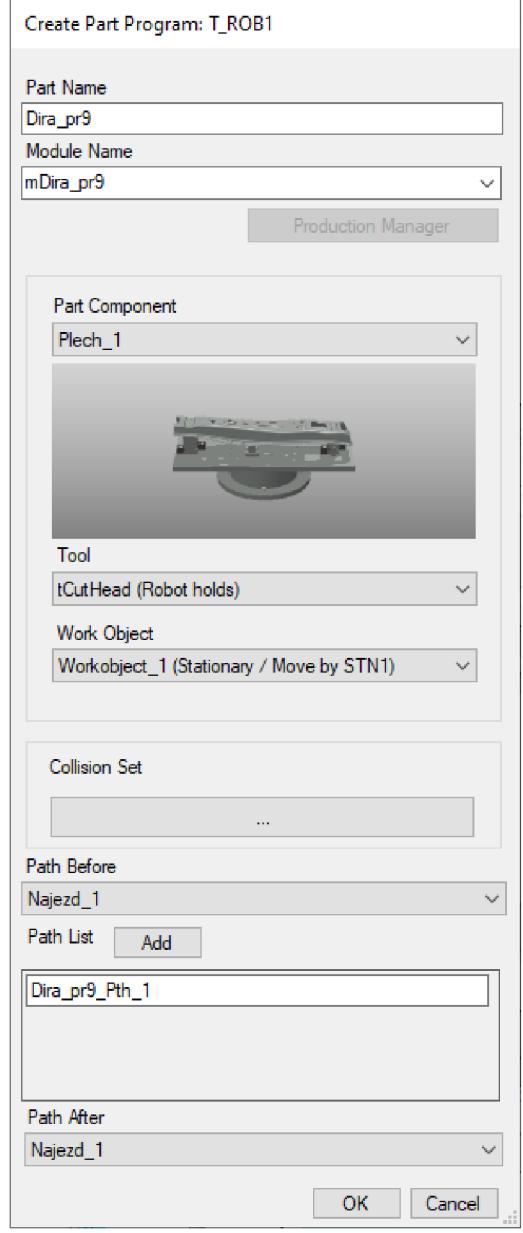

Obr. 28) Part program

Dojde k vytvoření modulu, který bude obsahovat dráhu nájezdu, zatím stále prázdnou procesní dráhu a dráhu odjezdu. V navigačním stromě se pod složkou Part programs vytvořila podsložka konkrétní dráhy. Dvojitým kliknutím na dráhu se opět dráha zobrazí v *Path view.* 

Procesní dráhu je možno vytvořit několika způsoby. Pro 2D prvky lze například použít předdefinované funkce tvarů (kružnice, obdélník, šestiúhelník...) nebo lze dráhu vytvořit na

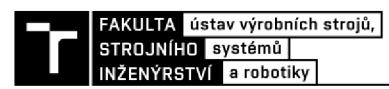

základě 3D modelu dílu. Postup vytvoření dráhy na základě 3D modelu je zobrazen na obrázku 29.

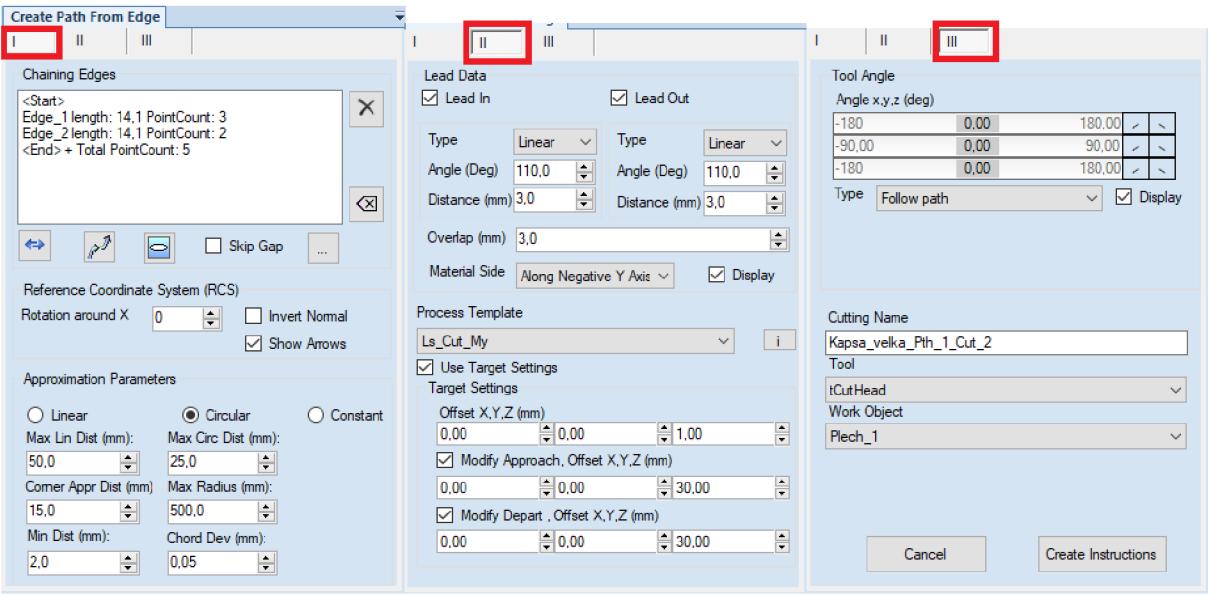

Obr. 29) Vytvoření procesní dráhy

Vytváření procesní dráhy je rozděleno do tří částí. V první části se vybírá geometrie dílu (hrany podél kterých má být vytvořena dráha) a parametry vytvářené cesty. Vytvářená cesta je aproximována lineárními a kruhovými pohyby, je tedy potřeba nastavit hodnoty aproximačních parametrů.

V druhé části je možno určit nájezdy a odjezdy samotného řezu a například směr, ze kterého bude do řezu najeto (kde proběhne proražení materiálu neboli *piercing).* Zde lze zvolit šablonu, která byla vytvořena dříve. Pak se automaticky nastaví další parametry, které byly zadávány při tvorbě šablony.

V poslední části je možno určit orientaci nástroje. Po kliknutí na tlačítko *Create Instructions* se vytvoří dráhy robotu, ve kterých je zakomponováno ovládaní laseru. V *Path view* se zobrazí dráha podobně jako na obrázku 30.

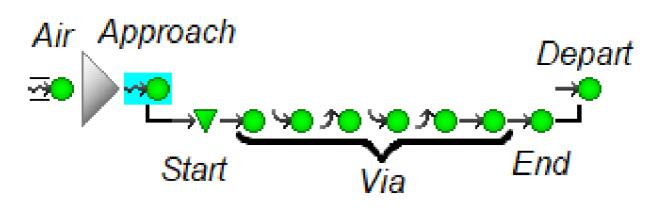

Obr. 30) Zobrazení dráhy v *Path view -* význam bodů

- *Air move -* Pohybová instrukce mezi procesními dráhami. Vytváří instrukci *MoveJ* nebo *MoveL*
- *Approach -* Neboli nájezd. První bod před procesní dráhou, který je spojen s instrukcí *Start.* Jeho pozice závisí na nastavení *Lead In* dat při vytváření dráhy (obrázek 26). Vytváří instrukci *MoveJ* nebo *MoveL*
- *Process Start -* První bod procesní dráhy. Dochází k proražení materiálu (tzv. pierce). Vytváří instrukci *CutLStart.*
- *Process Via -* Bod procesní dráhy, kdy probíhá řezací proces. Vytváří instrukce *CutL*  nebo *CutC.*
- *Process End -* Poslední bod procesní dráhy. Vytváří instrukci *CutLEnd* nebo *CutCEnd.*
- *Depart -* Neboli odjezd. První bod po procesní dráze, který je spojen s instrukcí *End.*  Jeho pozice závisí na nastavení *Lead Out* dat při vytváření dráhy (obrázek 26). Vytváří instrukci *MoveL.*

Po vytvoření dráhy jsou veškeré tyto body bílé, což značí, že není znám status daného bodu. Cutting powerpac obsahuje nástroje na optimalizaci a kontrolu dráhy. Pomocí funkce *Check Path* dojde ke kontrole dráhy a zjištění stavu jednotlivých bodů. Jednotlivé body jsou poté barevně označeny v závislosti na jejich stavu (obrázek 31 nahoře).

Zelená barva značí ověřený bod, žlutá značí bod, kde bylo nalezeno řešení, ale bod není ověřen a červená barva značí bod, kde nebylo nalezeno řešení (důvody mohou být například nevhodná konfigurace robotu neboje bod mimo dosah).

Body lze následně upravit, například změnit jejich orientaci, polohu, konfiguraci robotu nebo třeba polohu externích os. Snahou je upravit tyto atributy tak, aby výsledná dráha byla celá zelená jako na obrázku 31 dole. Dráhu lze simulovat v *Path view* pomocí funkcí *Jump to target* a *Move to target.* 

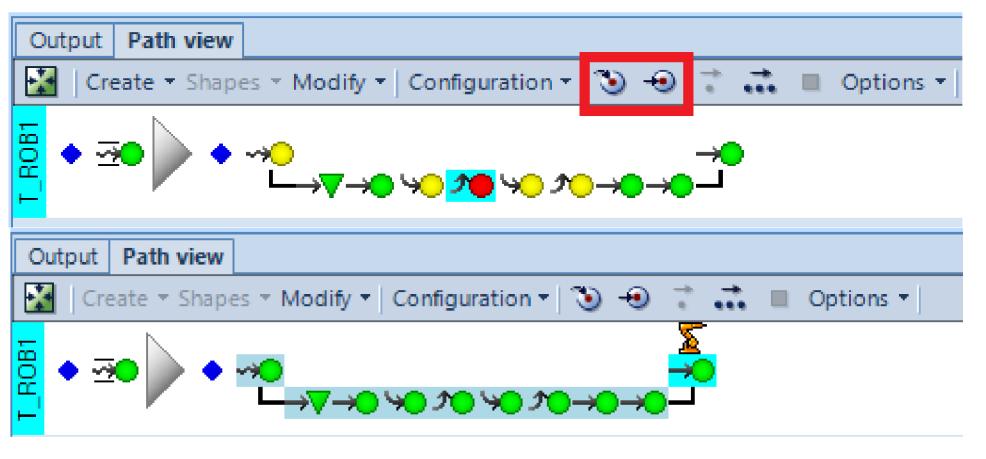

Obr. 31) Zobrazení dráhy v *Path view* 

Po vytvoření veškerých drah pomocí cutting powerpacu je nutno dráhy nahrát do controlleru. Pomocí funkce *Synchronize to RAPID* se do controlleru nahrají body jednotlivých drah, pohybové instrukce, instrukce ovládající laser, *Workobjecty* i *Tooldata.* Příklad vytvořené dráhy je zobrazen na obrázku 32, který zobrazuje vyřezání kruhové díry.

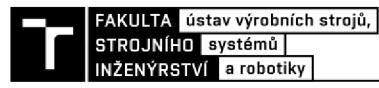

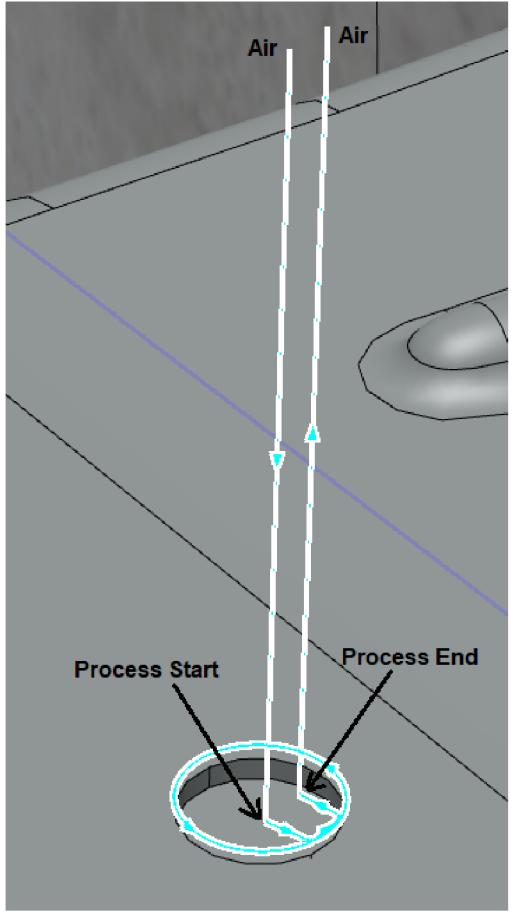

Obr. 32) Zobrazení dráhy

Jak již bylo řečeno v teoretické části práce, je potřeba omezit rozmezí pohybu polohovadla, aby nedošlo k utržení kabelů vedoucím k elektromagnetům a snímačům. Omezení pohybu jednotlivých os lze nastavit v záložce *Controller-Configuration-Motion.* Byl omezen pohyb osy s názvem *PLATE1.* Mezní hodnoty povoleného pohybu byly nastaveny na 3,5 a -3,5 [rad].

#### **4.7 Senzory a Signály**

Pro vytvoření virtuálního zprovoznění je potřeba vytvořit virtuální signály a snímače, které budou ovládat výrobní systém případně podávat informace o stavu systému.

#### **4.7.1 Virtuální snímače (senzory)**

V programu ABB RobotStudio lze vytvořit snímače pomocí *Smart Componentry,* která zastupuje objekt (může být s grafickou reprezentací, nebo bez ní) a lze jí naprogramovat určité chování.

Pro vytvoření snímače se otevře designové okno *Smart Componentry,* kde se vloží *Line Sensor.* Senzoru je potřeba nadefinovat jeho polohu a velikost. Následně se vytvoří výstup ze senzoru, který se propojí s controllerem (obrázek 33).

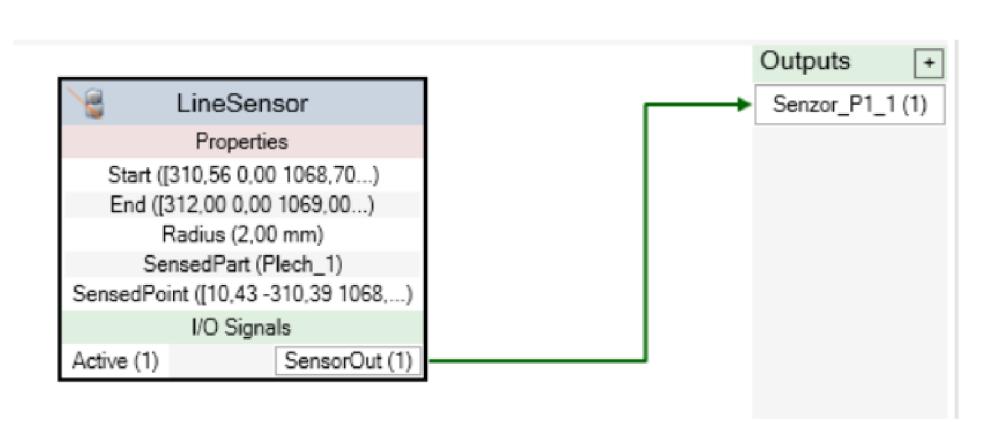

Obr. 33) Vytvoření senzoru pomocí *Smart Component* 

Tímto způsobem byly vytvořeny snímače na snímaní polohy řezaného dílu a senzory dveří, které zastupují indukční snímače, které by byly použity v reálu. U *Smart componentry,*  která snímá polohu dveří, byly vytvořeny dva snímače, jejichž výstupy byly spojeny do logického bloku *AND* a až výsledný signál z tohoto logického bloku byl spojen s výstupem *Smart componentry.* 

Dále byla vytvořena *Smart Component* dveří, která byla popsána v kapitole 4**.1.1.** 

## **4.7.2 Signály**

Aby bylo možné linku řídit, je nutné vytvořit v controlleru signály. Jedná se o signály senzorů a signály pro ovládání pracoviště. Signály byly vytvořeny pro virtuální zprovoznění přes virtuální FlexPendant, který je součástí RobotStudia. Vytvoření signálů v Controllern je možno provést v záložce *Controller - Configuration - I/O System.* 

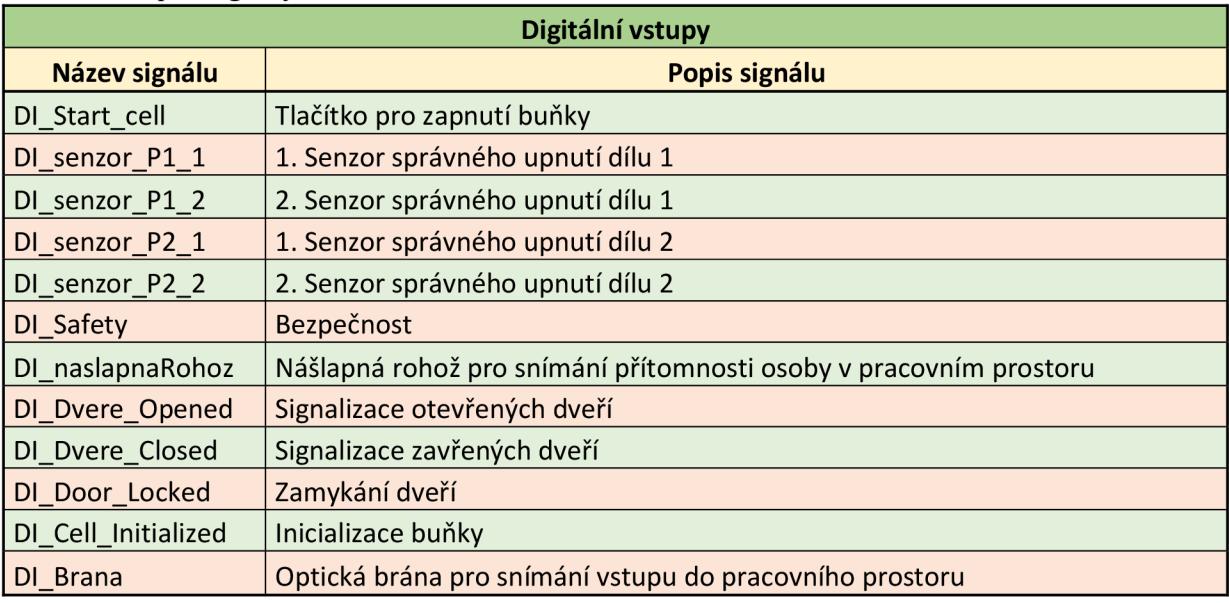

Tab 2) Vstupní signály

Digitální vstupy (zobrazeno v tabulce 2) jsou signály typu *Bool,* které vstupují do systému. Signál *DI\_Cell\_Initialized* vzniká spojením signálů *DO\_RobotAtHome* a

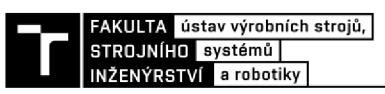

*DI\_DvereOpened* a udává, zdaje systém inicializovaný. Signály *DI\_Dvere\_Closed/Open* jsou propojeny s výstupy ze snímačů, které snímají polohu dveří a signál *DI\_Door\_Locked* udává stav zámku dveří. Signál *DI\_Safety* vzniká spojením výstupů ze safety prvků, kterými jsou optická brána, nášlapná rohož a bezpečnostní dveře. Signály nášlapné rohože a optické brány byly vytvořeny i samostatně za účelem monitorování těchto prvků při pohybu dveří. Signály *DI\_Senzor\_Px\_x* jsou spojeny s výstupy ze snímačů správnosti upnutí dílů.

VRobotStudiu lze nastavit tzv. systémové vstupy, kterým je v controlleru přiřazená určitá funkce. Systémové vstupy a jejich významy jsou zobrazeny v tabulce 3.

#### Tab 3) Systémové vstupy

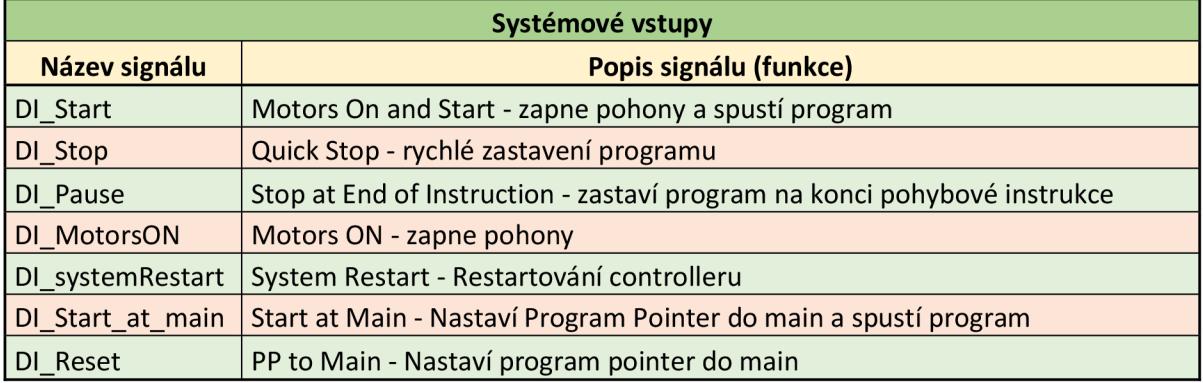

#### Tab 4) Výstupní signály

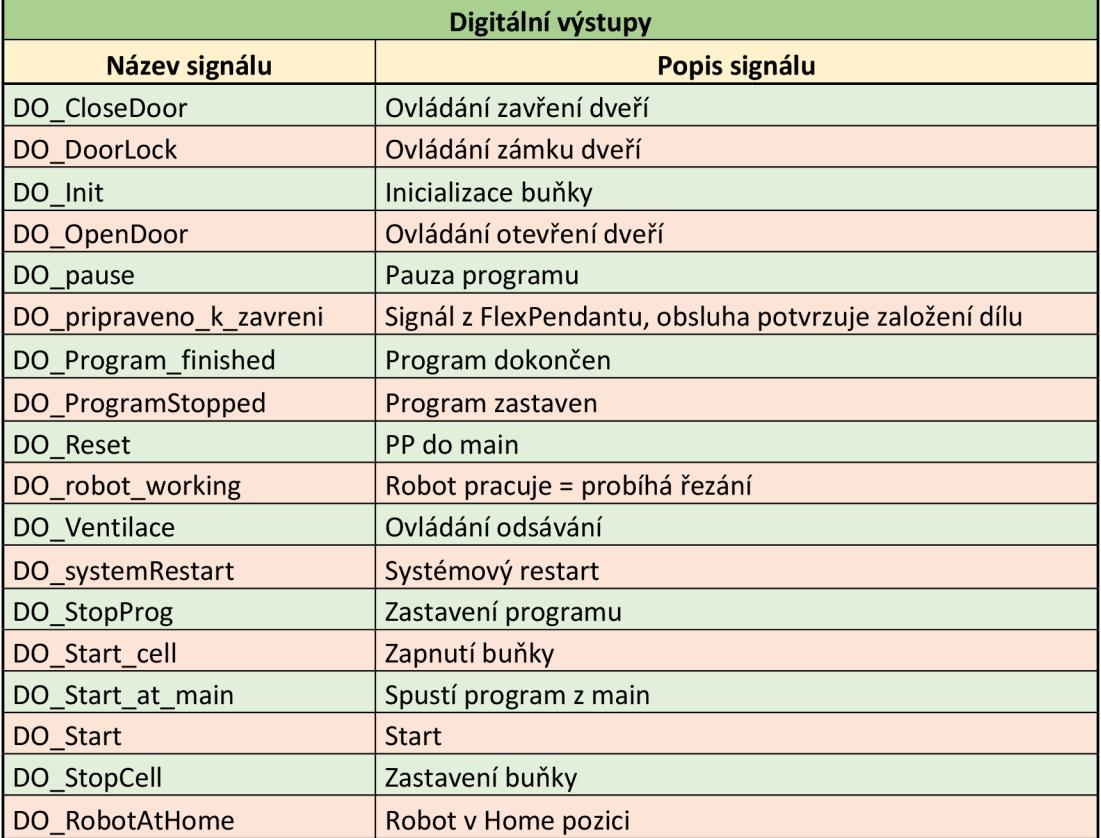

Digitální výstupy (tabulka 4) jsou signály, které slouží pro ovládání jednotlivých částí systému (například bezpečnostních dveří), spuštění robotu a dalších akcí. Zároveň lze digitální vstupy ovládat z FlexPendantu. Aby bylo možné digitálni vstupy ovládat z FlexPendantu, je nutné jim nastavit *Acces Level* na hodnotu *AU.* Významy jednotlivých signálů jsou uvedeny v tabulce 3.

*I/O systém* obsahuje systémové výstupy, které jsou určeny v controlleru a umožňují monitorování systémových signálů. Systémové výstupy s jejich významy jsou zobrazeny v tabulce 5.

| rab 3) Systemove vystupy       |                 |  |
|--------------------------------|-----------------|--|
| Systémové výstupy              |                 |  |
| Název signálu<br>Popis signálu |                 |  |
| DO_CycleOn                     | Probíhá program |  |
| DO MotorsOFF state             | Pohony vypnuty  |  |
| DO motorsON State              | Pohony zapnuty  |  |

Tab 5) Systémové výstupy

Flexpendant umožňuje ovládat digitální výstupy (za předpokladu, že jim je přidělena hodnota *Acces Level* na *AU.* Pokud chceme z FlexPendantu ovládat systémové vstupy (například tlačítko pro start programu) je potřeba vytvořit "digitální výstup" FlexPendantu a spojit ho s příslušným systémovým vstupem. To je možné pomocí tzv. *Cross Connections*  (tabulka 5). *Resultant* je signál, který přebírá hodnotu od *Actor.* Příklad: nastavíme-li z Flexpendantu signál *DO\_start* na logickou 1, signál *DI\_Start* převezme jeho hodnotu a nastaví se také na logickou 1.

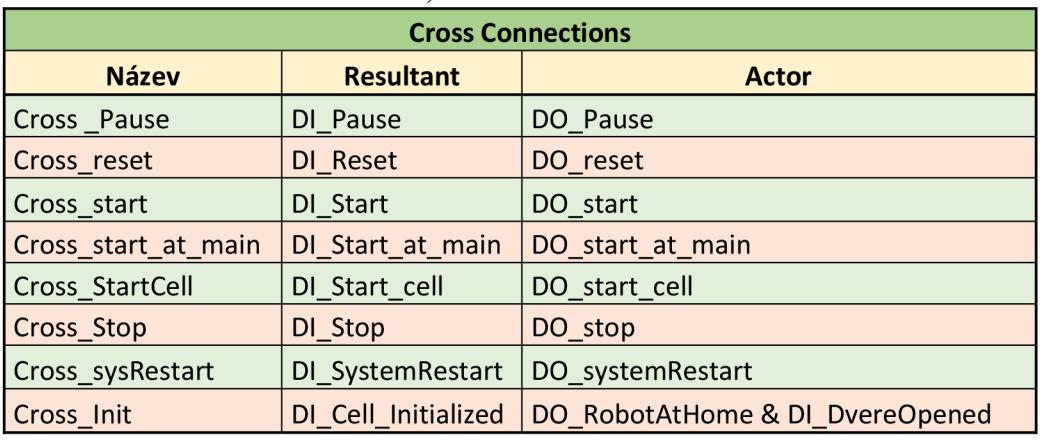

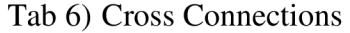

#### **4.7.3 Station Logic**

Signály controlleru a jednotlivých *Smart Component* nejsou doposud nijak propojené, tudíž mezi sebou nemohou komunikovat. Propojení vytvořených signálů a defaultně vytvořených signálů lze provést ve *Station Logic.* 

Tlačítko *EMG\_Stop* bylo propojeno s defaultně vytvořenými *ESI, ES2 (Emergency Stop 1, 2). Smart Componenta* Safety obsahuje bezpečnostní prvky, které jsou spojeny sériově do výstupu *SC\_DO\_Safety.* Tento signál je pak spojen do defaultně vytvořených systémových signálů ASI, AS2 (AutoStop 1,2). Pokud tedy jakýkoliv bezpečnostní prvek nesplňuje podmínku pro start nebo běh programu, nedojde k jeho spuštění případně dojde k jeho zastavení. Při stavu,

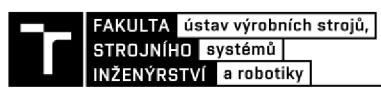

kdy je hodnota *ASI* a *AS2* nulová, nelze spustit pohony. Propojení signálů mezi jednotlivými *Smart Componentami* a controllerem je zobrazeno na obrázku 34.

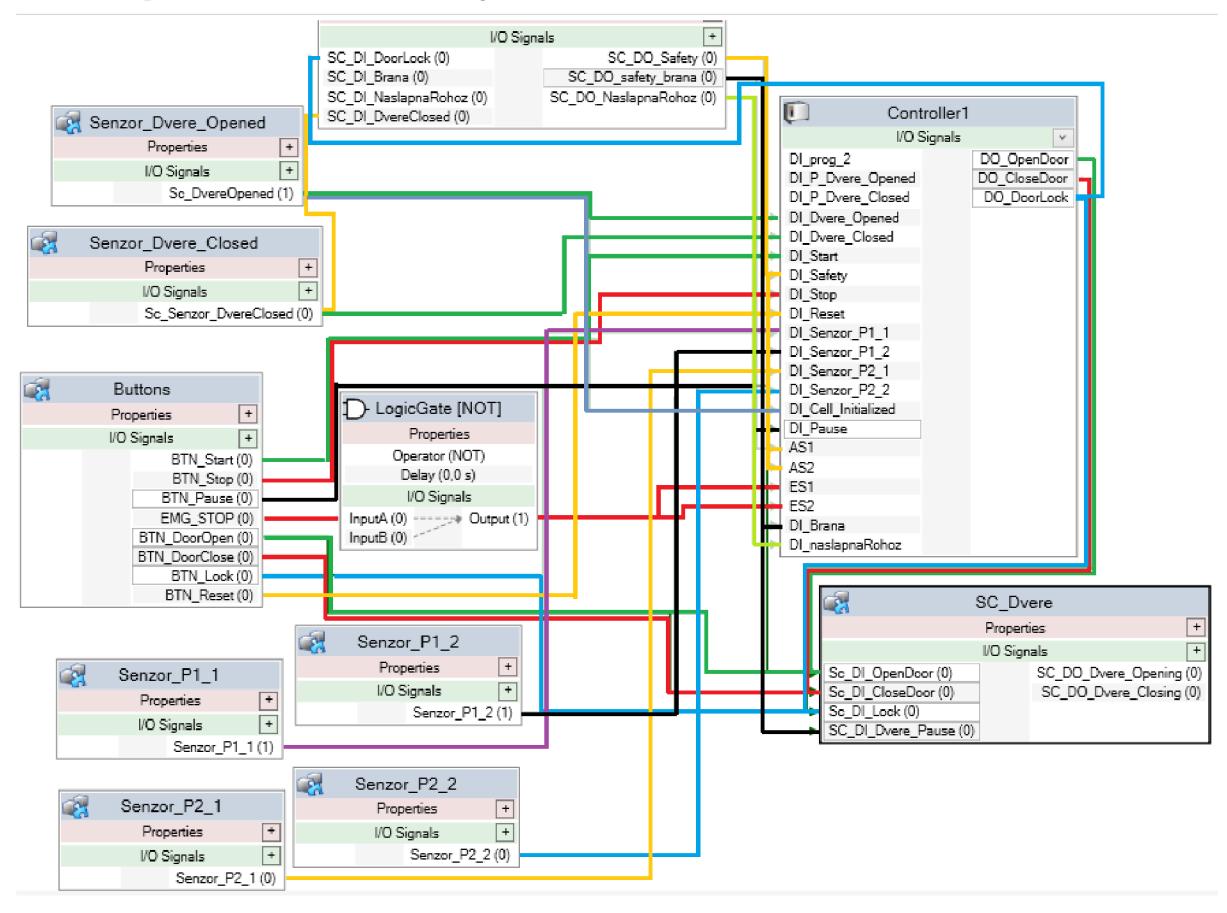

Obr. 34) Station Logic

# **4.8 Program RAPID**

Řídící program byl zhotoven v programovacím jazyku robota ABB zvaném RAPID. Systém tedy nebude řízen externím PLC, ale bude řízen systémem robotu a ovládán bude pomocí FlexPendantu.

Po synchronizovaní všech potřebných drah, příkazů a bodů do RAPIDu, které bylo provedeno v předchozích kapitolách, je možné vytvářet řídící program, ve kterém budou volány jednotlivé operace a bude vytvořena řídící logika pracoviště.

Programy, které byly vytvořeny v *Cutting PowerPacu,* se synchronizovaly do RAPIDu jako samostatné moduly. Aby bylo možné jednotlivé operace simulovat, je nutné je volat z hlavní rutiny *main,* která je vytvořena automaticky.

V hlavní úloze controlleru *T-ROB1* jsou obsaženy veškeré moduly vytvořené z *Cutting Powerpacu.* Dále je v této úloze program main, ve kterém se volí jeden ze dvou připravených programů. Program main je spuštěn signálem *DI\_Start.* Na začátku programu dochází ke čtení *ProgNum,* najehož základě se následně volí program. Při zvolení jednoho ze dvou připravených řezacích programů dochází před začátkem samotného programu ke kontrole správnosti upnutí. Pokud díl není správně upnut (jeden ze senzorů nezaznamenal díl), dojde k zobrazení chybové hlášky *"Zkontrolujte správné upnutí dílu"* a čeká se na povel startu programu. Pro lepší představu programu main byl vytvořen vývojový diagram (viz obrázek 35). *ProgNumber* je nastaveno pomocí FlexPendantu.

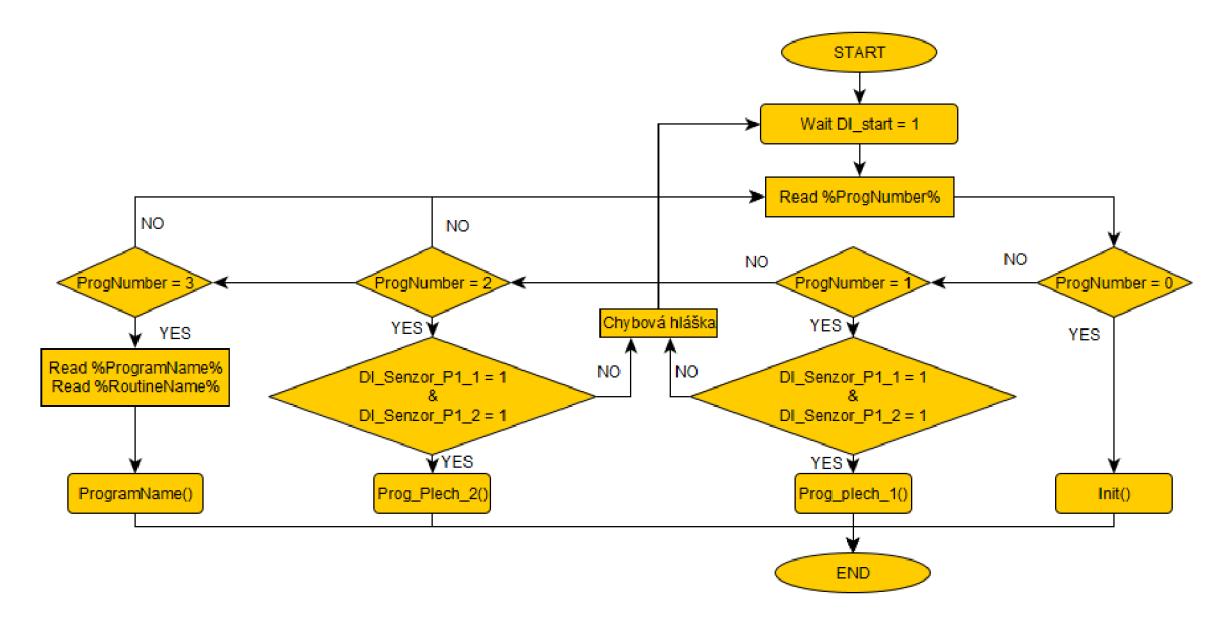

Obr. 35) Vývojový diagram - main

Pro řízení pracoviště bylo využito funkce *Multitasking.* Této funkce je možno využít například pro řízení a aktivaci/deaktivaci externího vybavení (laser), sledování signálů z FlexPendantu při běhu robotu, anebo nepřetržitého monitorování signálů i když hlavní program neběží. V některých případech může nahradit PLC, nevýhodou však je delší čas odezvy než při použití PLC. Byla vytvořena druhá úloha *(Task),* která běží na pozadí úlohy *T-ROB1.* Vytvořit nový *task* lze v záložce *Controller - Configuration - Controller - Task.* Při přidávání nového *tašku* se zobrazí dialogové okno viz obrázek 36.

| Name                          | Value                      | Information |
|-------------------------------|----------------------------|-------------|
| Task                          | Control                    |             |
| <b>Task in Foreground</b>     | T ROB1<br>ورو              |             |
| <b>Type</b>                   | Semistatic<br>$\omega$     |             |
| Main Entry                    | main                       |             |
| Check Unsolved References   1 |                            |             |
| <b>TrustLevel</b>             | v<br>SysFail               | Changed     |
| Use Mechanical Unit Group     |                            |             |
| Hidden                        | ○ Yes<br>$\circledcirc$ No |             |
| RMQ Type                      | w<br>None                  |             |
| RMO Mode                      | w<br>Interrupt             |             |

Obr. 36) Vytvoření *Semistatic Tasku* 

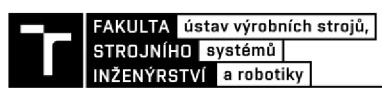

Jako první se zvolí název úlohy a úloha, na jejíž pozadí úloha poběží. Je možno vytvořit až 20 nezávislých úloh, které poběží paralelně.

Typ úlohy může být *Normál, Static, nebo Semistatic.* Pokud je úloha typu *normál,* je spuštěna až při systémovém signálu *Start.* Takovýto typ úlohy zpravidla obsahuje instrukce pro ovládání robotu a řízení jeho drah. Úloha *T-ROB1* je typu *normál.* Úlohy typu *static a semistatic*  se spouští automaticky při každém startu (re-startu) systému a běžně nejsou zastaveny z FlexPendantu nebo emergency stopem. Rozdíl mezi těmito typy úloh je bod spouštění programu, *static je* spuštěn z místa, kde byl zastaven a *semistatic* při restartu systému začíná vždy ve startovací rutině (main). Pozn.: každá úloha ovládající mechanickou jednotku musí být typu Normal!

*Main entry* je název startovací rutiny pro danou úlohu. *TrustLevel* definuje chování systému, pokud dojde k zastavení úlohy typu *static* nebo *semistatic. TrustLevel* byl nastaven na hodnotu *SysFail,* což znamená, že pokud dojde k zastavení dané úlohy, systém se do stavu *SYS\_FAIL.* V takovém případě dojde k zastavení všech úloh typu *normál* a pokud je možno, úlohy typu *static* nebo *semistatic* budou pokračovat. Následně nelze hýbat s robotem v ručním režimu, ani nelze spustit program v automatickém režimu. Je vyžadován restart systému. Dalšími možnostmi jsou *SysHalt, SysStop* a *NoSafety.* Pozn.: pro vytvoření úlohy typu *static/semistatic* je vhodné první vytvořit úlohu typu *normál,* napsat a odladit program a až následně ho změnit na *static/semistatic.* V záložce *Simulation - Simulation Setup* lze vybrat úlohy, které se po spuštění simulace spustí.

Ve vytvořeném *semistatic tašku* jsou zadány podmínky pro vykonávání určitých akcí. Neobsahuje žádné pohybové instrukce a slouží čistě jen k řízení logiky pracoviště. Program pro řízení buňky a signálů je i s popisy jednotlivých podmínek zobrazen na obrázku 37.

```
MODULE Hlavni rutina
 1 
 2 \equivPERS num ProgNumber:=1;
 < 
 \ddot{a}-
          PROC main()
 = i-
              IF D0_5tart_cell = 1 IHEN 
                  seido DO_ventilace,1; !Pri zapnuti buňky dojde automaticky k zapnuti odsáván i 
 b 
 / 
 d -
                   IF DO _pripraveno_k _zavrč r
i = L IHLH . iig-i l J O obsluhy i HP : tla:i7<z . potvrzeni 
                      Close_door; Izaložení dílu
m 
                  EhCIF 
l i 
12IF DI_Dvere_Closed = 1 THEN
                                                         [Pokud jsou dveře zavřeny je možné zapnout pohony,
    -
13setdo DO MotorsON, 1;
                                                          !pokud je jiná situace, motory nejsou zapnuty
                  ELSE 
                                                         !lo je ošetřen o i v ičfety , kde je signá l Dl_safety 
i , 
\begin{array}{c} 15 \\ 16 \end{array}Setdo DO MotorsON,0;
                                                         [propojen s fiíl, íúti 
                  EhCIF 
i , -
                  IF DO_program_finished=1 and DO_robot_working=0 THEN
ia 
19Open_door; '.1-.= on: i robotickéhc proe^arru se otEvřou dvoře 
•m 
                                                         setDO DO_program_fini&hed, t> j IHelze otevřít dveře pc-kud robot pracuje 
                  EhCIF 
21 
22 
23 |白
                  IF ProgNumber=l and DO_robot_warking=l THEN 
                                                                           !Podmínk a sledujici upnuti dilu v průběhu operace 
21 
                       if DI Senzor<sup>_p</sup>l_1=0 OR DI Senzor_P1_2=0 THEN
                                                                           [Pokud robot pracuje na dilu 1 a jeden ze senzoru 
2-
                           TPUrite "Lioslo k uvolněn i dilu"; 
                                                                           [správnéh o upnuti ztrat í signál , dojde k zastaveni 
2=-. 
                           SetDO DO robot working, 0;!robotu a zobrazení chybové hlášky na FP
21 
                           PulseOO DO_pause; 
2i: 
                           HaitTiie 9. J ; 
2; 
                       ENDIFEhCIF 
je 
31
a 
                  IF DO CycleOn = 1 THEN
                                                         [Pokud je systémov ý vystup DO_CycleOn • 1, tak se nastav í i pomocný
                      SetDO Du_rDbot_workingí 1; 
                                                         l signál DO robot working = 1a 
ii 
                  ELSE 
                      SetDO DO\_robot\_working, B;
a 
                  EhCIF 
Í; 
                  1F ProgNumber=2 and DO_robot_workin£ = l "TWEN
                                                                           ! Poditinka sledujici upnuti dilu v průběhu operace
a 
\frac{39}{40} \parallelIF DI Senzor P2 1=0 OR DI Senzor P2 2=0 THEN[Principieln ě stejn á jako pra prvn í díl , jen využív á
                           TPHrite "Uoslo k uvolněn i dilu";
                                                                           !jinýc h snímačů 
                           SetDO DO\_robot\_working, 0;- i 
-j 
                           PulseOŮ DO_pause;
••->. 
                           Waitline a. 5;
- i 
                       ENDTE
£.i 
                  EhCIF
46
47
              L SE
48
                  Setdo DO_ventilace,e; 
                                                     [Pokud nebude zapnut á buňka , nelze volat zádn ě operace a vypne se odsáván i 
49<br>50<br>51
                  waitDO DU_start_celL,L, 
                                                     lčekání na opětovné zapnutí buňky
              FNDTE
          LNDPROC
```
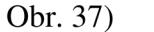

Obr. 37) Program *Control* 

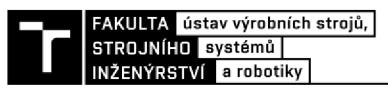

#### **4.9 Bezpečnost**

Práce se zabývá pouze virtuálním zprovozněním robotického systému. Řešení konstrukce samotného systému by vytvořilo komplexní úlohu, která by vydala na samostatnou diplomovou práci. Přesto byla bezpečnost řešena.

Mimo bezpečnost samotného robotického pracoviště, je u aplikace řezání laserem nutno dbát ještě na bezpečnost laserového zařízení. Bezpečnost laserového pracoviště byla popsána v teoretické části práce. V modelové úloze byla celá buňka zakrytována nepropustnými stěnami, které byly vybaveny okny neumožňující průchod laserového záření. V závislosti na typu laseru a jeho parametrů jsou dostupná skla z polykarbonátu, akrylátu nebo různých druhů skel a musí splňovat platné mezinárodní normy EN60825-1 (Bezpečnost laserových zařízení), respektive DIN EN 2017:1001 (Nařízení Evropského parlamentu a Rady o ochranné známce Evropské unie). Při řezání pak není vně buňky nosit ochranné brýle. [38]

Reálná buňka by byla vybavena odsáváním procesních plynů. To bylo v úloze simulováno pouze digitálním signálem pro ovládání ventilace, který byl sepnut vždy při zapnutí buňky.

Definici zásad, posouzení a snížení rizik řeší Norma ČSN EN ISO 12100 (Bezpečnost strojních zařízení - Všeobecné zásady pro konstrukci - Posouzení rizika a snižování rizika). Dle této normy lze navrhnout opatření pro snížení rizika pomocí tzv. třístupňové metody. [40]

- **Bezpečný návrh** Odstranění a minimalizace možných rizik již v konstrukci stroje.
- **Technická opatření** Zavedení ochranných opatření proti možným rizikům, které nelze odstranit konstrukcí. (Optické závory, nášlapné rohože, bezpečnostní dveře...).
- **Informace pro uživatele** O dalších možných rizicích je nutno informovat uživatele. Hovoříme o tzv. zbytkovém riziku.

V modelovém příkladu byla bezpečnost řešena následovně:

Výstup z bezpečnostního okruhu (simulovaným *Smart componentou Safety) SC\_DO\_Safety* byl propojen se systémovým vstupem controlleru *ASI, AS2.* Tyto vstupy umožňují spuštění programu v automatickém režimu. Pokud tedy není splněna podmínka Safety, není možné spustit program v automatickém režimu a všechny pohony jsou vypnuty. Mechanickými jednotkami (robot a polohovadlo) lze v tomto případě pohybovat pouze v ručním režimu.

Výstup z optické brány byl propojen se *Smart Componentou SC\_Dvere,* konkrétně se vstupem *SC\_DI\_Dvere\_Pause.* Pokud je vyslán signál k zavření dveří a dveře se zavírají a dojde k detekci průchodu optickou branou a dojde k zastavení pohybu dveří. Tato funkce slouží převážně k ochraně obsluhy před "skřípnutím" do dveří, případně uvězněním ve vnitřním prostotu pracoviště.

Jako další bezpečnostní prvek byla v modelu uvažována nášlapná rohož, která snímá přítomnost obsluhy v pracovním prostoru. Pokud je obsluha v pracovním prostoru, spíná nášlapnou rohož, která je umístěna na podlaze. V tomto případě nelze v automatickém režimu spustit zavření dveří. K zavření dveří by mohlo dojít pouze z manuálního režimu. Pokud by byly dveře zavřeny manuálně a byl vydán povel k začátku programu, tak ke spuštění programu nedojde, jelikož nášlapná rohož je součástí safety obvodu. Pro vyšší bezpečnost by bylo vhodné umístit emergency stop tlačítko i do vnitřního prostoru pracoviště spolu s madly na otvírání

dveří. Při odstavení dodávky elektrické energie (např. výpadek nebo emergency stop) by mělo být možné pohybovat dveřmi ručně (zámek se musí odemknout). Proto by měl být ventil pro ovládání dveří volen se střední polohou otevřenou (obr. 22).

Shrnutí: Spustit pohyby robotu lze jen v případě, že jsou splněny všechny bezpečnostní podmínky. Při nesplnění bezpečnostních podmínek jsou odstaveny pohony a není možný start programu v automatickém cyklu. Obsluha je chráněna proti nebezpečí vznikajícím zavíráním dveří.

V praxi by bylo řešení mírně odlišné. Například zastavení pohybu dveří by bylo řešeno pomocí nárazníkových lišt. Laser by byl připojen k řídícímu systému robotu a stiskem tlačítka nouzového zastavení by došlo i k odstavení laseru. Zdroj laseru je taktéž vybaven tlačítkem nouzového zastavení.

# **4.10 Uživatelské rozhraní**

Program je dále řízen z FlexPendantu. Pro snadnější ovládání bylo vytvořeno uživatelské rozhraní pomocí aplikace *ScreenMaker,* která je součástí RobotStudia. Uživatelské rozhraní se skládá z šesti obrazovek.

## **• Hlavní obrazovka**

Na hlavní obrazovce (obrázek 38) dochází k základnímu ovládání buňky. Je zde možnost zapínat a vypínat buňku a volit program, který se bude vykonávat. Pokud buňka není zaplá, nelze volit žádný program. Tlačítka *Program 1, Program 2 a CUSTOM* nelze ve stavu vypnuté buňky stisknout. Tyto tlačítka slouží pro volbu programu (nastavují *ProgNumber).* Tlačítko *Custom* se zvolí v případě, kdy je potřeba nahrát jiný než předvolený program. Tlačítko *restart*  provede restart systému a tlačítko *manuál* zobrazí obrazovku pro manuální ovládání. V horní části obrazovky se nachází indikace inicializace buňky. Inicializaci lze provést po stisknutí tlačítka *Init.* 

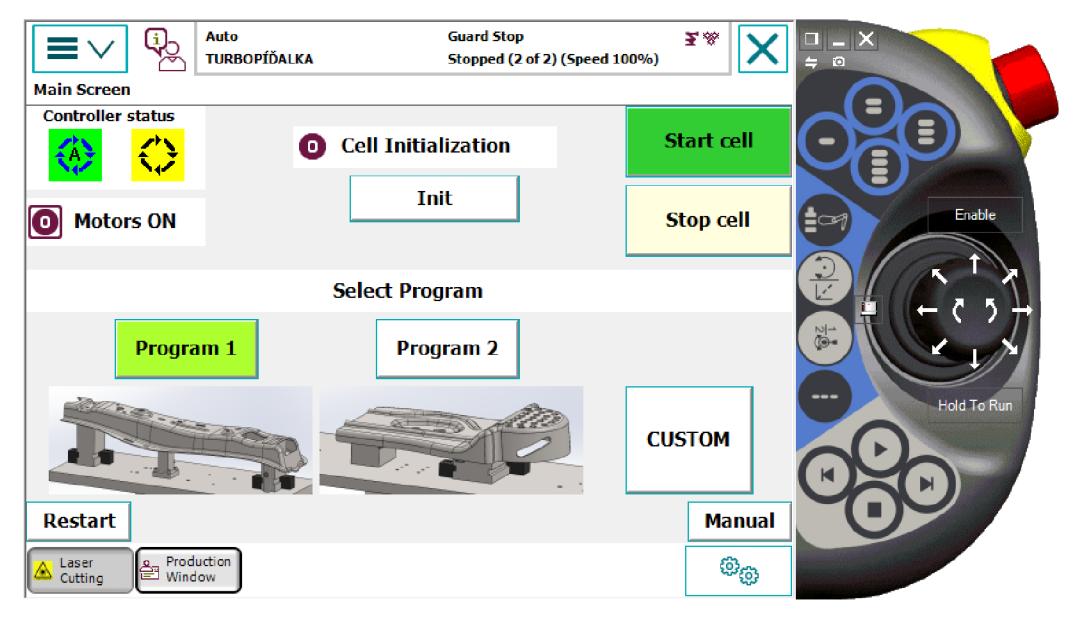

Obr. 38) Hlavní obrazovka uživatelského rozhraní

Tlačítka *Program 1, Program 2, CUSTOM* a *Manuál* otevírají nové obrazovky.

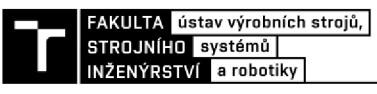

#### **• Obrazovka** *Program 1* **a** *Program 2* (obrázek 39)

Tyto obrazovky spolu s obrazovkou *Custom* slouží k ovládání samotného programu. V levé horní části je monitorován laser. Kontrolka *Laser ON* signalizuje, kdy je laser zapnutý neboli kdy dochází k řezání. Dále je monitorována řezná rychlost, která je vztažena k rychlosti *TCP (ToolCenterPoint).* Vedle signalizace laseru se nachází signalizace stavu buňky. Je monitorován stav buňky, stav robotu, stav programu a bezpečnostní prvky. Uprostřed se nachází obrázek zvoleného dílu, ve kterém jsou simulovány snímače pro správné upnutí. Obsluha po založení dílu stiskne tlačítko *Díl vyměněn/RESET,* dojde k zavření dveří. Toto tlačítko je zároveň spojeno se systémovým vstupem *PP to main,* které nastaví ukazatel programu na začátek. Tlačítko *start* je spojeno se systémovým vstupem *Motors ON and Start,*  čímž započne vykonávání robotického programu. Stisknutím tlačítka *STOP* dojde k rychlému zastavení (například při kolizi). Tlačítko *Pause* vyvolá pauzu v programu po dokončení instrukce.

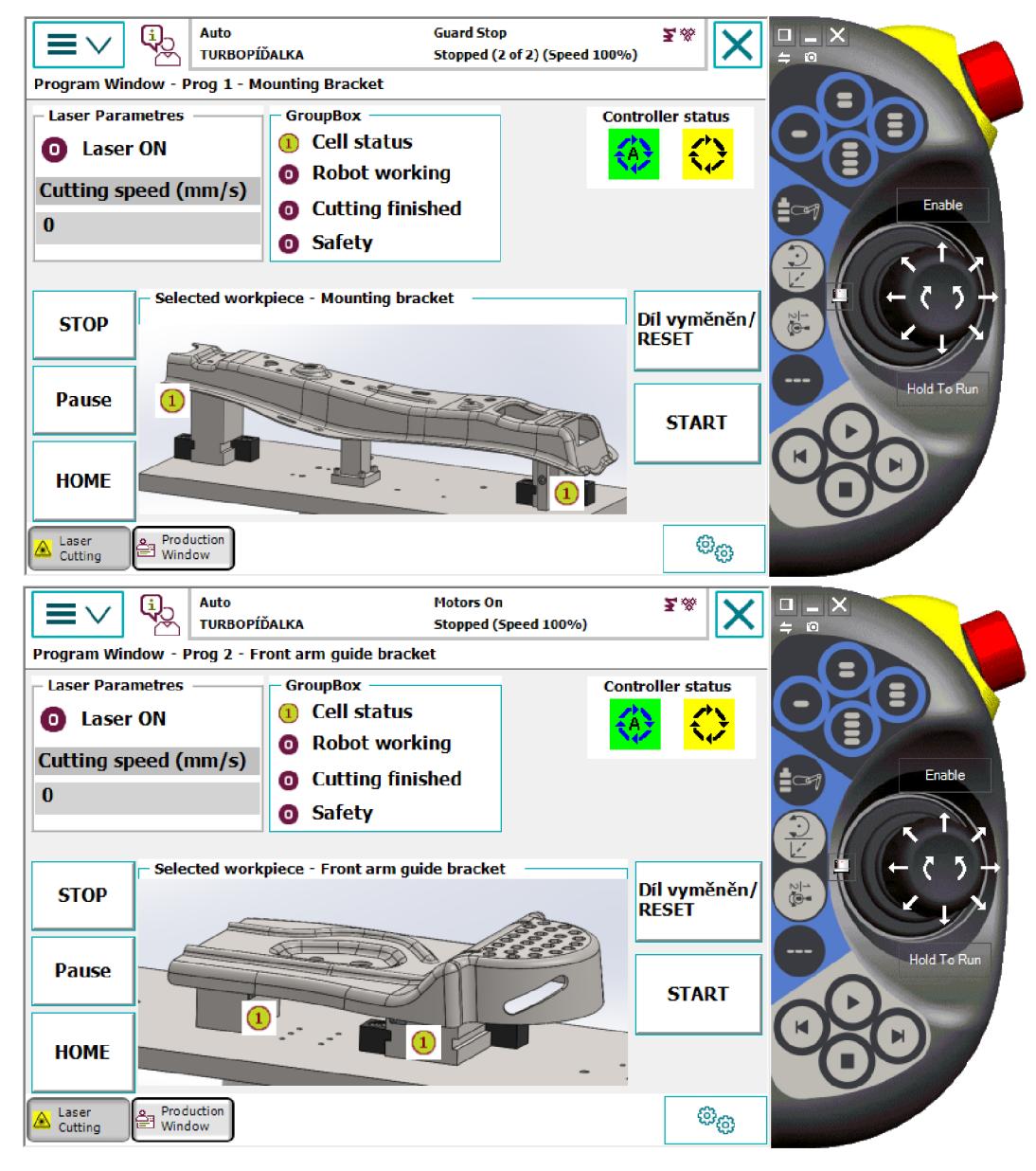

Obr. 39) Uživatelské rozhraní - Program 1 (nahoře), Program 2 (dole)

#### **• Obrazovka** *CUSTOM* (obrázek 40)

Na této obrazovce lze nahrát modul, který byl dříve nahrán uživatelem do controlleru (například přes USB), konkrétně do výchozí složky *Home.* Aby bylo možné program spustit bez zásahů do hlavního programu, je nutné znát název hlavní rutiny v tomto modulu. Kliknutím na tlačítko *Load* se tlačítko změní na stav *Loaded,* čímž se potvrzuje nahrání modulu. Koncept obrazovky jinak zůstává stejný jako v předchozích případech s výjimkou obrázku dílu.

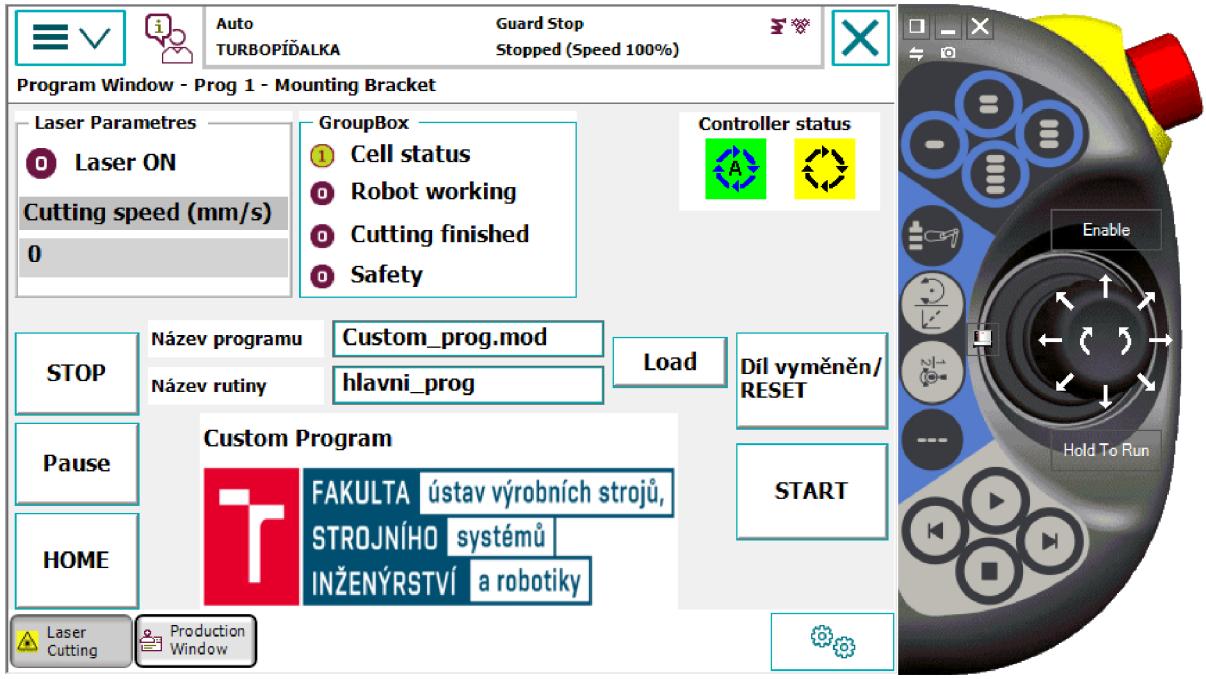

Obr. 40) Uživatelské rozhraní - *Custom Program* 

# **• Obrazovka** *manuál* (obrázek 41)

Tato obrazovka obsahuje tlačítka na manuální ovládání robotické buňky. Tlačítka *Open Door*  a *Close Door* slouží k ovládání dveří. Přepínač *Door Lock* umožňuje ovládání zámku dveří a zároveň signalizuje jeho stav. Dalším tlačítkem je *Robot HOME,* které spustí rutinu *Home\_absolut*. Pro spuštění této rutiny musí být robot přepnut do manuálního režimu.

Všechny obrazovky obsahují navigační tlačítko *Home,* které otevře výchozí obrazovku.

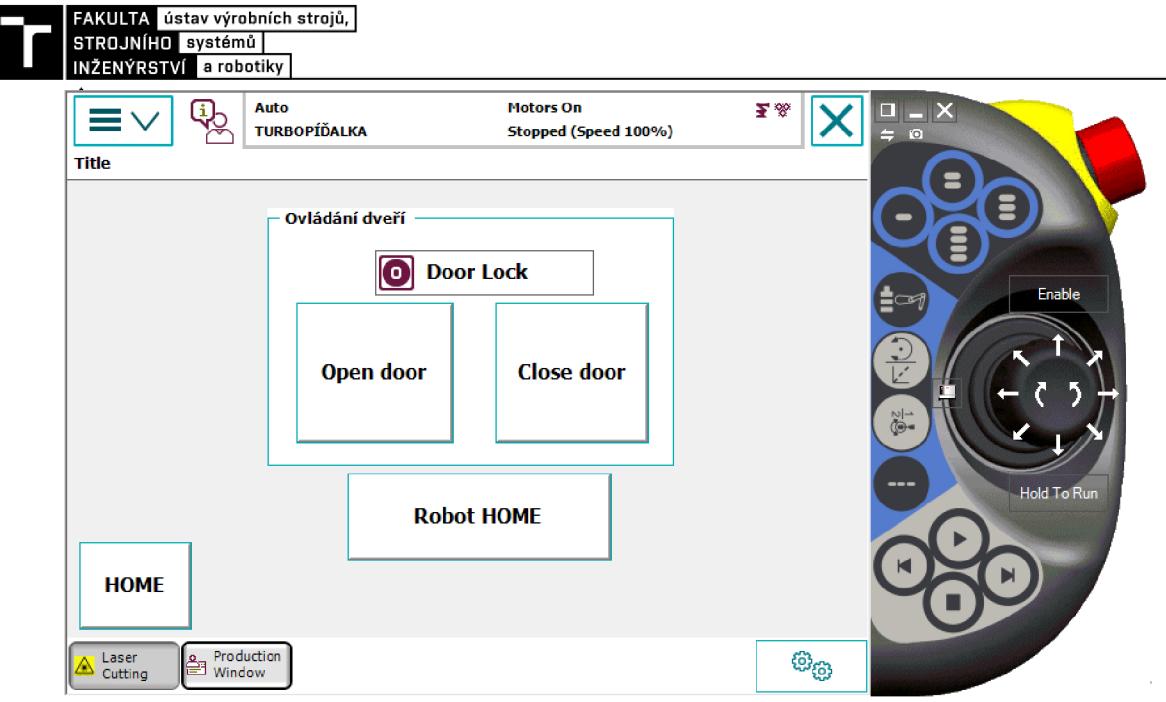

Obr. 41) Uživatelské rozhraní - *Manual* 

Systém je vybaven robotwarem *Cutting* a s ním je do systému implementováno i vlastní uživatelské rozhraní (obrázek 42). Zde je možno zobrazovat a editovat některé parametry laseru a provádět pokročilé nastavení řezání. Toto uživatelské rozhraní slouží k doladění daných parametrů na reálném pracovišti.

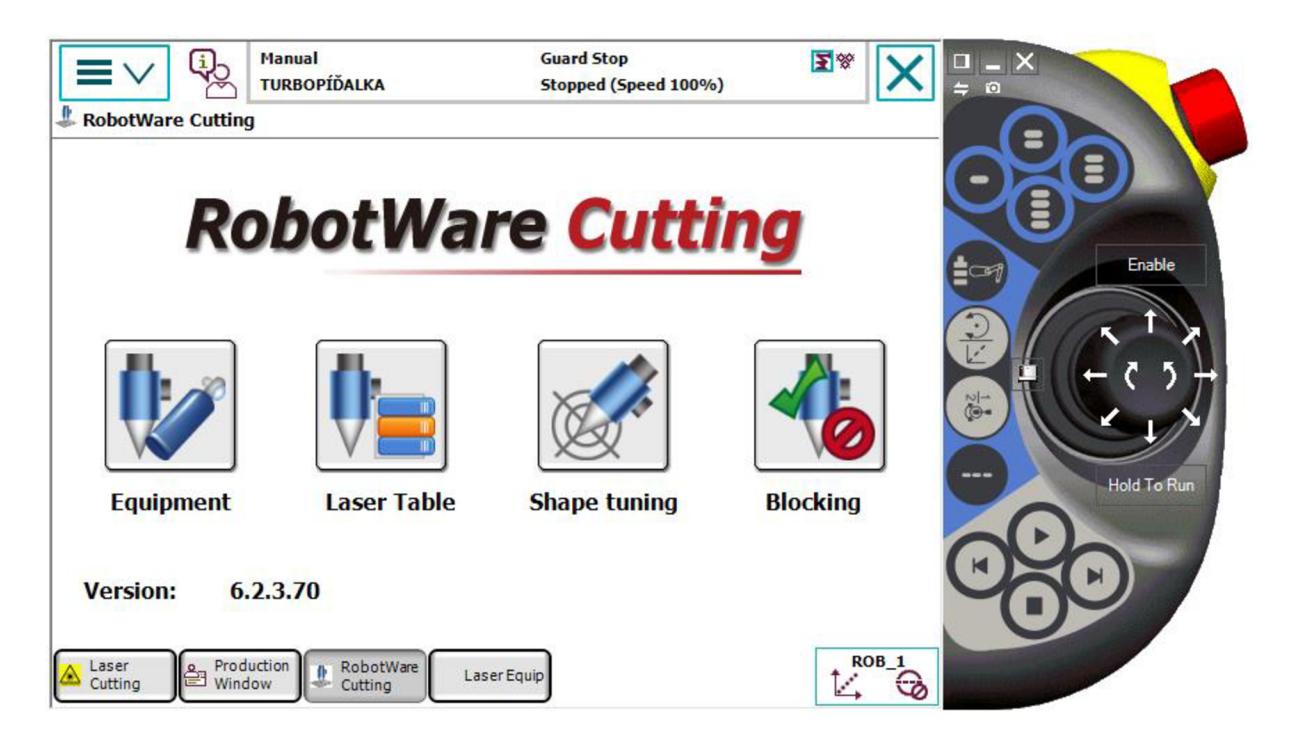

Obr. 42) Uživatelské rozhraní - *RobotWare Cutting* 

V záložce *Laser Table* lze zobrazovat, editovat a vytvářet tabulku řezných parametrů obdobně jako byly tyto tabulky vytvořeny v RobotStudiu.

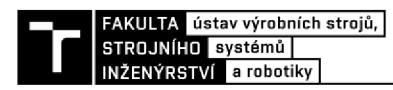

# **5 ZHODNOCENÍ A DISKUZE**

V práci byly uskutečněny všechny kroky potřebné k virtuálnímu zprovoznění. Zadání práce neobsahovalo žádné parametry výrobního systému, řezané díly nebo způsoby upínání či konstrukční uspořádání systému. Pro účely práce byl v adekvátním rozsahu proveden konstrukční návrh pracoviště a upínacích prostředků pro vybrané díly. Parametry a výběr laseru byly konzultovány s panem doc. RNDr. Liborem Mrňou, PhD. z ÚPT AV ČR. Po navrhnutí a stažení veškerých komponent pracoviště byly tyto komponenty naimportovány do softwaru RobotStudio, ve kterém proběhlo virtuální zprovoznění.

Jelikož se práce zabývá virtuálním zprovoznění robotického systému pro řezání laserem, a ne řezáním laserem samotným, byly zvoleny parametry laseru dle znalostí získaných v teoretické části práce. Pro optimální výsledný řez by bylo nutné konzultovat parametry laseru s technologem specialistou na laserové řezání a následně odladit parametry na reálném pracovišti. Bylo využito přídavného modulu RobotStudia Cutting PowerPac, který se spolu s instalovaným Robotwarem cutting stará o ovládání laseru.

V práci byla řešena bezpečnost pracoviště, avšak pro úplné a správné řešení by bylo potřeba provést analýzu rizik a navrhnout další bezpečnostní prvky. Analýza rizik nebyla cílem diplomové práce. Systém byl pouze pomyslně vybaven našlápnou rohoží, optickou branou a zámkem dveří, kterým byly vytvořeny virtuální signály. V reálném případě by bylo celé pracoviště zakrytováno, tedy i z horní strany. Buňku by bylo potřeba vybavit odsáváním, jelikož se při řezání laserem používá procesních plynů jako například **N2.** Z hlediska bezpečnosti byl hlavně kladen důraz na softwarové bezpečnostní prvky. Jedná se především o ovládání signálů AutoStop při porušení bezpečnostních podmínek (např. situace kdy obsluha mění díly) a napojení emergency stop tlačítek.

Pracoviště je řízeno pomocí robotického controlleru. Velkou výhodou tohoto způsobu řízení je především fakt, že s instalovaným robotwarem cutting je do FlexPendantu zároveň instalována i aplikace pro ovládání laseru. Díky tomu lze jednoduše editovat parametry laseru z uživatelského rozhraní. Druhou možností zprovoznění bylo zprovoznění přes nástroj SIMIT a vytvoření řídícího programu přes externí PLC. Pro vytvoření řídícho programu však bylo využito možnosti controlleru *Multitasking,* díky kterému lze jednoduše řídit logiku pracoviště ze samostatného programu, který neobsahuje žádné dráhy robotu. Ovládání laseru je taktéž řízeno pomocí samostatné úlohy, která je vytvořena automaticky s instalací Robotwaru cutting.

V uživatelském rozhraní na FlexPendantu byly vytvořeny obrazovky pro vybrané díly. Uživatel má možnost nahrát vlastní program, který lze také řídit přes uživatelské rozhraní.

Pracoviště bylo navrhováno jako universální. Zajímavou úlohou by bylo například svařovaní laserem, které by obnášelo výměnu procesní řezací hlavy za svařovací. Následně by bylo nutné s technologem laserového svařování nastavit parametry laseru. Další možností by pak byla úplná automatizace pracoviště, která by obnášela odstranění bezpečnostních dveří a umístění otočného stolu.

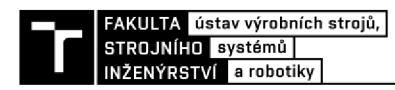

# **6 ZÁVĚR**

Hlavním cílem diplomové práce bylo provést virtuální zprovoznění robotického systému pro řezání laserem. Toho bylo dosaženou analýzou současného stavu a poznání v oblasti virtuálního zprovoznění a robotického laserového řezání. Zprovoznění proběhlo v softwaru ABB RobotStudio. Před začátkem práce byly analyzovány možnosti tohoto softwaru a jeho připravenost pro aplikaci laserového řezání. Bylo využito přídavného modulu Cutting PowerPac a Robotwaru Cutting. Tyto dva moduly dohromady výrazně ulehčují vytváření procesních drah a dělají laserové řezání více dostupné.

První část práce obsahuje rešerši aktuálního stavu a poznání v oblasti virtuálního zprovozňování robotických systémů. Jsou zde popsány základní principy a výhody virtuálního zprovoznění oproti klasickému reálnému zprovoznění. Dále jsou popsány potřebné softwarové nástroje.

Pro lepší pochopení technologie řezání laserem byly popsány základní principy laseru, typy laserů používané pro řezání a metody laserového řezání. Tyto informace byly potřebné pro výběr správného typu laseru pro danou aplikaci.

Následoval systémový rozbor pracoviště pro laserové řezání, ze kterého vyplynuly požadavky na jednotlivé komponenty. Byly vybrány dva plechové díly, pro které se následně virtuální zprovoznění provádělo. Pro tyto díly bylo nutné navrhnout způsob upínání a vytvořit 3D modely upínacích přípravků. Následně byly díly i s upínacími přípravky importovány do RobotStudia, kde byly pomocí Cutting PowerPacu vytvořeny dráhy robotu. Byly vytvořeny virtuální signály, které ovládají a monitorují pracoviště a v hojné míře bylo využito i systémových signálů, které jsou předdefinované a věrně simulují chování reálného systému. Následně byl vytvořen a odladěn řídící program, který bezporuchově plní svou funkci. Na řídícím systému byly otestovány různé scénáře, které by na reálném pracovišti mohli nastat. Virtuální zprovoznění proběhlo úspěšně a lze říci, že pokud by se reálné pracoviště uvádělo do provozu, znamenalo by toto virtuální zprovoznění značnou časovou úsporu. Testováním pracoviště bylo dosaženo cílů diplomové práce. Navíc bylo vytvořeno uživatelské rozhraní pro jednodušší obsluhu pracoviště. Fungování a ovládání systému je zobrazeno na videu v příloze.

Virtuální zprovoznění je mocný nástroj, díky kterému lze simulovat reálný systém. I když laserové řezání není nejčastější aplikací robotů, je možné vidět, že jsou jednotlivé softwary dobře vybavené pro tuto aplikaci.

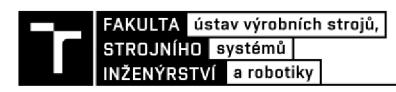

# **7 SEZNAM POUŽITÝCH ZDROJU**

- [I] *Automa: časopis pro automatizační techniku* [online]. 2016, [cit. 2020-10-20]. ISSN 1210-9592. Dostupné z: [https://automa.cz/page](https://automa.cz/page-)flip/casopis/automa/2016/05/index.html#page/l
- [2] TURNBULL, Charlotte. *What is virtual Commissioning?* [online], [cit. 2020-10-20]. Dostupné z: <https://virtualcommissioning.com/what-is-virtual-commissioning/>
- [3] BRAZINA, Jakub. *Virtuální zprovoznění výrobního systému* [online]. 2019 [cit. 2020- 10-27]. Dostupné z: [https://www.vutbr.cz/studenti/zav-prace/detail/116785.](https://www.vutbr.cz/studenti/zav-prace/detail/116785) Diplomová práce. Vysoké učení technické v Brně, Fakulta strojního inženýrství, Ústav výrobních strojů, systémů a robotiky. Vedoucí práce Jan Větiška.
- [4] **VEPvMAAK ,** Herman. *Virtual commissioning: A tool to ensure effective system integration* [online]. , 6 [cit. 2021-05-07]. Dostupné z: [https://www.researchgate.net/publication/317640014\\_Virtual\\_commissioning\\_A\\_tool](https://www.researchgate.net/publication/317640014_Virtual_commissioning_A_tool)  \_to\_ensure\_effective\_system\_integration
- [5] *Process Simulate: Manufacturing process verification in powerful 3D environment*  [online]. In: . s. 3 [cit. 2021-05-07]. Dostupné z: [https://www.plm.automation.siemens.com/en\\_gb/Images/7457\\_tcm642-80351.pdf](https://www.plm.automation.siemens.com/en_gb/Images/7457_tcm642-80351.pdf)
- [6] KUKA.Sim. *KUKA* [online], [cit. 2021-05-07]. Dostupné z: [https://www.kuka.com/cs](https://www.kuka.com/cs-)cz/produkty,-slu%C5%BEby/robotick%C3%A9 syst%C3%A9my/software/pl%C3%Alnov%C3%Aln%C3%ADprojektov%C3%Aln%C3%AD-servis-bezpe%C4%8Dnost/kuka\_sim
- [7] Delmia V5 Robotics. *Digital Factory* [online], [cit. 2021-05-07]. Dostupné z: <https://www.digipod.zcu.cz/index.php/oblasti-nasazeni/robotika/delmia-v5-robotics>
- [8] Seriál na téma lasery: Laserové řezání (Laser cutting). *LAO Lasery a Optika* [online]. 2013, 2013 [cit. 2020-10-08]. Dostupné z: [http://www.lao.cz/lao-info-49/serial-na](http://www.lao.cz/lao-info-49/serial-na-)tema-lasery—laserove-rezani-laser-cutting-129
- [9] Nekonvenční metody obrábění 4. díl: Obrábění paprskem fotonů laserem. *MM Spektrum* [online]. 2008, 2008, 80 [cit. 2020-10-08]. Dostupné z: <https://www.mmspektrum.com/clanek/nekonvencni-metody-obrabeni-4-dil.html>
- [10] Seriál na téma lasery: Základní princip laseru a jejich dělení. *LAO Lasery a Optika*  [online]. 2013 [cit. 2020-10-08]. Dostupné z: [http://www.lao.cz/lao-info-49/serial-na](http://www.lao.cz/lao-info-49/serial-na-)tema-lasery—zakladni-princip-laseru-a-jejich-deleni-127
- [II] *U CD PHYSICS 9HE: MODERN PHYSICS HONORS* [online]. UC Davis University of California: LibreTexts, 2020 [cit. 2020-10-11]. Dostupné z: [https://phys.libretexts.org/Courses/University\\_of\\_California\\_Davis/UCD%3A\\_Physic](https://phys.libretexts.org/Courses/University_of_California_Davis/UCD%3A_Physic)  s\_9HE\_-\_Modern\_Physics
- [12] *Jak funguje laser: princip laseru* [online], [cit. 2020-10-08]. Dostupné z: <https://www.cez.cz/edee/content/microsites/laser/k22.htm>
- [13] LUKÁŠ, Michal. *Laserové diody: Princip funkce laserových diod* [online], [cit. 2020- 10-11]. Dostupné z: <http://www.elektrorevue.cz/clanky/01034/index.html>
- [14] Stimulovaná emise. In: *Wikipedia: the free encyclopedia* [online]. San Francisco (CA): Wikimedia Foundation, 2001 [cit. 2020-10-11]. Dostupné z: [https://cs.wikipedia.org/wiki/Stimulovan%C3%A1\\_emise](https://cs.wikipedia.org/wiki/Stimulovan%C3%A1_emise)
- [15] MRNA, Libor. Základy laserové techniky. In: *Studijní opory* [online], s. 22 [cit. 2020- 10- 10]. Dostupné z: [http://ust.fme.vutbr.cz/svarovani/img/opory/hsv\\_specialni\\_metody\\_svarovani\\_zaklady](http://ust.fme.vutbr.cz/svarovani/img/opory/hsv_specialni_metody_svarovani_zaklady)  \_laserove\_techniky\_2013\_mrna.pdf
- [16] *TEM módy laserového paprsku* [online], [cit. 2020-10-08]. Dostupné z: <http://www.lt.cz/e-learning/laser/tem-mody-laseroveho-paprsku>
- [17] Transverse mode. In: *Wikipedia: the free encyclopedia* [online]. San Francisco (CA): Wikimedia Foundation, 2001 [cit. 2020-10-10]. Dostupné z: [https://en.wikipedia.org/wiki/Transverse\\_mode](https://en.wikipedia.org/wiki/Transverse_mode)
- [18] *Laser Resonator Modes* [online], [cit. 2020-10-08]. Dostupné z: [https://www.edmundoptics.com/knowledge-center/application-notes/lasers/laser](https://www.edmundoptics.com/knowledge-center/application-notes/lasers/laser-)resonator-modes/
- [19] NOVÁK, Miroslav. *Seriál na téma lasery: Hlavní typy laserů používaných v průmyslu*  [online], [cit. 2020-10-13]. Dostupné z: [http://www.lao.cz/lao-info-49/serial-na-tema](http://www.lao.cz/lao-info-49/serial-na-tema-)lasery—hlavni-typy-laseru-pouzivanych-v-prumyslu-128
- [20] NOVÁK, Miroslav. Průmyslové lasery (4): Hlavní typy laserů v průmyslové praxi. *Průmyslové spektrum* [online], [cit. 2021-03-29]. Dostupné z: [https://www.mmspektrum.com/clanek/prumyslove-lasery-4-hlavni-typy-laseru-v](https://www.mmspektrum.com/clanek/prumyslove-lasery-4-hlavni-typy-laseru-v-)prumyslove-praxi
- [21] Co rozhoduje při volbě typu laseru. *MM Spektrum* [online]. 2011 [cit. 2021-02-14]. Dostupné z: [https://www.mmspektrum.com/clanek/co-rozhoduje-pri-volbe-typu](https://www.mmspektrum.com/clanek/co-rozhoduje-pri-volbe-typu-)laseru.html
- [22] NTC LASER TLM SERIES 5-AXIS. In: *Natex machinery group* [online]. [cit. 2020-11- 12]. Dostupné z: <http://natextools.com/tlm-series-5-axis/>
- [23] Precitec SolidCutter. In: *Precitec* [online], [cit. 2020-10-16]. Dostupné z: <https://www.precitec.com/laser-cutting/products/laser-cutting-head/solid-cutter/>
- [24] HEJJAJI, Akshay, Dilpreet SINGH, Sagar KUBHER, Dinesh KALYANASUNDARA M a Suhasini GURURAJA. *Machining damage in FRPs Laser versus conventional drilling: Laser versus conventional drilling* [online], [cit. 2020-10-16]. Dostupné z: [https://www.researchgate.net/figure/Laser-cutting](https://www.researchgate.net/figure/Laser-cutting-)machining-system-and-schematic-of-laser-head-and-workpiecearrangement\_fig2\_285904782
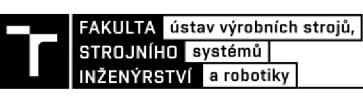

- [25] *All-In-Light disk laser* [online]. In: . [cit. 2020-10-16]. Dostupné z: <https://www.precitec.com/laser-cutting/products/laser/>
- [26] AMBROŽ, Oldřich, Bohumil KANDUS a Jaroslav KUBÍČEK. *Technologie svařováni a zařízení: učební texty pro kurzy svářečských inženýrů a technologů.*  Ostrava: ZEROSS, 2001. Svařování. ISBN 80-857-7181-0.
- [27] *ABB Robotics Laser Cutting Software: High precision laser cutting made easy - Greater manufacturing flexibility at lower capital investment* [online], [cit. 2020-10- 30]. Dostupné z: <https://new.abb.com/products/robotics/application-software/cutting>
- [28] *Nařízení vlády č. 291/2015 Sb.: Nařízení vlády o ochraně zdraví před neionizujícím zářením* [online], [cit. 2020-10-30]. Dostupné z: <https://www.zakonyprolidi.cz/cs/2015-291>
- [29] *Ochrana zdraví při práci s lasery* [online], [cit. 2020-10-30]. Dostupné z: <https://www.bozpinfo.cz/ochrana-zdravi-pri-praci-s-lasery>
- [30] *Výstražné tabulky laserového pracoviště* [online]. In: . [cit. 2020-10-30]. Dostupné z: [https://medigenia.cz/clanky/dokumentace/povinnosti-souvisejici-se-zahajenim](https://medigenia.cz/clanky/dokumentace/povinnosti-souvisejici-se-zahajenim-)provozovani-laseru-v-ordinaci/
- [31] ABB Fiber Laser Robot Arm 3D Cutting Tube / Pipe. In: *Golden Laser* [online], [cit. 2021-02-24]. Dostupné z: [https://www.goldenfiberlaser.com/best-price-for-cnc-laser](https://www.goldenfiberlaser.com/best-price-for-cnc-laser-)cutter-laser-cutting-machine-abb-fiber-laser-robot-arm-3d-cutting-tube-pipe-for-autoparts-vtop-fiber-laser.html
- [32] *GRABCAD* [online], [cit. 2021-02-14]. Dostupné z: <https://grabcad.com/library>
- [33] JELÍNEK, Aleš a Adam CHROMÝ. *Vybrané partie z robotiky* [online]. In: . Brno, 2015, s. 39 [cit. 2021-02-14]. Dostupné z: [https://www.uamt.feec.vutbr.cz/~robotika/Vybrane\\_partie\\_z\\_robotiky.pdf](https://www.uamt.feec.vutbr.cz/~robotika/Vybrane_partie_z_robotiky.pdf)
- [34] ABB introduces two laser cutting software products. *[Automation.com](http://Automation.com)* [online], [cit. 2021-05-06]. Dostupné z: [https://www.automation.com/en-us/products/productlO/abb](https://www.automation.com/en-us/products/productlO/abb-)introduces-two-laser-cutting-software-products
- [35] Ruční upínače. In: *Upinace.eu* [online], [cit. 2021-03-25]. Dostupné z: <https://www.upinace.eu/inpage/manualni-upinky/>
- [36] *Katalog Kendrion Industrial Line: Electro holding magnets for industrial aplication*  [online]. In: . [cit. 2021-03-29]. Dostupné z: [https://www.schmachtl.cz/pridrzne](https://www.schmachtl.cz/pridrzne-)elektromagnety
- [37] Magnetic Gripper: MHM-X6400 Series. *SMC* [online], [cit. 2021-05-06]. Dostupné z: <https://www.smc.eu/en-eu/products/featured-products/magnetic-gripper>
- [38] *OptiXs Ochranná okna* [online], [cit. 2021-04-08]. Dostupné z: <https://www.optixs.cz/laserova-bezpecnost-42k/ochranna-okna-37p>
- [39] Elektromagnetický ventil pro vzduch A1E171 5/3 střední poloha odvětraná 034033. In: *Tlakový vzduch* [online], [cit. 2021-05-10]. Dostupné z: https://[www.tlakovy](http://www.tlakovy)vzduch.cz/elektromagneticky-ventil-pro-vzduch-a1e171
- [40] Bezpečnost strojů a strojních zařízení. *Asociace pracovníků tlakových zařízení*  [online], [cit. 2021-05-05]. Dostupné z: <http://atz.cz/?p=710>
- [41] *Laser Cutting Thickness & Speed Chart* [online]. In: . [cit. 2021-03-30]. Dostupné z: <https://www.machinemfg.com/laser-cutting-thickness-speed-chart/>

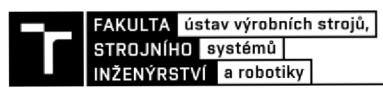

## 8 SEZNAM ZKRATEK, SYMBOLŮ, OBRÁZKŮ A **TABULEK**

#### **8.1 Seznam zkratek**

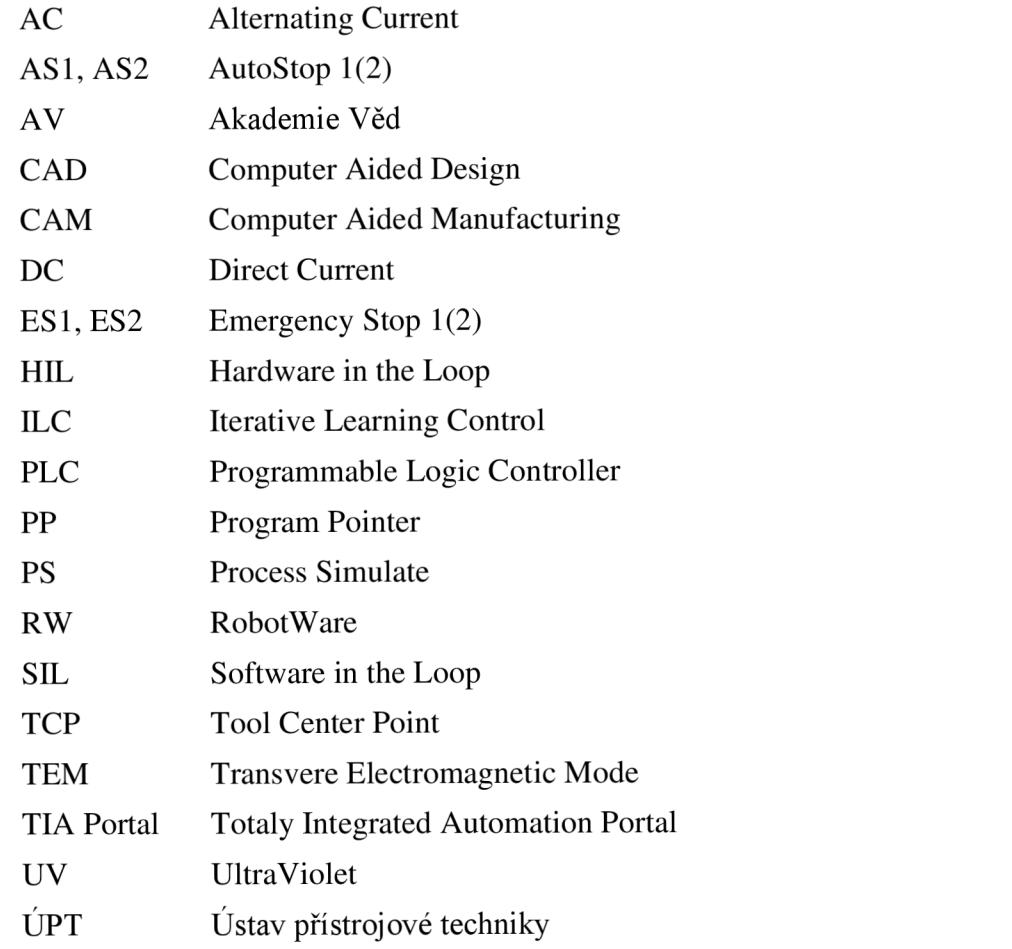

#### **8.2 Seznam obrázků**

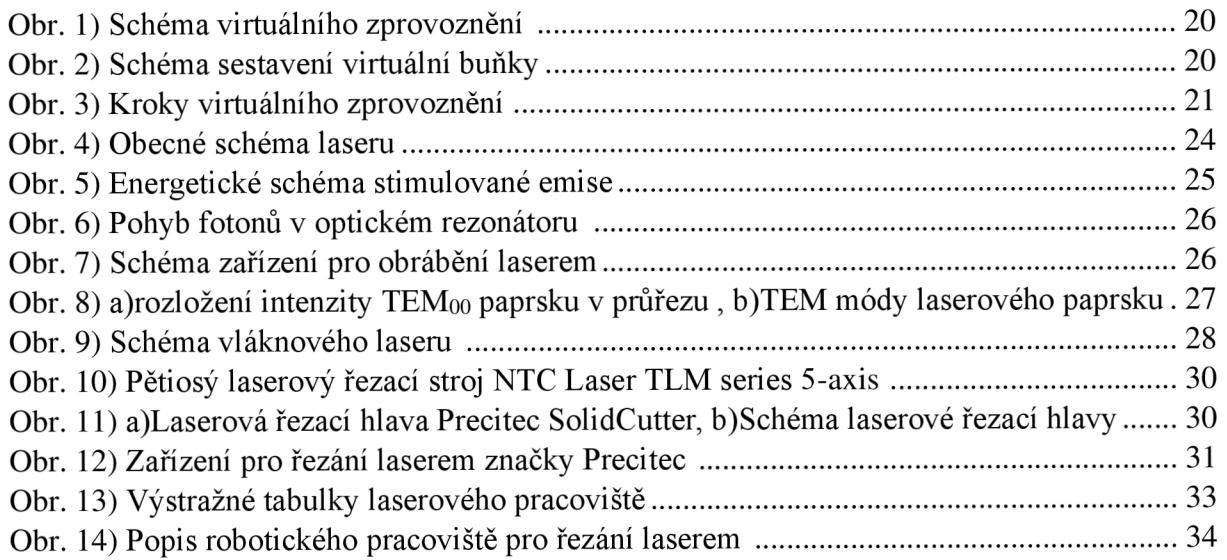

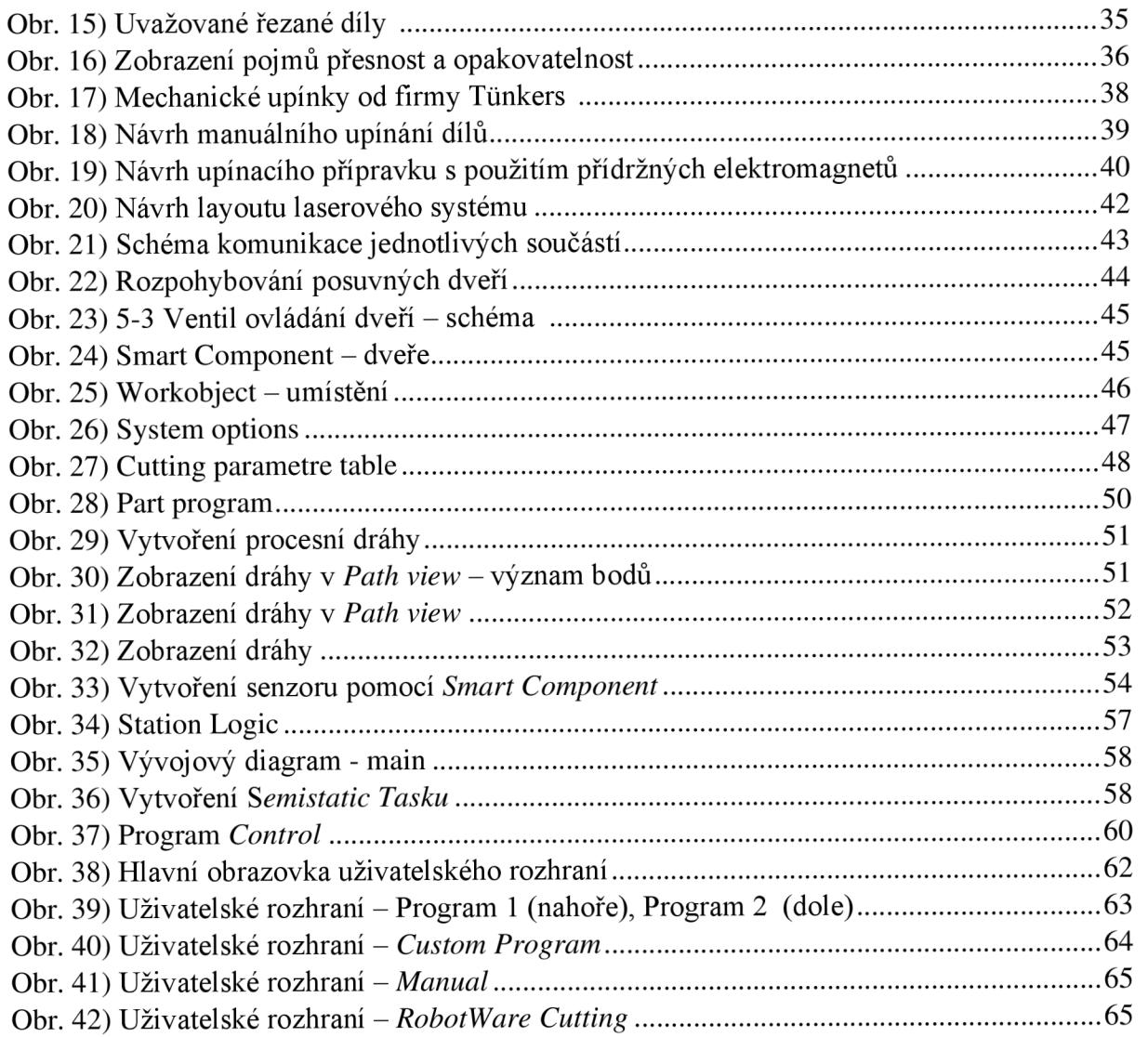

### **8.3 Seznam tabulek**

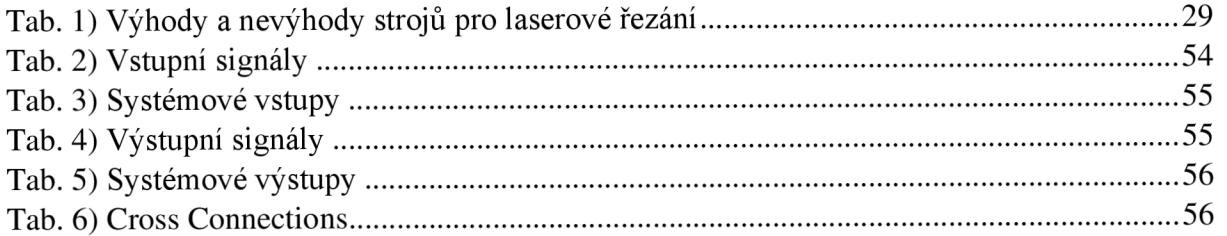

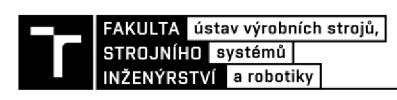

# **9 SEZNAM PŘÍLOH**

**Příloha 1** - Tabulka orientačních řezných rychlostí [41] Příloha 2 – Nastavení šablony pro laserové řezání

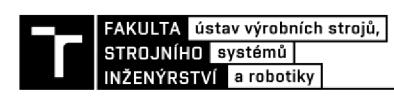

## **PRÍLOHY**

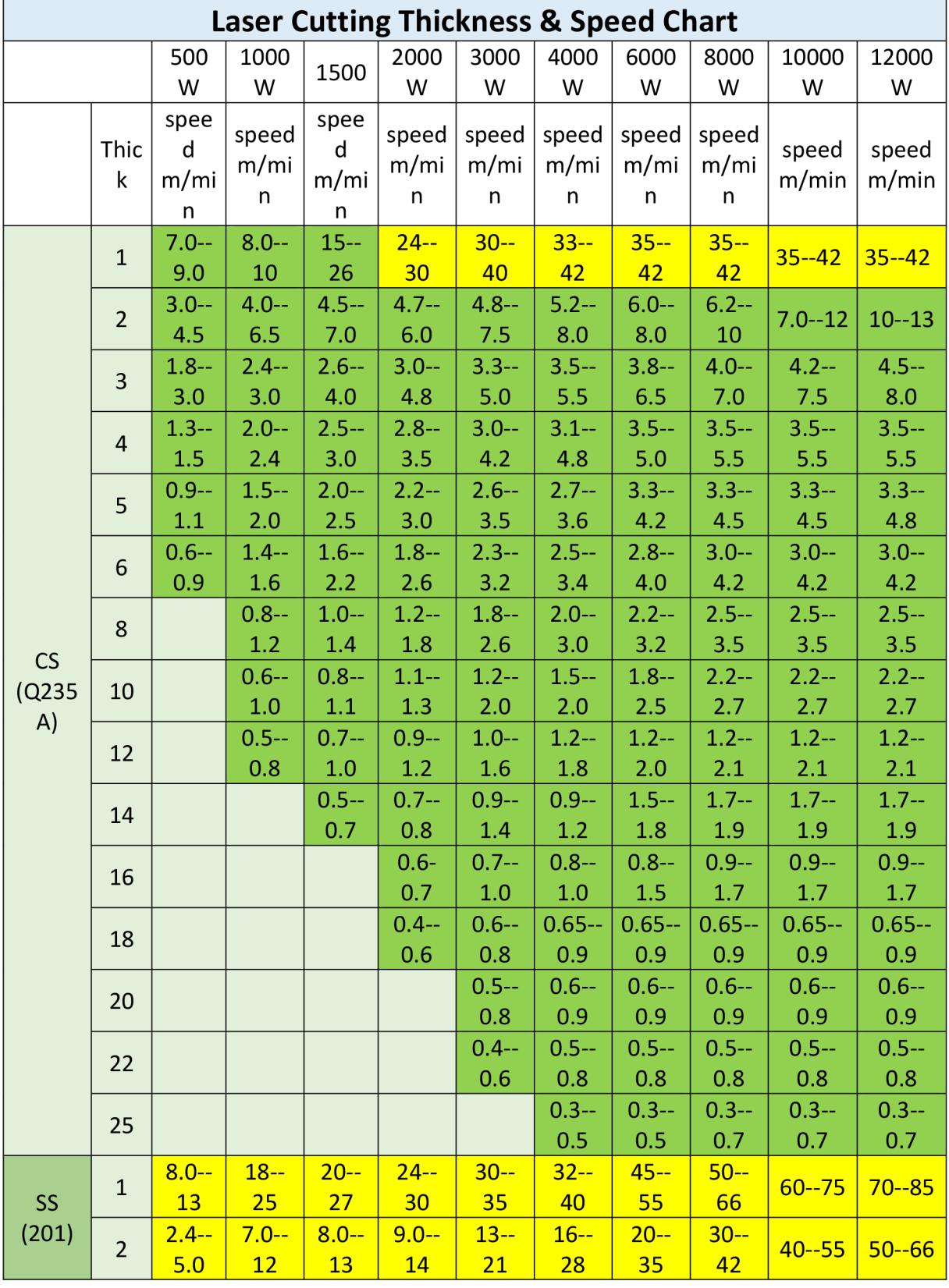

### **Příloha 1 - Tabulka orientačních řezných rychlostí** [41]

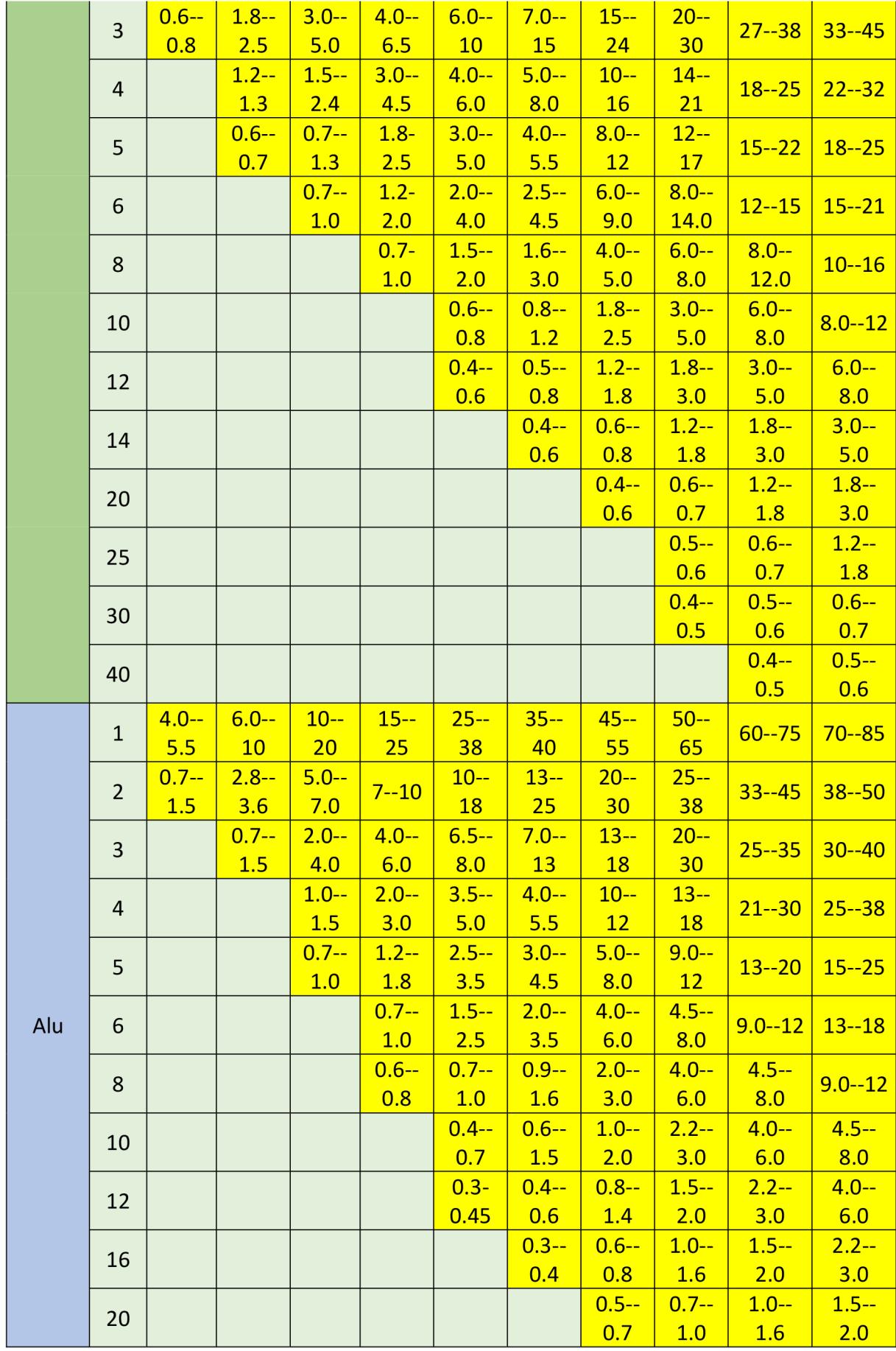

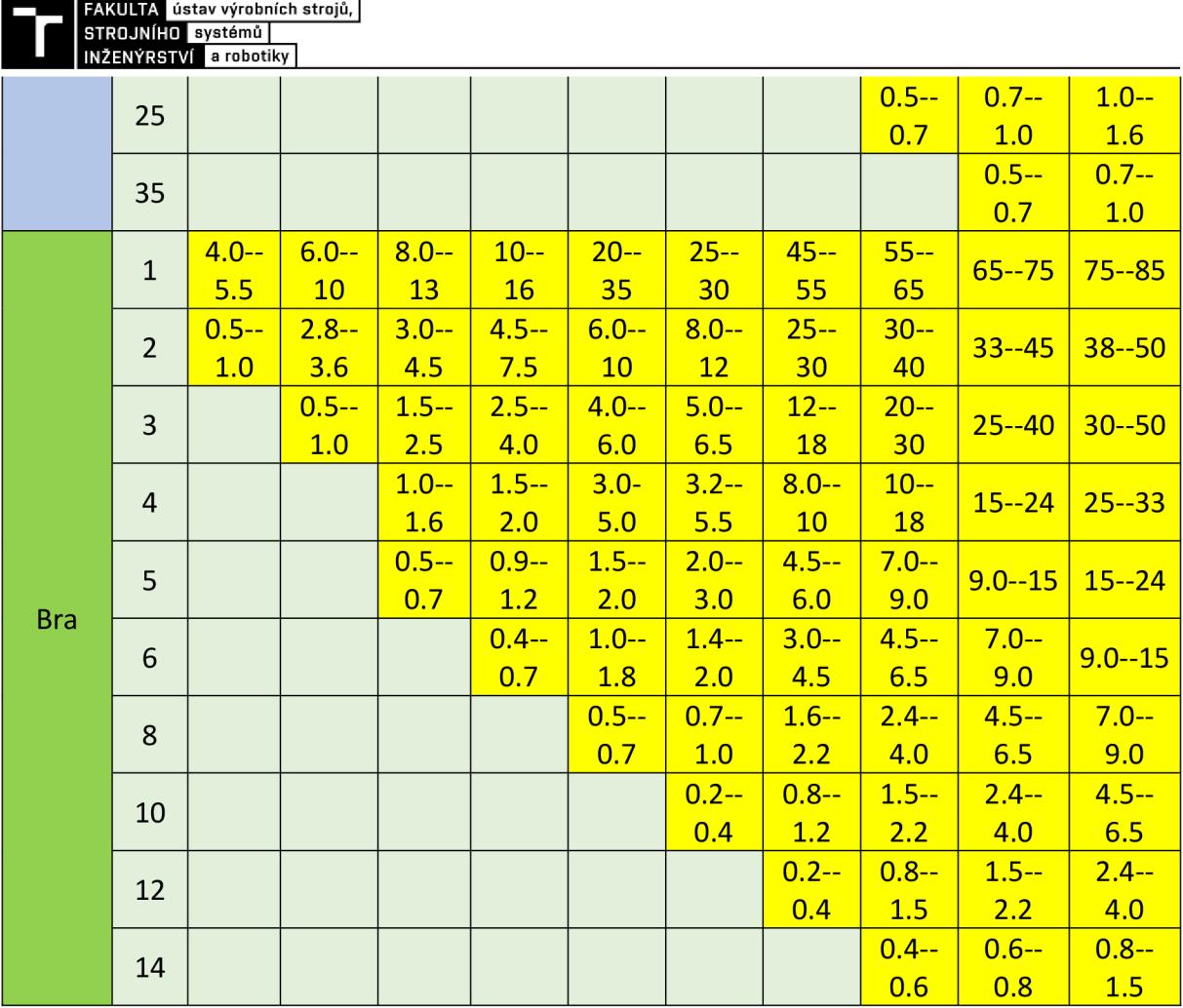

Note: This table data is for reference only!

1. Different fiber optics, material quality, gases, optical lenses, cutting patterns, etc., will affect the cutting speed and need to be adjusted according to site conditions;

2. The yellow part is nitrogen (pure nitrogen) cutting, the blue part is oxygen (pure oxygen) cutting;

3. Laser cutting in the processing of the limit material is inefficient and the effect will be reduced, can not be continuous processing;

4. For the cutting of high anti-corrosive materials such as copper and aluminum, attention should be paid to adjusting the process. It is not recommended to continuously process for a long time.

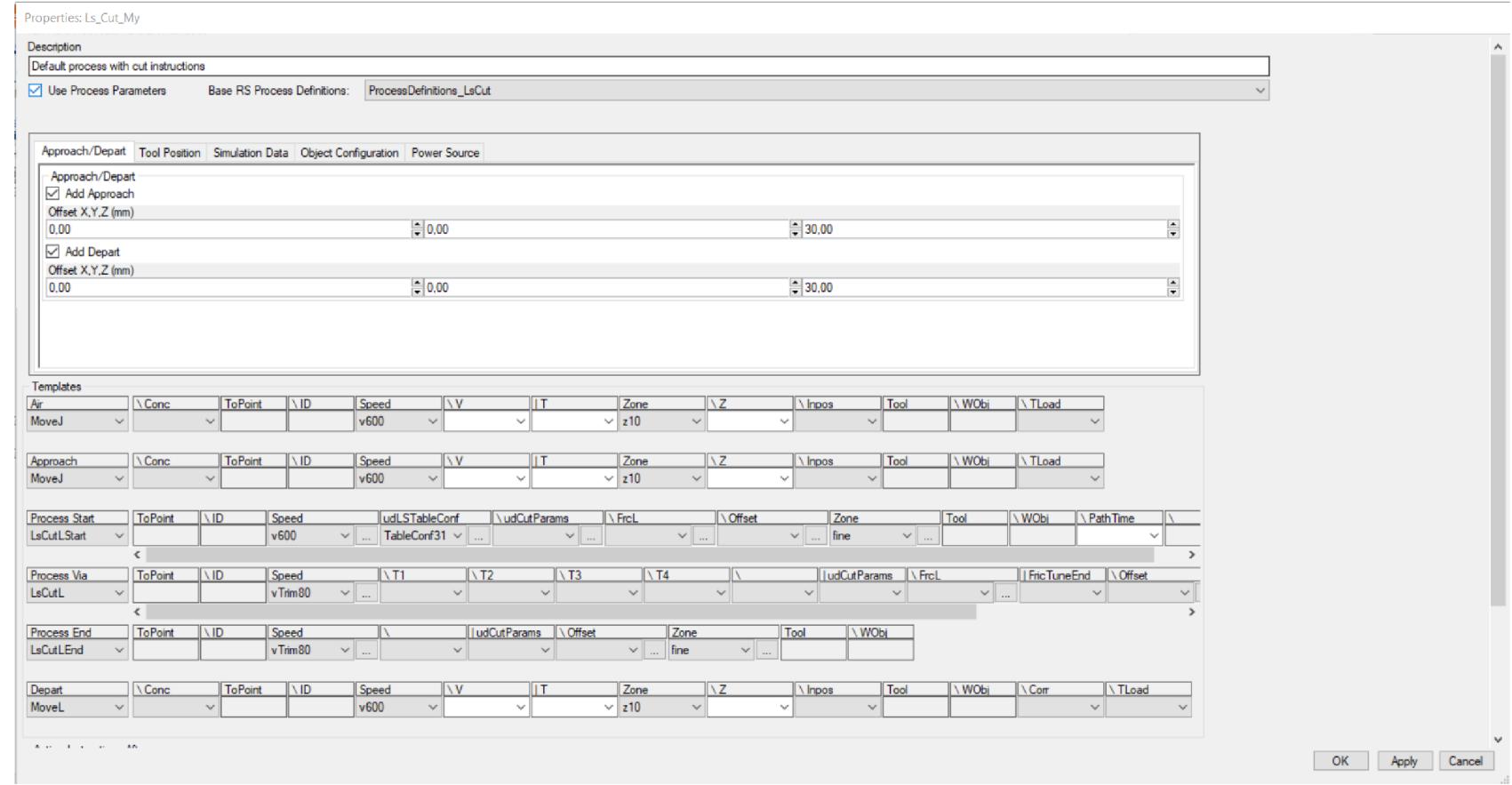

Přiloha 2 – Nastavení šablony pro laserové řezání

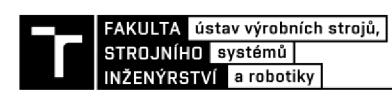